# **KYOCERA Kona**

## **Guía del usuario**

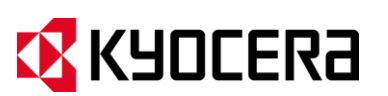

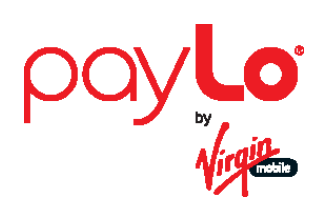

© 2013 Kyocera Corporation. ©2013 Kyocera Corporation. Todos los derechos reservados. payLo y el logotipo de payLo son marcas comerciales de Virgin Mobile USA, L.P. El nombre "Virgin" y el logotipo de la firma Virgin son marcas comerciales registradas de Virgin Enterprises Limited y se utilizan bajo licencia. Todas las demás marcas comerciales son propiedad de sus respectivos dueños. KYOCERA es una marca comercial registrada de Kyocera Corporation.

# Tabla de contenidos

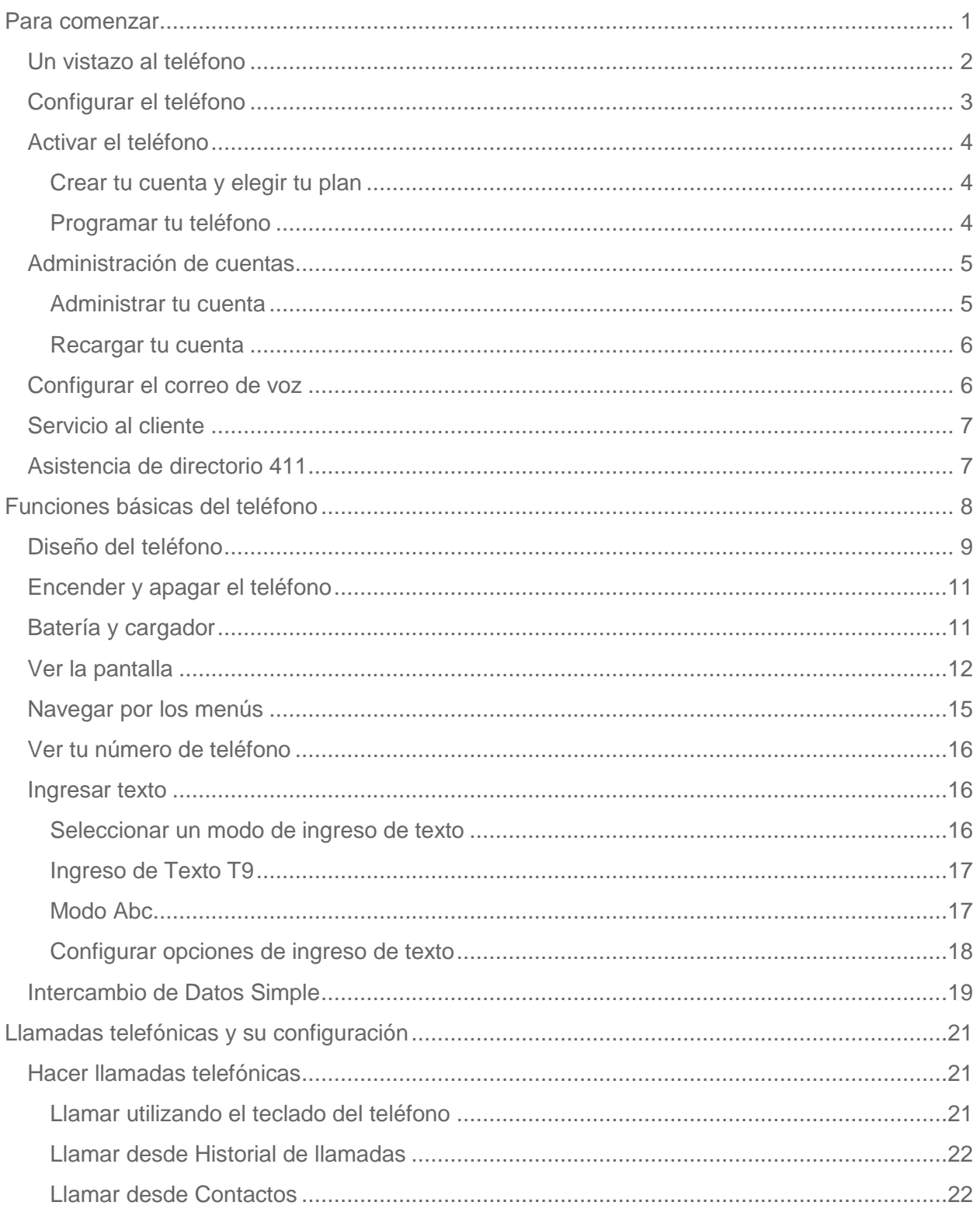

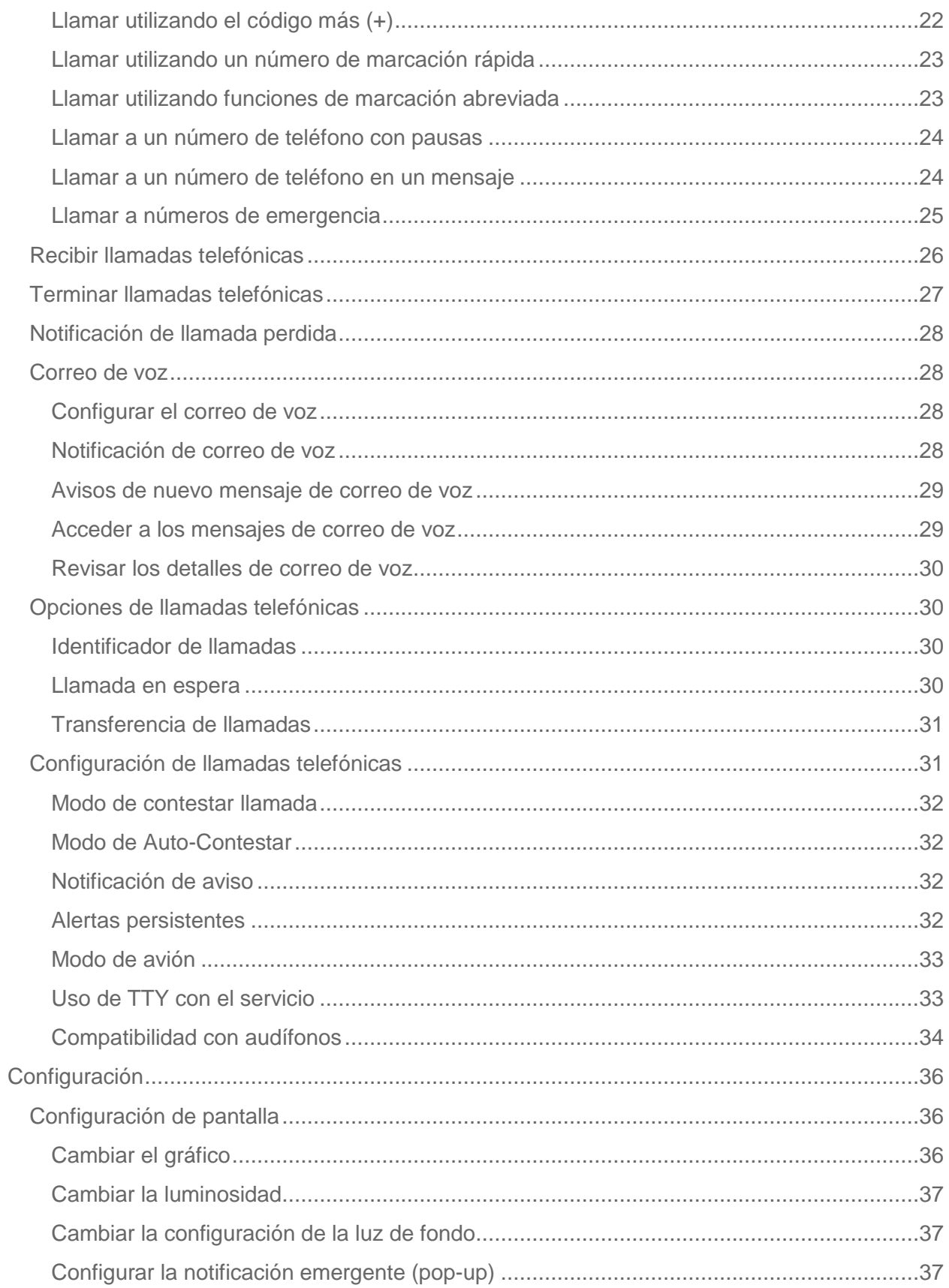

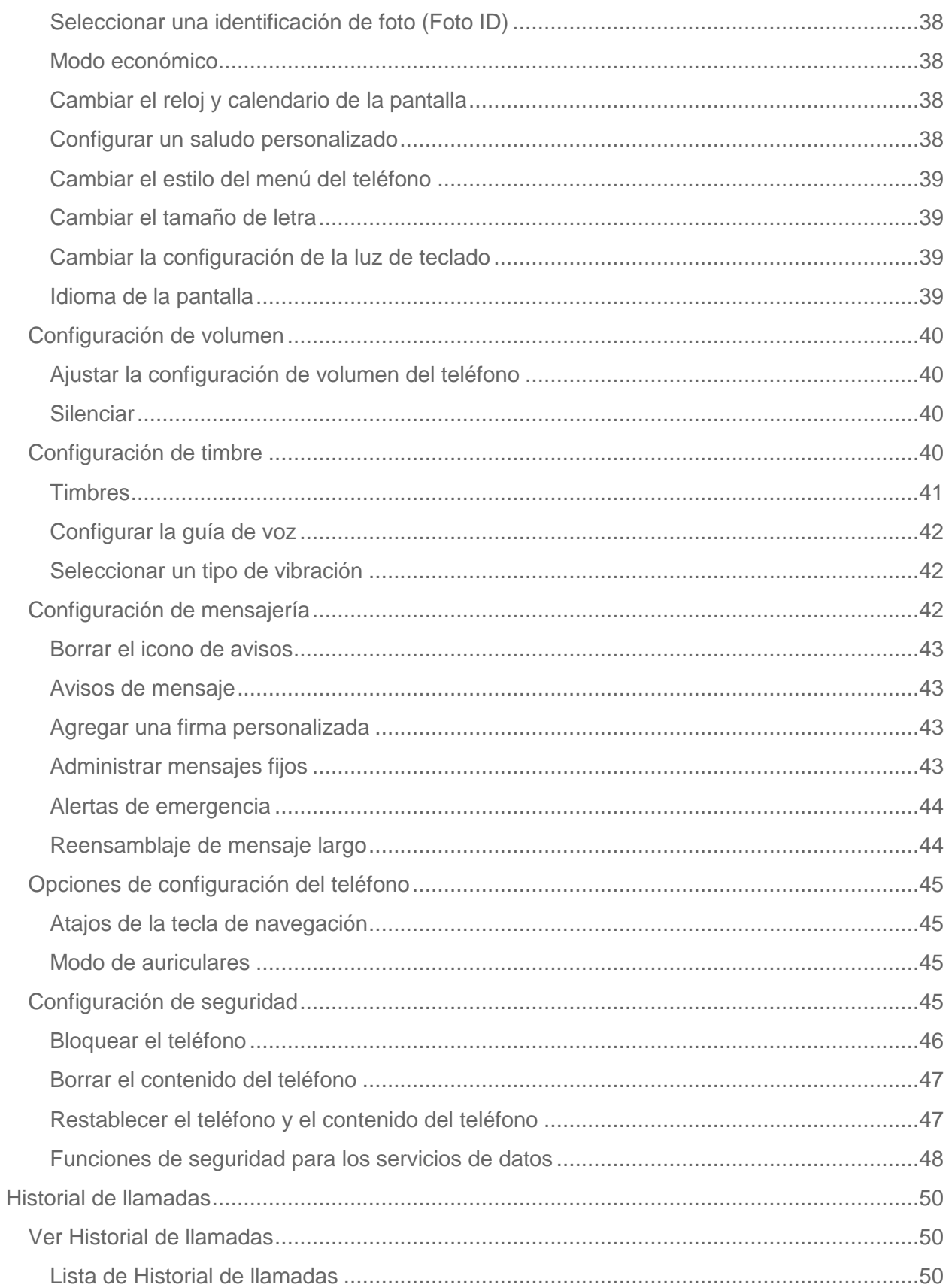

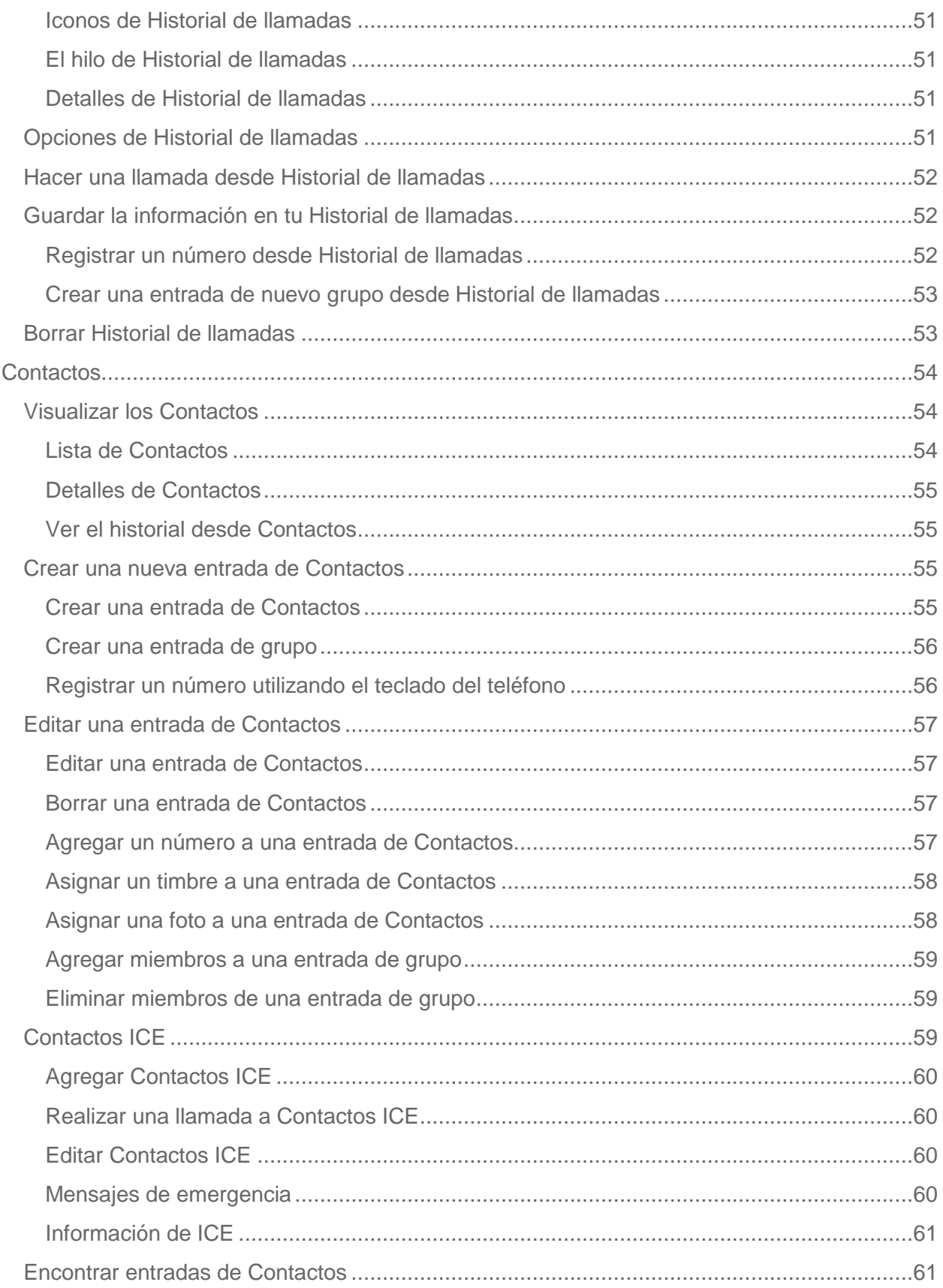

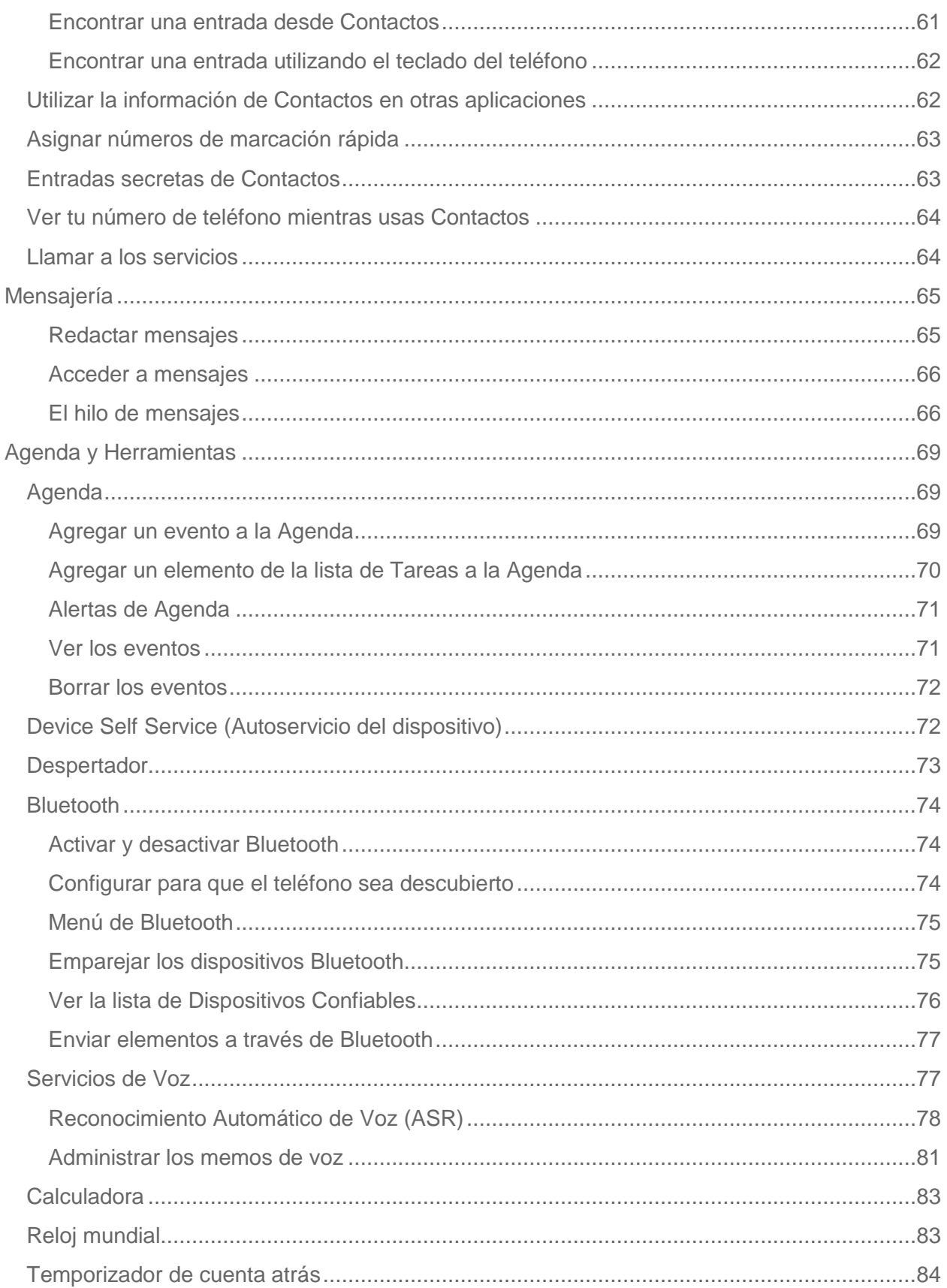

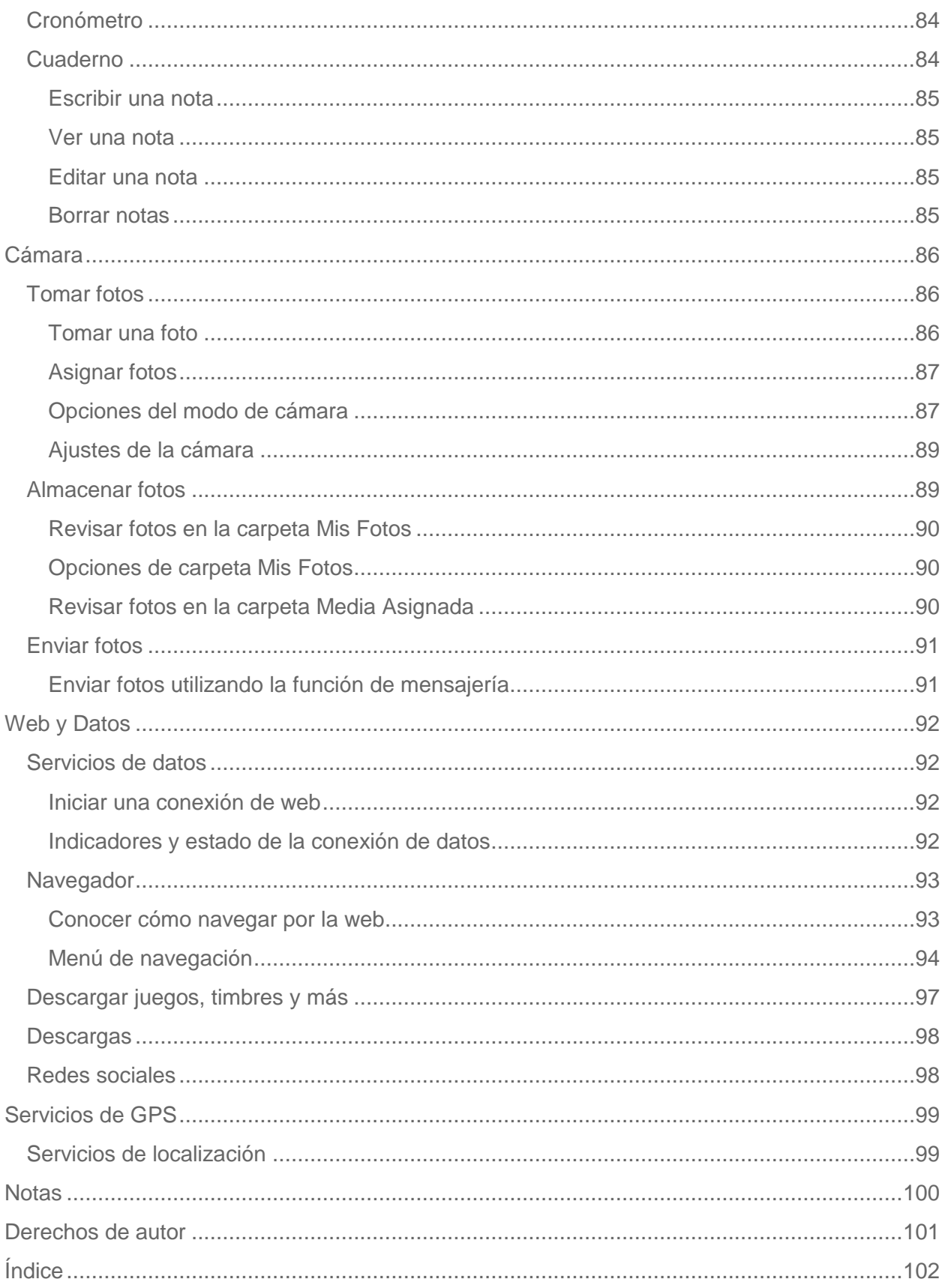

# <span id="page-7-0"></span>*Para comenzar*

Esta sección te proporciona toda la información necesaria para configurar el teléfono y usar tu servicio por primera vez.

[Un vistazo al teléfono](#page-8-0)

[Configurar](#page-9-0) el teléfono

Activar el [teléfono](#page-10-0)

[Administración de cuentas](#page-11-0)

[Configurar el correo de voz](#page-12-1)

[Servicio al cliente](#page-13-0)

[Asistencia de directorio 411](#page-13-1)

## <span id="page-8-0"></span>*Un vistazo al teléfono*

Las siguientes ilustraciones y descripciones explican el diseño básico del teléfono.

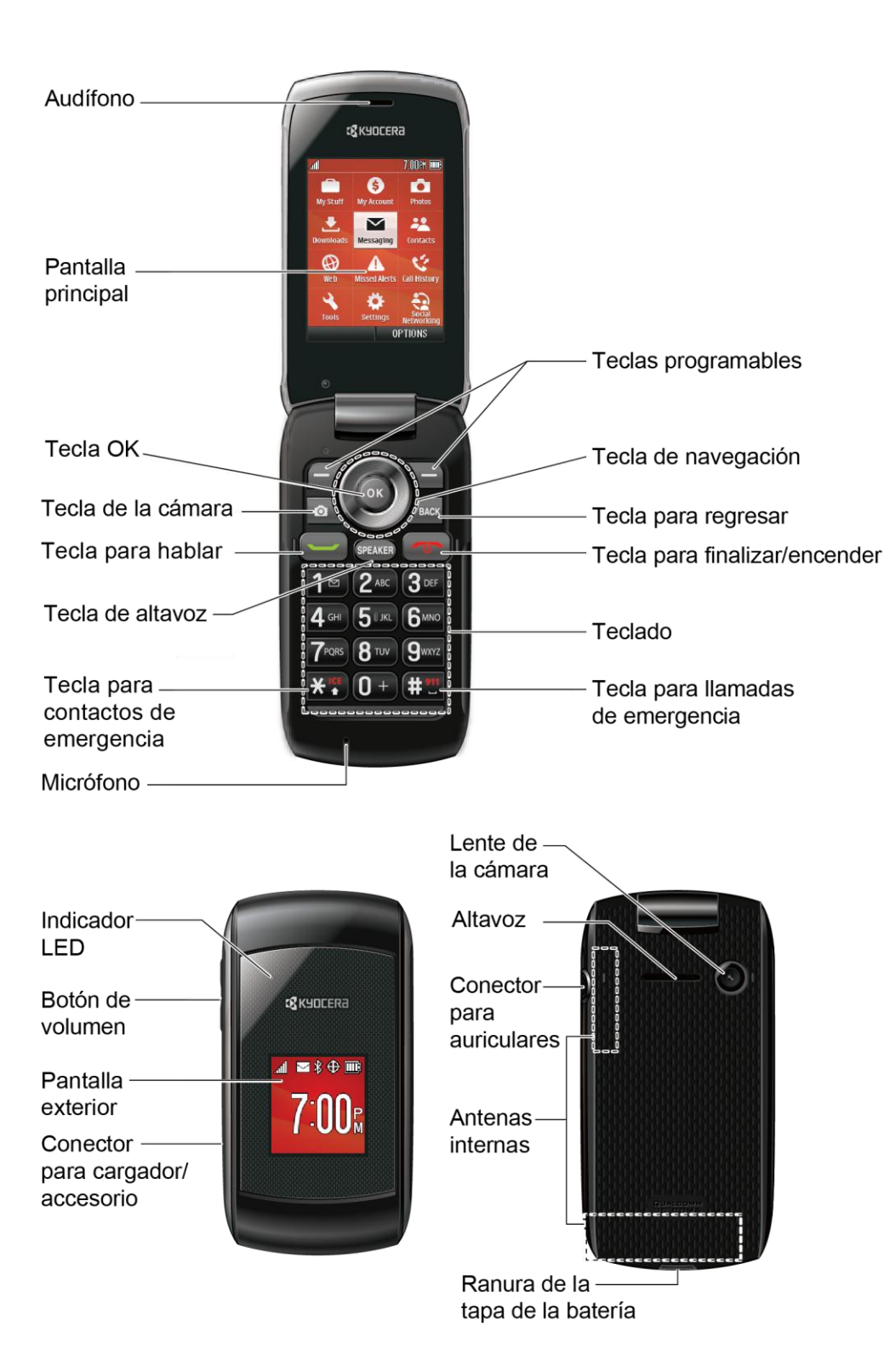

## <span id="page-9-0"></span>*Configurar el teléfono*

Para comenzar a configurar el teléfono, primero debes instalar y cargar la batería.

- 1. Instala la batería.
	- Encaja la uña en la ranura que está en la parte inferior de la tapa del compartimento de la batería y levanta la tapa con cuidado (Figura  $\Omega$ ).

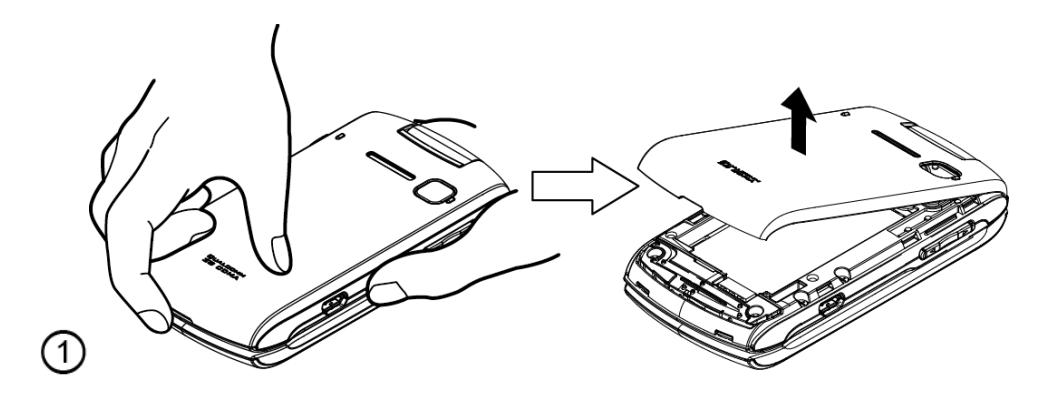

**Inserta la batería, primero por el extremo de los contactos y presiónala suavemente** en su sitio (Figura  $(2)$ ).

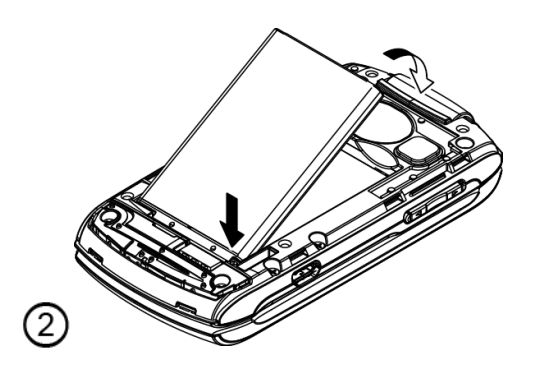

 Vuelve a colocar la tapa, asegurándote que todas las pestañas encajen y que no queden huecos (Figura  $\circled{3}$ ).

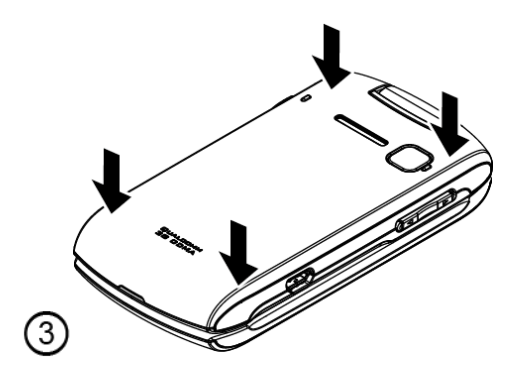

- 2. Carga la batería.
	- Enchufa el conector USB al conector para cargador/accesorio situado en el lado izquierdo inferior del teléfono.
	- Enchufa el adaptador de CA a un tomacorriente.
- **Nota:** La batería del teléfono debe tener la carga suficiente para que el teléfono se encienda y encuentre señal, para configurar el correo de voz y para hacer una llamada. Debes cargar completamente la batería lo antes posible.
	- 3. Mantén presionada **para encender el teléfono.** 
		- Si el teléfono está activado, éste buscará el servicio e ingresará al modo de espera.
		- Si el teléfono aún no está activado, consulta la guía de activación para obtener más información.

## <span id="page-10-0"></span>*Activar el teléfono*

Averigua información sobre cómo activar tu teléfono.

#### Crear tu [cuenta y elegir tu](#page-10-1) plan

#### [Programar](#page-10-2) tu teléfono

### <span id="page-10-1"></span>*Crear tu cuenta y elegir tu plan*

- 1. Desde tu computadora, visita [virginmobileusa.com](http://www.virginmobileusa.com/) y haz clic en **Activar**.
- 2. Elige una opción de activación y haz clic en **Siguiente**. Luego, ingresa tu código postal y haz clic en **Siguiente**.
- 3. Cuando se te indique, ingresa el número de serie (MEID DEC) impreso en la etiqueta situada en la parte posterior de tu teléfono en el compartimiento de la batería y luego haz clic en **Siguiente**.
- 4. Sigue las instrucciones restantes para elegir tu plan y seleccionar un método de pago.
- 5. Sigue las instrucciones de la activación mencionadas abajo luego de crear tu cuenta para poder empezar a usar tu teléfono.

### <span id="page-10-2"></span>*Programar tu teléfono*

Luego de completar la configuración de la cuenta en [virginmobileusa.com,](http://www.virginmobileusa.com/) simplemente enciende tu teléfono. El teléfono está diseñado para activarse automáticamente.

**Nota:** Si vas a cambiar de otro teléfono de payLo a uno nuevo, asegúrate de apagar el teléfono antiguo antes de cambiar el número de serie (MEID). Una vez completado el cambio de MEID, enciende el teléfono nuevo y la información de programación será instalada en tu teléfono.

También puedes empezar el proceso de activación manualmente presionando (OK) > **Configuración** > **Otros** > **Ajustes de Datos** > **Actualiz.Perfil Datos**.

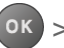

Si tu teléfono fue programado previamente con un número de teléfono diferente, necesitarás seguir los siguientes pasos para programar tu teléfono:

- 1. En la pantalla, ingresa ##25327#, y luego ingresa tu código de acceso.
- 2. Aparece un mensaje de advertencia que te pregunta si deseas reiniciar la configuración de red de tu teléfono y sin embargo retener tu información personal.
- 3. Presiona **YES** (Sí) (tecla programable izquierda). El teléfono se apaga, se enciende de nuevo y se programa por sí mismo automáticamente.

Si experimenta algunos problemas al activar tu teléfono, revisa para asegurarte de que te encuentras en el área de cobertura de la red. Apaga tu teléfono y luego enciéndelo de nuevo. El teléfono se programa por sí mismo automáticamente. Si aún experimenta problemas, llama a Atención al Cliente al 1-888-322-1122.

## <span id="page-11-0"></span>*Administración de cuentas*

Averigua información sobre cómo administrar tu cuenta.

[Administrar tu cuenta](#page-11-1)

[Recargar tu cuenta](#page-12-0)

### <span id="page-11-1"></span>*Administrar tu cuenta*

Administra tu cuenta desde tu teléfono o tu computadora.

### Desde tu teléfono

Marca \*86 en tu teléfono o presiona (**ok.**) > **Mi Cuenta** para acceder a tu cuenta donde puedes hacer lo siguiente:

- Comprobar tus minutos.
- Agregar dinero (Top-Up).
- Cambiar planes... y mucho más.

### Desde tu computadora

Ingresa tu número de teléfono y PIN de tu cuenta en [virginmobileusa.com](http://www.virginmobileusa.com/) donde puedes hacer todo lo que se mencionó arriba y más.

### <span id="page-12-0"></span>*Recargar tu cuenta*

Compra tarjetas de recarga en miles de comercios o hazlo bien fácil, registrando tu tarjeta de crédito/débito o cuenta de PayPal.

#### Recargas automáticas

Esta es la manera más sencilla de mantener tu servicio funcionando. Configura las recargas automáticas para recargar tu cuenta una vez al mes, para que puedas seguir enviando y recibiendo correos electrónicos o mensajes instantáneos, enviando tweets usando Twitter, navegando y hablando. Sin interrupciones y sin pensarlo. Activa las recargas automáticas y ajusta tu configuración en cualquier momento iniciando una sesión en [virginmobileusa.com.](http://www.virginmobileusa.com/)

#### Una sola recarga

Desde tu teléfono:

Marca \*729 en tu teléfono o presiona (**ok**) > Mi Cuenta > Top-Up.

Desde tu computadora:

Si no deseas configurar la recarga automática, puedes todavía ingresar a [virginmobileusa.com](http://www.virginmobileusa.com/) siempre que necesites agregar dinero rápidamente.

## <span id="page-12-1"></span>*Configurar el correo de voz*

El teléfono transfiere automáticamente todas las llamadas no contestadas al correo de voz, incluso si el teléfono está en uso o apagado. Debes configurar el correo de voz y el saludo personal tan pronto como se active el teléfono. Siempre utiliza una contraseña como protección contra accesos no autorizados.

1. Mantén presionada  $\boxed{1}$  en el modo de espera para marcar tu número de correo de voz.

– o –

 En el modo de espera, presiona **MENSAJERÍA** (tecla programable izquierda) > **Correo Voz** > **Llamar a Correo Voz**.

- 2. Sigue las indicaciones del sistema para:
	- Crear tu contraseña.
	- Grabar tu anuncio de nombre.
	- Grabar tu saludo.

#### **Nota: Contraseña del correo de voz** – Es recomendado enfáticamente que crees una contraseña cuando configures el correo de voz como protección contra accesos no

autorizados. Sin contraseña, cualquiera con acceso al teléfono puede ingresar a los mensajes del correo de voz.

Para obtener más información sobre cómo usar tu correo de voz, consulta [Correo de voz.](#page-34-1)

## <span id="page-13-0"></span>*Servicio al cliente*

Ponte en contacto con Atención al Cliente de Virgin Mobile para obtener información sobre tu teléfono, historial de cuenta, área de cobertura de llamadas y funciones específicas disponibles para ti.

- Visita [http://www.virginmobileusa.com/help-support/.](http://www.virginmobileusa.com/helpsupport/)
- Marca \*86 desde tu teléfono de payLo.
- Marca 1-888-322-1122 desde cualquier teléfono.

Para las preguntas referentes a las características del teléfono, consulta el material informativo proporcionado con tu teléfono o visita [virginmobileusa.com.](http://www.virginmobileusa.com/)

## <span id="page-13-1"></span>*Asistencia de directorio 411*

Asistencia de directorio 411 te brinda acceso a una variedad de servicios e información, incluso las guías telefónicas residenciales, comerciales y gubernamentales; la cartelera de cine o los horarios de las funciones; además de información sobre rutas, reservaciones en restaurantes y eventos locales importantes. Existe un costo por llamada para utilizar Asistencia de directorio 411 y se le cobrará tu consumo de tiempo aire.

● Marca 411 desde tu teléfono de payLo.

Para más información o para ver lo más reciente en servicios, visita [virginmobileusa.com.](http://www.virginmobileusa.com/)

# <span id="page-14-0"></span>*Funciones básicas del teléfono*

El teléfono está equipado con funciones que simplifican tu vida y amplían tu capacidad para permanecer conectado con las personas e información más importantes para ti. Los temas en esta sección presentarán las funciones básicas y características del teléfono.

**Consejo: Actualizaciones del software del teléfono** - Las actualizaciones del software del teléfono se publican de vez en cuando. payLo cargará automáticamente las actualizaciones críticas para el teléfono. Además puedes utilizar el menú para ver si hay actualizaciones y descargarlas. Presiona (<sup>ok</sup> > Herramientas > Actualizar **Teléfono** > **Actualizar Firmware** para buscar y descargar las actualizaciones disponibles.

[Diseño del teléfono](#page-15-0)

[Encender y apagar el teléfono](#page-17-0)

[Batería y cargador](#page-17-1)

[Ver la pantalla](#page-18-0)

Navegar [por los menús](#page-21-0)

Ver [tu número de teléfono](#page-22-0)

[Ingresar](#page-22-1) texto

[Intercambio de Datos Simple](#page-25-0)

## <span id="page-15-0"></span>*Diseño del teléfono*

Las siguientes ilustraciones y descripciones explican el diseño básico del teléfono.

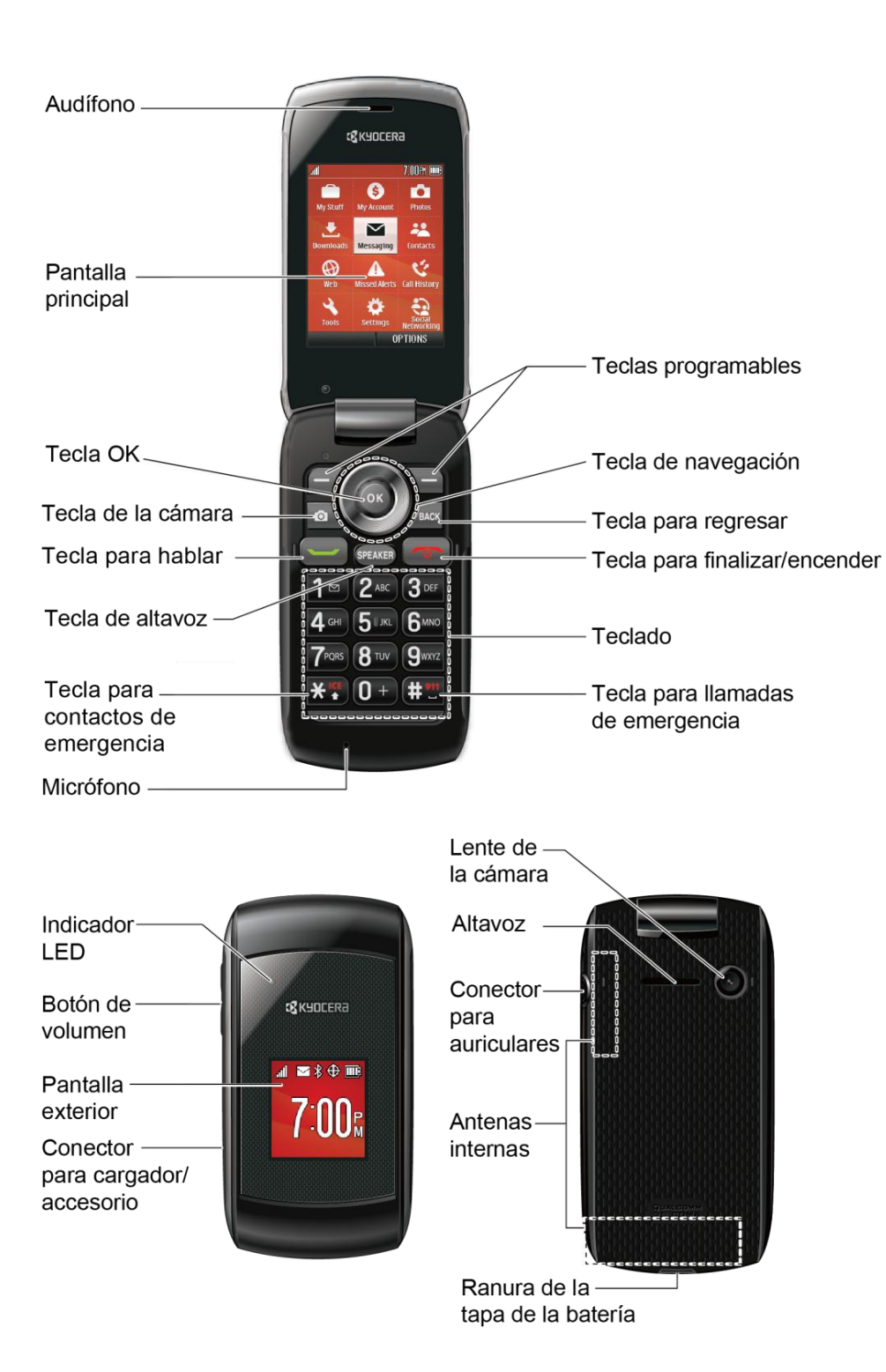

### Funciones de las teclas

- **Audífono** te permite escuchar a la persona que llama y las indicaciones automatizadas.
- **Pantalla principal** muestra toda la información necesaria para operar el teléfono, tales como el estado de la llamada, lista de contactos, fecha y hora, potencia de la señal y energía en la batería.
- **Tecla OK** (<sup>OK</sup>) te permite acceder a menús del teléfono y seleccionar la opción resaltada cuando navegas a través de un menú.
- **Tecla de la cámara** ( $\circ$ ) te permite acceder al menú de Fotos. Mantén presionada esta tecla para activar el modo de cámara y tomar fotos.
- **Tecla para hablar** ( $\leq$ ) te permite realizar y recibir llamadas, responder llamadas en espera o activar Reconocimiento Automático de Voz (ASR, por sus siglas en inglés; Automatic Speech Recognition).
- **Tecla de altavoz** (SPEAKER) te permite realizar o recibir llamadas de voz, activar ASR en modo altavoz, y activar o desactivar el altavoz durante una llamada.
- **Tecla para contactos de emergencia** (<del>X <mark>C</mark>)</del> te permite acceder a tus contactos de En Caso de Emergencia (ICE, por sus siglas en inglés). Consulta [Contactos ICE.](#page-65-2)
- **Micrófono** permite que quienes llaman te escuchen con claridad cuando hablas con ellos.
- **Teclas programables**  $($   $\sqrt{}$   $)$  te permiten seleccionar las acciones de tecla programable o los elementos de menú correspondientes a las líneas inferiores izquierda y derecha de la pantalla.
- **Tecla de navegación** te permite desplazar a través de las opciones de menú del teléfono y actúa como una tecla de acceso directo en modo de espera. Las teclas pueden ser reasignadas para crear accesos directos personalizados. Consulta [Atajos de](#page-51-1)  [la tecla de navegación.](#page-51-1)
- **Tecla para regresar (** <sup>BACK</sup>) elimina caracteres de la pantalla en el modo de entrada de texto. Cuando te encuentres en un menú, presiona esta tecla para volver al menú anterior. También esta tecla te permite volver a la pantalla anterior en la sesión de datos.
- **Tecla para finalizar/encender** (  $\circ$  ) te permite encender o apagar el teléfono, finalizar una llamada o cancelar la entrada y volver al modo inactivo (el modo de espera o el modo de la búsqueda de servicio).
- **Teclado** te permite ingresar números, letras y caracteres, y también realizar funciones.
- **Indicador LED** muestra de inmediato el estado del teléfono.

Funciones básicas del teléfono  $10$ 

- **Tecla para llamadas de emergencia** ( $\left(\frac{1}{12}\right)^{n}$ ) te permite llamar al 911 inmediatamente.
- **Botón de volumen** te permite ajustar el volumen del timbre cuando el teléfono esté prendido o ajustar el volumen de la voz durante una llamada.
- **Pantalla exterior** te permite monitorear el estado del teléfono y ver quién está llamando sin abrir el teléfono.
- **Conector para cargador/accesorio** te permite conectar un cable del cargador o cable de datos USB (no incluido) compatible con el teléfono.
- **Lente de la cámara**, como parte de la cámara incorporada, te permite tomar fotos.
- **Altavoz** te permite escuchar diferentes timbres y tonos. El altavoz también te permite escuchar la voz de la persona que te llama en el modo altavoz.
- **Conector para auriculares** te permite conectar auriculares opcionales para cómodas conversaciones con manos libres.
- **Antenas internas** facilitan la recepción y la transmisión. Para maximizar el rendimiento de la llamada, no bloquees mientras estás usando el teléfono.
- **Ranura de la tapa de la batería** te permite abrir la tapa de la batería para retirar la batería.

### **¡PRECAUCIÓN!** Si se inserta un accesorio en el conector incorrecto, se puede dañar el teléfono.

## <span id="page-17-0"></span>*Encender y apagar el teléfono*

Las siguientes instrucciones explican cómo encender y apagar el teléfono.

### Encender el teléfono

► Abre el teléfono y mantén presionada .

### Apagar el teléfono

► Abre el teléfono y mantén presionada por dos segundos hasta que veas la animación de apagado en la pantalla.

## <span id="page-17-1"></span>*Batería y cargador*

**Advertencia:** Usa sólo baterías y cargadores aprobados por Kyocera con el teléfono. Si no usas las baterías y los cargadores aprobados por Kyocera tal vez aumente el riesgo de calentamiento, incendio o explosión del equipo, lo cual puede ocasionar daños físicos graves, daños materiales o incluso la muerte.

### Capacidad de la batería

El teléfono viene equipado con una batería de iones de litio (Li-Ion). Esto te permite recargar la batería antes de que esté totalmente gastada.

Para verificar rápidamente el nivel de la batería, observa el indicador de carga de batería que está ubicado en la esquina superior derecha de la pantalla del teléfono. Cuando quedan aproximadamente cinco minutos de tiempo de conversación, el icono de batería se cambia a rojo  $\left( \Box$ ) y el teléfono emite un tono de advertencia.

Después del tiempo adicional de más o menos cinco minutos, el teléfono emite un tono de advertencia tres veces y luego se apaga.

- **Nota:** Configurar la luz de fondo para que permanezca encendida mucho tiempo, buscar un servicio, el modo vibración, la utilización del navegador, y otros factores pueden reducir los tiempos de conversación y de espera de la batería.
- **Consejo:** Asegúrate de mirar el indicador de nivel de batería del teléfono y de cargar la batería antes de que se agote.

#### Instalar la batería

► Consulta [Configurar](#page-9-0) el teléfono.

### Quitar la batería

- 1. Asegúrate de que el teléfono esté apagado así no pierdes ningún mensaje o número de teléfono registrado.
- 2. Encaja la uña en la ranura que está en la parte inferior de la tapa del compartimento de la batería y levanta la tapa con cuidado.
- 3. Quita la batería del teléfono y vuelve a colocar la tapa de la batería.

### **Advertencia:** No toques una batería de iones de litio dañada o que esté goteando ya que puede provocar quemaduras.

## <span id="page-18-0"></span>*Ver la pantalla*

La barra de estado ubicada en la parte superior de la pantalla del teléfono proporciona información sobre el estado del teléfono y las opciones. Las siguientes tablas identifican los símbolos que verás en la pantalla del teléfono.

#### **Consejo:** Para ver una lista de los iconos y descripciones del teléfono, desde el menú principal selecciona **Configuración** > **Info. Telefónica** > **Glosario de Iconos**.

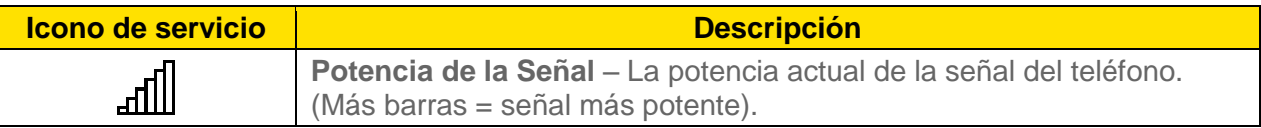

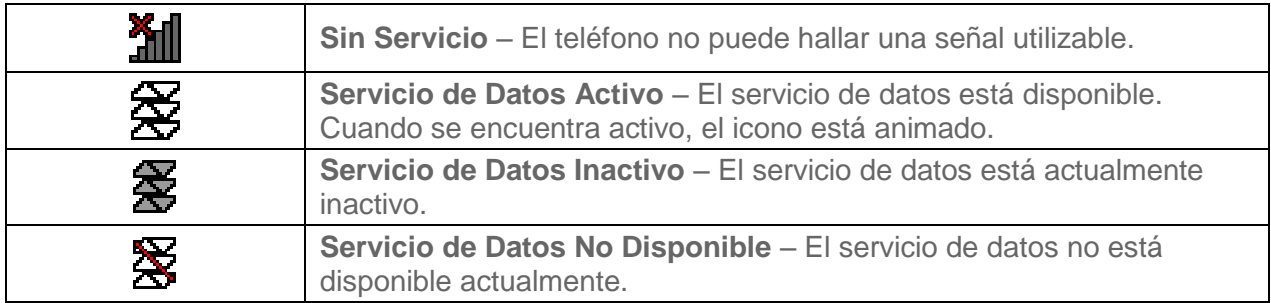

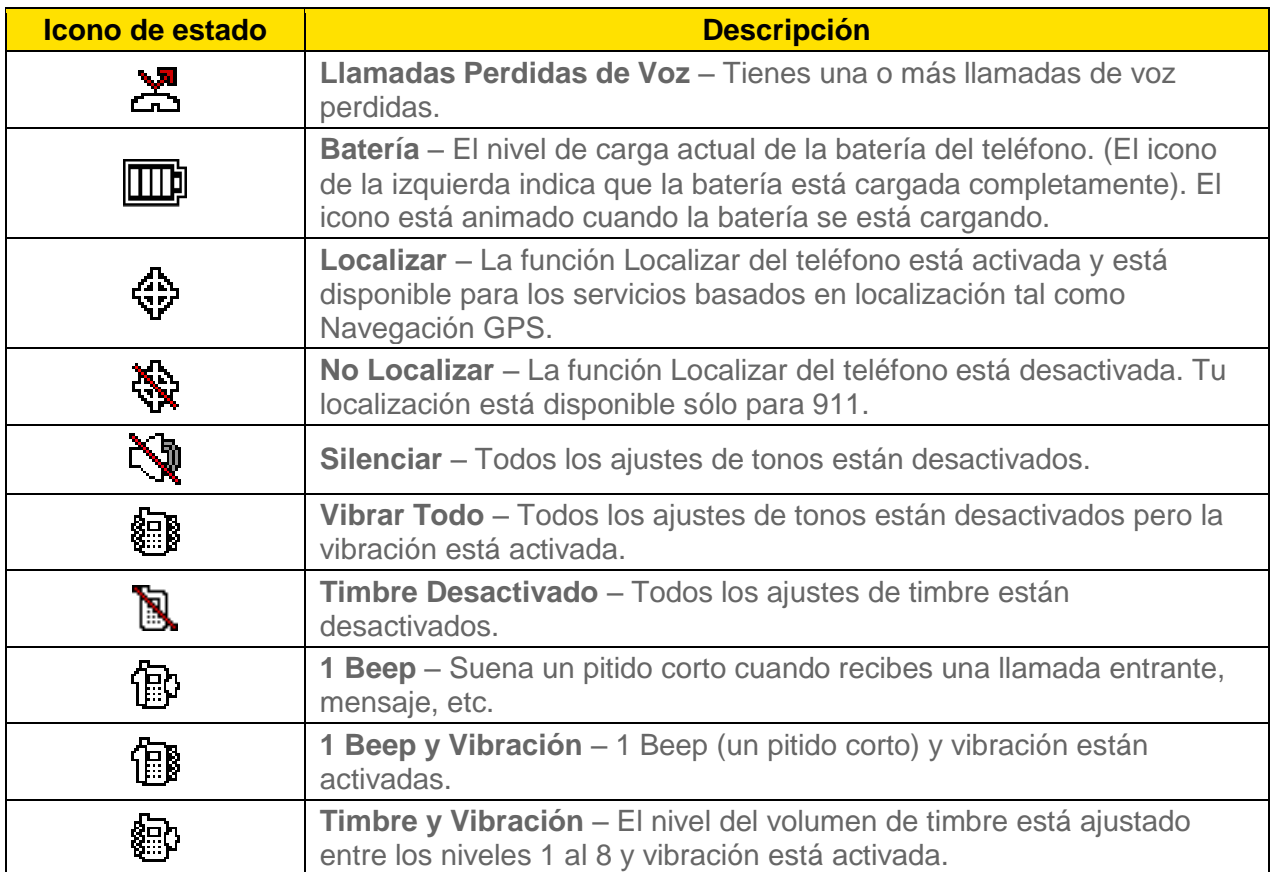

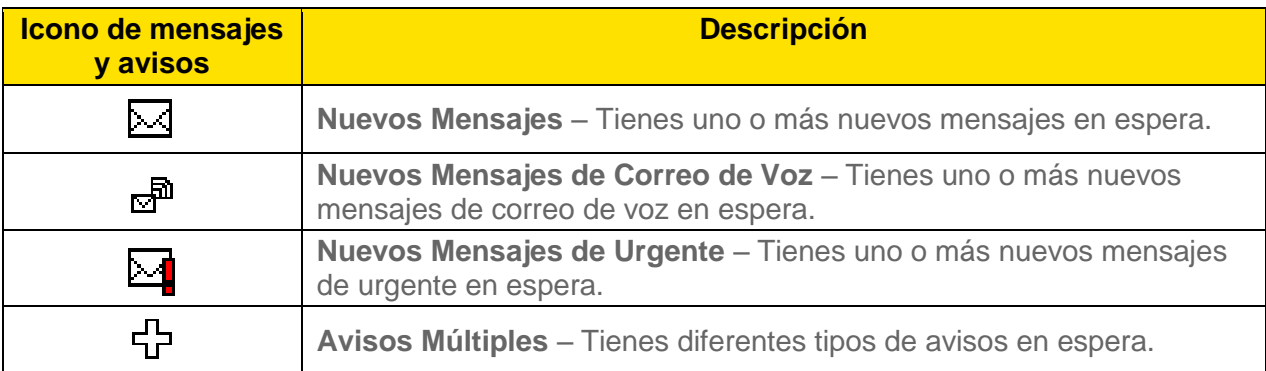

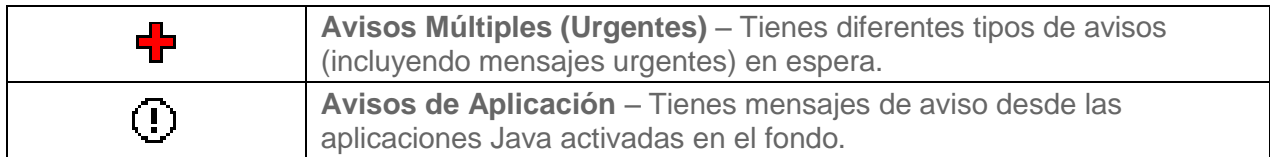

| <b>Icono de Bluetooth</b> | <b>Descripción</b>                                                                                    |
|---------------------------|----------------------------------------------------------------------------------------------------|
| 怨                         | <b>Descubierto</b> – El teléfono puede ser detectado (o visible) por otros<br>dispositivos Bluetooth. |
| ₿                         | Conectado - El teléfono está conectado a un dispositivo Bluetooth.                                    |
| ₩                         | Activado - La función Bluetooth del teléfono está activada.                                           |

**Nota:** Los iconos mostrados arriba parpadearán mientras el teléfono se está comunicando con un dispositivo Bluetooth.

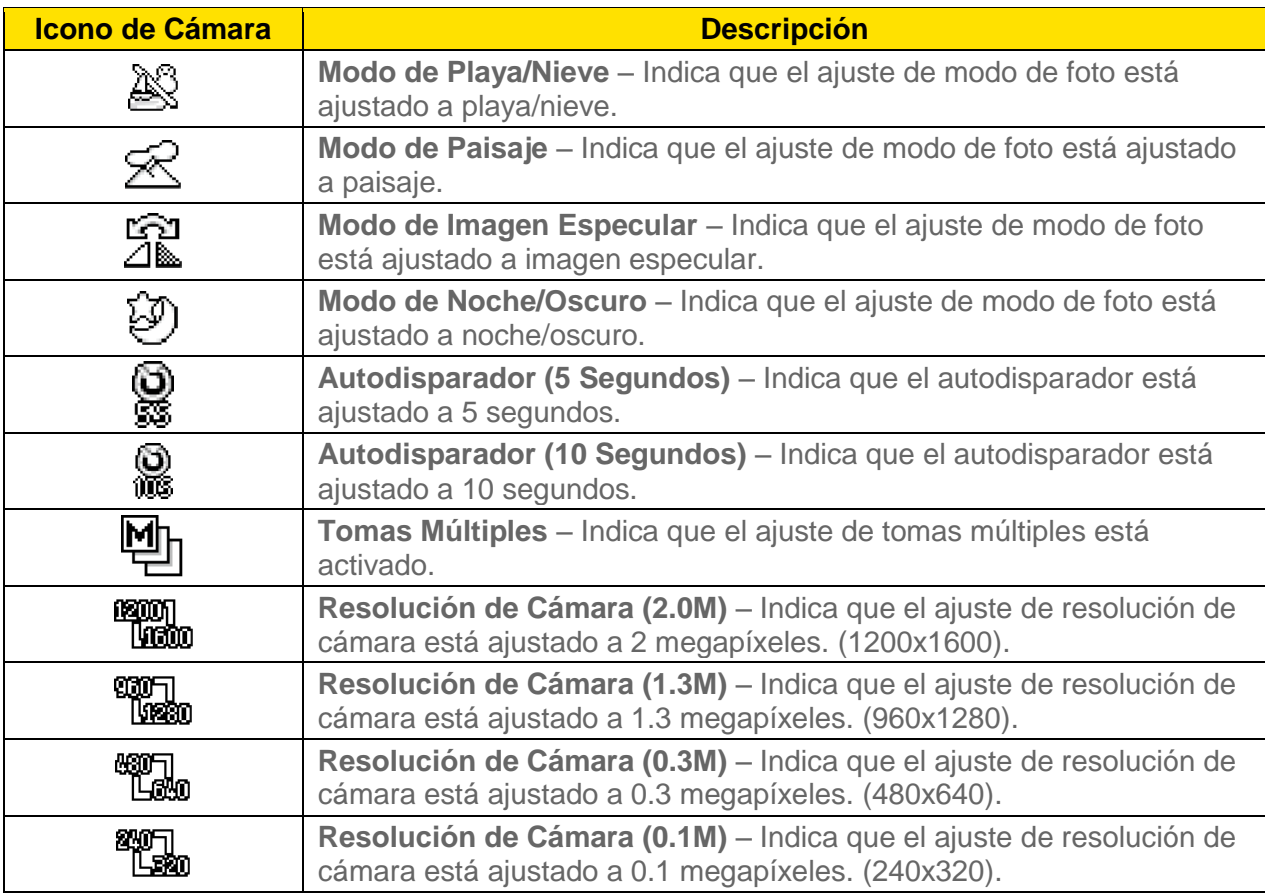

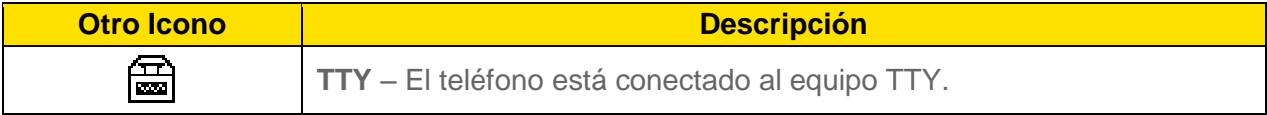

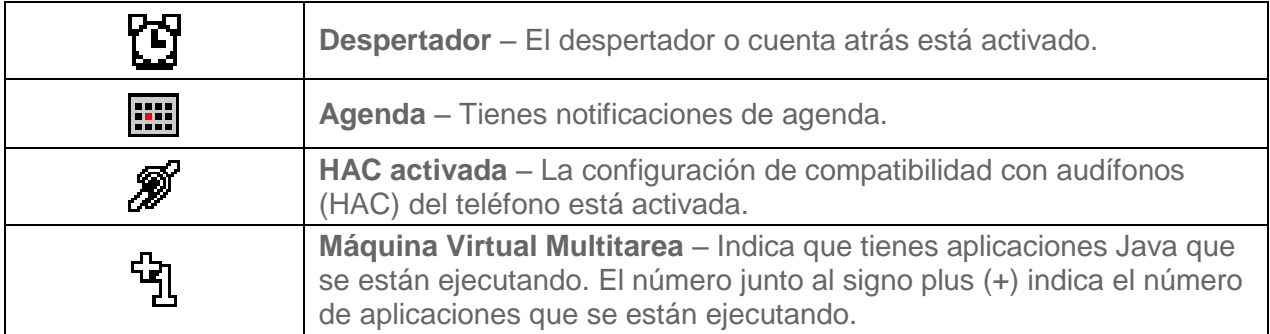

## <span id="page-21-0"></span>*Navegar por los menús*

La tecla de navegación del teléfono te permite desplazarte por los elementos en la pantalla. Para navegar por un menú, presiona la tecla de navegación hacia arriba o hacia abajo.

En muchos menús se muestra la barra de desplazamiento a la derecha para ayudarte a controlar tu posición dentro del menú.

### Seleccionar elementos del menú

Cuando navegas por el menú, las opciones del menú están resaltadas. Selecciona cualquier opción resaltándola y presionando <sup>(ok)</sup>. Si la opción está numerada, puedes seleccionarla presionando el número correspondiente en el teclado del teléfono.

Por ejemplo, para ver la pantalla de glosario de iconos:

- 1. Presiona <sup>ok</sup> para acceder al menú principal.
- 2. Selecciona **Configuración** resaltándola y presionando <sup>(OK</sup>).
- 3. Selecciona **Info. Telefónica** resaltándola y presionando <sup>OK</sup>.
- 4. Selecciona Glosario de Iconos resaltándola y presionando OK.

Para los efectos de esta guía, los pasos anteriores se resumen en:

► Presiona > **Configuración** > **Info. Telefónica** > **Glosario de Iconos**.

### Regresar dentro de un menú

Para ir al menú anterior:

► Presiona BACK

Para regresar al modo de espera:

► Presiona .

## <span id="page-22-0"></span>*Ver tu número de teléfono*

► Presiona <sup>(ok)</sup> > Configuración > Info. Telefónica > Mi Número de Tel.

## <span id="page-22-1"></span>*Ingresar texto*

Puedes escribir en el teléfono utilizando varios modos de ingreso.

Seleccionar [un modo de ingreso](#page-22-2) de texto

[Ingreso de Texto T9](#page-23-0)

[Modo Abc](#page-23-1)

Configurar [opciones de ingreso](#page-24-0) de texto

### <span id="page-22-2"></span>*Seleccionar un modo de ingreso de texto*

El teléfono ofrece modos convenientes para ingresar letras, números y símbolos cuando debes ingresar un texto.

- 1. Desde una pantalla donde puedes ingresar un texto, presiona **OPCIONES** (tecla programable derecha) para cambiar el modo de texto. (Si te encuentras en la pantalla de ingreso de mensaje, presiona **OPCIONES** [tecla programable derecha] > **Modo Texto**).
- 2. Selecciona una de las siguientes opciones:
	- **Abc** para ingresar caracteres utilizando el modo de abecedario. Consulta [Modo Abc.](#page-23-1)
	- **T9Texto** para ingresar un texto utilizando un sistema de ingreso predictivo de texto que reduce la cantidad de veces que debes presionar las teclas cuando ingresas una palabra.
	- **123** para ingresar caracteres numéricos.
	- **Símbolos** para ingresar símbolos.
	- **Caretos** para ingresar iconos gestuales.
	- **Emoticonos** para ingresar "emoticonos". (Esta función está disponible, por ejemplo, cuando compones un mensaje o editas una descripción de Programa o Tareas en la herramienta Agenda).
	- **Lista Pegar** para pegar un texto copiado o cortado (si es aplicable).
	- **Atajos Web** para ingresar atajos de web (por ejemplo, www., http:// o .com).
- **Opciones Texto** para visualizar el menú de opciones de ingreso de texto (si es aplicable). Consulta Configurar [opciones de ingreso](#page-24-0) de texto.
- **Consejo:** Cuando ingreses un texto, presiona  $\mathbf{X}^{\text{ref}}$  para cambiar el estilo del uso de mayúsculas a **Abc** > **ABC** > **abc** (modo ABC), o a **T9Texto** > **T9TEXTO** > **T9texto** (modo T9Texto). Se muestra el estilo seleccionado en la esquina inferior derecha de la pantalla, sobre la etiqueta de la tecla programable derecha (si es aplicable).

### <span id="page-23-0"></span>*Ingreso de Texto T9*

T9 Text Input (Ingreso de Texto T9) te permite ingresar un texto presionando las teclas solamente una vez por letra. Para seleccionar el modo **T9Texto** cuando ingresas un texto, consulta Seleccionar [un modo de ingreso](#page-22-2) de texto.

T9 Text Input utiliza una base de datos de palabras intuitiva para analizar las letras que ingresas y crear una palabra adecuada. (La palabra puede cambiar a medida que escribes).

- 1. Selecciona el modo de ingreso de texto **T9Texto**.
- 2. Presiona las teclas correspondientes una vez por letra para ingresar una palabra. (Por ejemplo, para ingresar la palabra "Bill", presiona  $2^{n}$   $4^{n}$   $5^{n}$   $5^{n}$   $5^{n}$  ). (Si cometes un error, presiona **para borrar sólo un carácter. Mantén presionada para borrar** una palabra completa).

Si no aparece la palabra que deseas luego de haber ingresado todas las letras, presiona la tecla de navegación para desplazarte por selecciones de palabras adicionales. Para aceptar una palabra e insertar un espacio, presiona  $\mathbf{H}^{\text{m}}$ .

### Agregar una palabra a la base de datos T9

Si al utilizar T9 Text Input, la palabra que deseas no aparece en la lista de selección de palabras T9, agrégala a la base de datos.

- 1. Estando en el modo **T9Texto** ingresa una letra. (Se abre una lista de selección de palabras).
- 2. Desplázate hacia abajo por la lista y selecciona **<Agr.Palabra>**.
- 3. Ingresa una palabra y presiona **REGISTRAR** (tecla programable izquierda). La palabra aparecerá como una opción la próxima vez que te desplaces por las opciones durante el ingreso de texto T9.

Para obtener más información acerca de T9 Text Input (Ingreso de Texto T9), visita el sitio web de Nuance en [nuance.com/t9/xt9/.](http://www.nuance.com/t9/xt9/)

### <span id="page-23-1"></span>*Modo Abc*

En el modo **Abc**, también conocido como ingreso de texto por pulsaciones múltiples, presiona las teclas en el teclado una, dos, tres o cuatro veces para ingresar letras que ves en el teclado.

Funciones básicas del teléfono 17

En forma predeterminada, la primera letra de un ingreso aparece en mayúsculas y las letras siguientes en minúsculas. Para cambiar de minúscula a mayúscula y viceversa, presiona la tecla  $\mathbf{X}_i^{\alpha}$ . Luego de ingresar un carácter, el cursor avanza automáticamente al siguiente espacio después de dos segundos o cuando ingresas un carácter en una tecla diferente.

- 1. Selecciona el modo de ingreso de texto **Abc**. Consulta Seleccionar [un modo de ingreso](#page-22-2) [de texto.](#page-22-2)
- 2. Presiona la tecla correspondiente reiteradamente hasta que aparezca la letra correcta. Por ejemplo, para ingresar "Abc", presiona  $2^{arc}$  una vez para "a", dos veces para "b" y tres veces para "c".

### <span id="page-24-0"></span>*Configurar opciones de ingreso de texto*

El menú de opciones de ingreso de texto te permite especificar una función adecuada durante el proceso de ingreso de texto. Algunas de las opciones son aplicables sólo al modo **T9Texto**.

1. Cuando ingresas texto, presiona **OPCIONES** (tecla programable derecha) > **Opciones Texto**.

– o –

En el modo de espera, presiona  $\frac{X}{x}$  > **Configuración** > **Entrada de Texto**.

- 2. Resalta una opción y presiona <sup>(OK</sup>).
	- **Complet. Texto** para sugerir posibles palabras según las letras que has ingresado.
	- **Completar Texto Sig.** para visualizar automáticamente la palabra que puede seguir al ingreso de texto actual.
	- **Completar Frase** para configurar el teléfono para que prediga posibles frases luego de ingresar una palabra con un espacio.
	- **Escanear Texto** para permitir al sistema de ingreso de texto predictivo sugerir palabras que se encuentran en Contactos.
	- **Lista Selecc.Palabras** para seleccionar si deseas visualizar la lista de selección de palabras.
	- **Idioma de Entrada** para seleccionar el idioma para ingresar (Inglés o Español).
	- **Mis Palabras** para editar o borrar palabras personalizadas que has agregado a la base de datos de texto predictivo.
		- **Agr.Palabra** para registrar palabras que usas con frecuencia.
	- **Selecc. Texto** para seleccionar texto a copiar, cortar o agregar (si es aplicable).
- **Borrar Todo** para borrar todo el texto (si es aplicable).
- **Ayuda** para ver las instrucciones de T9 Text Input.

## <span id="page-25-0"></span>*Intercambio de Datos Simple*

Esta función hace fácil seleccionar cierta información en un mensaje y registrarla automáticamente o usarla en una aplicación relacionada.

Intercambio de Datos Simple funciona con estos tipos de información:

- Direcciones de correo electrónico
- Direcciones de calle
- Números de teléfono
- Direcciones de web (URL)

#### Opciones de dirección de correo electrónico

- ► Resalta una dirección de correo electrónico, presiona <sup>ok</sup>, y luego selecciona una opción:
	- **Enviar Mensaje** para seleccionar **Mensaje**. Se abrirá la aplicación de mensajería y aparecerá la dirección de correo electrónico como el destinatario del mensaje.
	- **Compartir** para seleccionar **Mensaje**. Se abrirá la aplicación de mensajería y aparecerá la dirección de correo electrónico en el contenido del mensaje.
	- **Registr.en Contactos** para registrar la dirección de correo electrónico en Contactos.
	- **Detall.Contacto** para visualizar la entrada de Contactos si la dirección de correo electrónico ya está registrada en Contactos.

#### Opciones de dirección de calle

- E Resalta la dirección de calle, presiona  $(0K)$ , y luego selecciona una opción:
	- **Compartir** para seleccionar **Mensaje**. Se abrirá la aplicación de mensajería y aparecerá la dirección en el contenido del mensaje.
	- **Registr.en Contactos** para registrar la dirección en Contactos.

#### Opciones de número de teléfono

- ► Resalta un número de teléfono, presiona <sup>(ok)</sup>, y luego selecciona una opción:
	- **Llamar** para llamar al número de teléfono.
- **Prefijo** para poner un prefijo numérico al número de teléfono.
- **Enviar Mensaje** para enviar un mensaje al número de teléfono. Se abrirá la aplicación de mensajería y aparecerá el número de teléfono como el destinatario del mensaje.
- **Compartir** para seleccionar **Mensaje**. Se abrirá la aplicación de mensajería y aparecerá el número de teléfono en el contenido del mensaje.
- **Registr.en Contactos** para registrar el número de teléfono en Contactos.
- **Detall.Contacto** para visualizar la entrada de Contactos si el número de teléfono ya está registrado en Contactos.

### Opciones de dirección de web (URL)

- E Resalta una dirección web (URL), presiona  $(x, y)$  luego selecciona una opción:
	- **Navegar** para abrir el navegador a la página web.
	- **Compartir** para seleccionar **Mensaje**. Se abrirá la aplicación de mensajería y aparecerá la dirección de web en el contenido del mensaje.
	- **Registr.en Contactos** para registrar la dirección de web en Contactos.

# <span id="page-27-0"></span>*Llamadas telefónicas y su configuración*

Con la red y la función de llamada de tu teléfono, puedes disfrutar de una llamada clara en todo el país. Esta sección explica las funciones relacionadas con el teléfono.

#### Hacer llamadas [telefónicas](#page-27-1)

Recibir llamadas [telefónicas](#page-32-0)

Terminar llamadas [telefónicas](#page-33-0)

[Notificación de llamada perdida](#page-34-0)

[Correo de voz](#page-34-1)

[Opciones de llamadas](#page-36-1) telefónicas

[Configuración](#page-37-1) de llamadas telefónicas

## <span id="page-27-1"></span>*Hacer llamadas telefónicas*

Existen varias formas para llamar desde el teléfono.

Llamar [utilizando el teclado del teléfono](#page-27-2)

Llamar [desde Historial](#page-28-0)

[Llamar desde Contactos](#page-28-1)

Llamar [utilizando el código más \(+\)](#page-28-2)

Llamar [utilizando un número de marcación rápida](#page-29-0)

Llamar [utilizando funciones de marcación abreviada](#page-29-1)

Llamar [a un número de teléfono con pausas](#page-30-0)

Llamar [a un número de teléfono en un mensaje](#page-30-1)

Llamar [a números de emergencia](#page-31-0)

### <span id="page-27-2"></span>*Llamar utilizando el teclado del teléfono*

La forma más "tradicional" para llamar es utilizando el teclado del teléfono.

- 1. Ingresa un número de teléfono en el modo de espera. (Si cometes un error al marcar, presiona **BACK** para borrar los números).
- 2. Presiona O SPEAKER

Llamadas telefónicas y su configuración 21

3. Presiona cuando hayas terminado.

### <span id="page-28-0"></span>*Llamar desde Historial de llamadas*

Haz una llamada a los números en Historial de llamadas.

- 1. Presiona <sup>OK</sup> > **Historial de Llamadas**.
	- o –

Presiona en el modo de espera.

2. Resalta una entrada y presiona

**Consejo:** Para rellamar a la última llamada saliente, presiona dos veces.

**Nota:** No puedes hacer llamadas desde Historial de llamadas a las entradas identificadas como **Sin ID de Llamada**, **Privada** (ID Restringido) o **ID No Disponible**.

### <span id="page-28-1"></span>*Llamar desde Contactos*

Haz una llamada a los números registrados en tus Contactos.

- 1. En el modo de espera, presiona **CONTACTOS** (tecla programable derecha).
- 2. Resalta una entrada a la que deseas llamar.
- 3. Presiona **para marcar el número de teléfono predeterminado de la entrada.**

– o –

Para marcar otro número desde la misma entrada, presiona <sup>ok</sup> para seleccionar la entrada, resalta un número y luego presiona

### <span id="page-28-2"></span>*Llamar utilizando el código más (+)*

Cuando hagas llamadas internacionales, utiliza la marcación del código más para ingresar automáticamente el código de acceso internacional de tu ubicación (por ejemplo, 011 para las llamadas internacionales realizadas desde los Estados Unidos).

- 1. Mantén presionada  $\begin{bmatrix} 0 & + \end{bmatrix}$  hasta que aparezca "+" en la pantalla del teléfono.
- 2. Ingresa el código del país y el número de teléfono, y luego presiona ............................ antepone el código de acceso automáticamente para marcación internacional, seguido por el código del país y el número de teléfono).

### <span id="page-29-0"></span>*Llamar utilizando un número de marcación rápida*

Puedes almacenar hasta 98 números en la memoria de marcación rápida del teléfono para que sea más fácil contactar a tus amigos y familiares.

Ya tienes que haber asignado un número de marcación rápida a un número de teléfono existente. Consulta Asignar [números de marcación rápida.](#page-69-0)

Para utilizar la marcación rápida para ubicaciones 2-9:

► En el modo de espera, mantén presionada la tecla apropiada por dos segundos aproximadamente.

Para utilizar la marcación rápida para ubicaciones 10-99:

► En el modo de espera, ingresa un número de marcación rápida de dos dígitos, y luego presiona  $\sim$ 

La pantalla confirma que el número ha sido marcado cuando muestra "Conectándose...".

### <span id="page-29-1"></span>*Llamar utilizando funciones de marcación abreviada*

La marcación abreviada es parecida a la marcación rápida. Puedes utilizar cualquiera de las siguientes funciones de marcación abreviada.

- **Coincidencia con Contactos** Obtén cualquier número registrado en Contactos al ingresar cuatro o más dígitos de cualquier parte del número.
- **Prefijo** Antepone los primeros cinco o seis dígitos (por ejemplo, el código de área y el prefijo) a cualquiera de los cuatro o cinco dígitos que ingresas.

Para activar la función de prefijo:

- 1. Presiona > **Configuración** > **Otros** > **Config.de Llam.** > **Marc.Abreviada**.
- 2. Selecciona **Prefijo** > **Activar**.
- 3. Ingresa un número de cinco o seis dígitos y presiona (OK).

Para llamar utilizando la marcación abreviada:

1. Ingresa los cuatro o más dígitos de cualquier parte del número de teléfono de un contacto en Contactos para utilizar la función de coincidencia con Contactos.

– o –

Ingresa los últimos cuatro o cinco dígitos del número para utilizar la función de prefijo.

#### **Nota:** La función de coincidencia con Contactos no obtendrá números si ingresas 911 o números de servicio de tres dígitos reservados, como 411 o 611.

Llamadas telefónicas y su configuración 23

2. Presiona **para llamar al número en la pantalla.** (Si existen dos o más números que coincidan en tus Contactos, se muestra una lista. Resalta el nombre o el número de teléfono al que deseas llamar, y luego presiona  $\Box$  para llamar).

### <span id="page-30-0"></span>*Llamar a un número de teléfono con pausas*

Puedes marcar o registrar números de teléfono con pausas para utilizar con sistemas automatizados, como correo de voz o números de facturación con tarjeta de crédito.

En el teléfono existen dos tipos de pausas disponibles:

- **Pausa Cmplt.** envía el siguiente grupo de números cuando presionas **ENVI. TONOS** (tecla programable izquierda).
- **Pausa 2 Seg.** envía automáticamente el siguiente grupo de números luego de dos segundos.

#### **Nota:** Puedes tener múltiples pausas en un número de teléfono y combinar las pausas completas y las de dos segundos.

Para marcar o registrar números de teléfono con pausas:

- 1. Ingresa todo o una parte de un número.
- 2. Presiona **OPCIONES** (tecla programable derecha) > **Pausa Cmplt.** o **Pausa 2 Seg.**
- 3. Ingresa números adicionales.
- 4. Presiona **para marcar el número.** 
	- o –

Presiona **OPCIONES** (tecla programable derecha) > **Registrar**. (Puedes registrarlo a una entrada nueva o existente de Contactos).

**Nota:** Cuando marques un número con un pausa completa, presiona **ENVI. TONOS** (tecla programable izquierda) para enviar el siguiente grupo de números.

### <span id="page-30-1"></span>*Llamar a un número de teléfono en un mensaje*

Puedes llamar a un número que aparece en un mensaje.

- 1. En el modo de espera, presiona **MENSAJERÍA** (tecla programable izquierda) > **Mensajes**.
- 2. Selecciona un mensaje con el número al que deseas llamar y presiona

Para más información sobre cómo utilizar la información en un mensaje, consulta [Intercambio](#page-25-0)  [de Datos Simple.](#page-25-0)

### <span id="page-31-0"></span>*Llamar a números de emergencia*

Puedes llamar al 911 aún si el teléfono está bloqueado o si tu cuenta está restringida.

► Mantén presionada **#**  $^{\frac{1}{2}}$  > **OK** (tecla programable izquierda).

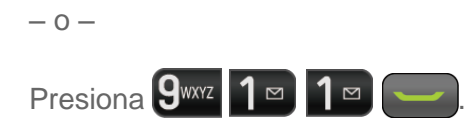

#### **Nota:** Luego de haber realizado una llamada de emergencia, el teléfono ingresa automáticamente al modo de emergencia.

Durante una llamada de emergencia, presiona **OPCIONES** (tecla programable derecha) para ver tus opciones. Resalta una opción y presiona <sup>(ok</sup>).

- **Transfer.Audio** para pasar la llamada a un dispositivo externo (si es aplicable).
- **Contactos** para visualizar la lista de Contactos.
- **Memo de Voz** para grabar la voz de la otra parte.
- **Info. Telefónica** para visualizar la información sobre el teléfono.

#### **Consejo:** Presiona **MI TELÉFONO** (tecla programable izquierda) para visualizar tu número de teléfono durante una llamada de emergencia.

Para salir del modo de emergencia:

- 1. Presiona **como** para terminar una llamada al 911.
- 2. Presiona  $X^{\text{ref}}$   $H^{\text{sn}}$ .

### Información Mejorada al 911 (E911)

Este teléfono posee un chip integrado de Sistema de Posicionamiento Global (GPS, por sus siglas en inglés) necesario para utilizar los servicios de localización de emergencia de E911 donde estén disponibles.

Cuando realices una llamada de emergencia al 911, la función de GPS del teléfono buscará información para calcular tu ubicación aproximada. Dependiendo de múltiples variables, incluso disponibilidad y acceso a señales satelitales, puede tomar hasta 30 segundos o más para determinar e informar tu ubicación aproximada.

**Importante:** Cuando realices una llamada de emergencia, siempre informa tu ubicación a la operadora del 911. Puede que algunos receptores de llamadas de emergencia designados, conocidos como Puntos de Contestador de Seguridad Pública (PSAP, por sus siglas en inglés) no estén equipados para recibir información de localización GPS desde el teléfono.

## <span id="page-32-0"></span>*Recibir llamadas telefónicas*

El teléfono te notifica las llamadas entrantes de las siguientes maneras:

- El teléfono suena o vibra.
- El indicador luminoso LED se enciende intermitentemente.
- La luz de fondo se ilumina.
- La pantalla muestra un mensaje de llamada entrante.

Si la llamada entrante es de un número registrado en tus Contactos, se muestra el nombre de la entrada. También se puede mostrar el número de teléfono de la persona que llama, si está disponible.

- **Nota:** Si el teléfono está apagado, todas las llamadas se dirigen automáticamente al correo de voz.
- **Nota:** El teléfono contestará una llamada entrante abriendo el teléfono por predeterminado. Para cambiar la configuración, consulta [Modo de contestar llamada.](#page-38-0)

### Contestar una llamada entrante

► Presiona <sub>para contestar una llamada entrante. (Dependiendo de tu configuración,</sub> también puedes contestar las llamadas entrantes presionando otras teclas. Consulta [Modo de contestar llamada\)](#page-38-0).

### Contestar una llamada entrante en el modo de altavoz

► Presiona SPEAKER

### Desactivar el timbre y parar la vibración

- ► Selecciona **Desactivar Timbre** en la pantalla.
	- o –

Presiona BACK o el botón de volumen arriba o abajo.

### Enviar una llamada entrante al correo de voz

► Selecciona **Enviar Correo Voz** en la pantalla.

### Rechazar una llamada entrante

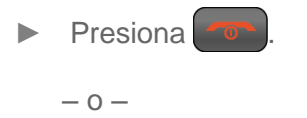

Mantén presionada BACK

#### Rechazar una llamada entrante y enviar un mensaje

► Selecciona **Ignorar con Msj.**

### Opciones disponibles durante una llamada

Al presionar **OPCIONES** (tecla programable derecha) durante una llamada se muestra una lista de funciones disponibles durante la llamada. Para seleccionar una opción, resalta la opción y presiona<sup>(ok)</sup>

- **Transfer.Audio** para pasar la llamada a un dispositivo Bluetooth (si es aplicable).
- **Registrar** para registrar el número de teléfono de la llamada actual en tus Contactos.
- **Detall.Contacto** para visualizar la información sobre la persona que llama guardada en Contactos.
- **Menú Ppal.** para visualizar el menú principal del teléfono.
- **Contactos** para visualizar la lista de Contactos.
- **Memo de Voz** para grabar la voz de la otra parte.
- **Info. Telefónica** para visualizar la información sobre el teléfono.

Más opciones pueden estar disponibles también.

- ► Presiona **SILENCIAR/DESILEN.** (tecla programable izquierda) para silenciar o desilenciar el micrófono.
- ► Presiona el botón de volumen hacia arriba o hacia abajo para ajustar el volumen del receptor.
- ► Presiona <sup>SPEAKER</sup> para activar el altavoz. Presiona nuevamente para desactivarlo.

**Advertencia:** Durante el uso del altavoz, no coloques el teléfono cerca de la oreja debido a los niveles elevados de volumen.

## <span id="page-33-0"></span>*Terminar llamadas telefónicas*

► Presiona .

Luego de terminar la llamada, el teléfono mostrará el nombre de la persona que llama (si ya está en tus Contactos), el número de teléfono (si está disponible) y la duración de la llamada. Al presionar **OPCIONES** (tecla programable derecha) te mostrará las opciones de Historial Reciente. Consulta [Opciones de Historial de llamadas](#page-57-3) para obtener más detalles.

## <span id="page-34-0"></span>*Notificación de llamada perdida*

Cuando no contestas una llamada entrante, la pantalla muestra el registro de Llamada Perdida. Presiona para marcar el número de teléfono.

Para visualizar una entrada de Avisos Perdidos en el modo de espera:

- 1. Presiona <sup>(ok</sup> > Avisos Perdidos.
- 2. Resalta la entrada que deseas ver y presiona <sup>OK</sup>.

## <span id="page-34-1"></span>*Correo de voz*

El teléfono transfiere automáticamente todas las llamadas no contestadas al correo de voz, incluso si el teléfono está en uso o apagado. Configura tu cuenta de correo de voz y escucha tus mensajes.

Configurar [el correo de voz](#page-34-2)

[Notificación de correo de voz](#page-34-3)

[Avisos de nuevo mensaje de correo de voz](#page-35-0)

Acceder a los [mensajes de correo de voz](#page-35-1)

[Revisar los detalles de correo de voz](#page-36-0)

### <span id="page-34-2"></span>*Configurar el correo de voz*

Debes configurar el correo de voz y el saludo personal tan pronto como se active el teléfono. Siempre utiliza una contraseña como protección contra accesos no autorizados.

- 1. Mantén presionada  $1^{\infty}$  en el modo de espera para marcar tu número de correo de voz.
- 2. Sigue las indicaciones del sistema para:
	- Crear tu contraseña.
	- **Grabar tu anuncio de nombre.**
	- **Grabar tu saludo.**
- **Importante: Contraseña del correo de voz** Es recomendado enfáticamente que crees una contraseña cuando configures el correo de voz como protección contra accesos no autorizados. Sin contraseña, cualquiera con acceso al teléfono puede ingresar a los mensajes del correo de voz.

### <span id="page-34-3"></span>*Notificación de correo de voz*

Hay varias formas con que el teléfono te alerta de un nuevo mensaje de correo de voz.

Llamadas telefónicas y su configuración 28

Se te notificará de un nuevo mensaje:

- Mostrando un mensaje en la pantalla.
- Haciendo sonar el tipo de timbre asignado.
- $\bullet$  Mostrando  $\overline{\mathbb{P}}$  en la parte superior de la pantalla.

### <span id="page-35-0"></span>*Avisos de nuevo mensaje de correo de voz*

Cuando recibes un nuevo mensaje de correo de voz, el teléfono te avisa y te indica que llames a tu correo de voz.

Para llamar a tu correo de voz desde la pantalla de notificación:

- 1. Presiona **......**
- 2. Ingresa la contraseña de tu correo de voz, si te lo solicita.
- 3. Sigue las indicaciones de voz para escuchar y administrar tus mensajes de correo de voz.
- **Nota:** El teléfono acepta mensajes incluso estando apagado. Sin embargo, el teléfono te notifica los nuevos mensajes **sólo** estando encendido y si estás en un área de servicio payLo.

Para ajustar la frecuencia de los avisos de nuevos mensajes:

- 1. Presiona > **Configuración** > **Otros** > **Avisos** > **Tono Repetido** > **Correo Voz**.
- 2. Selecciona **Tono Simple** (sólo una vez) o **Tono Repetido** (una vez cada minuto).

### <span id="page-35-1"></span>*Acceder a los mensajes de correo de voz*

Puedes revisar tus mensajes directamente desde el teléfono móvil o desde cualquier otro teléfono de tonos.

#### Utilizar el teléfono para acceder a tus mensajes

1. Mantén presionada  $\boxed{1}$ 

– o –

En el modo de espera, presiona **MENSAJERÍA** (tecla programable izquierda) > **Correo Voz** > **Llamar a Correo Voz**.

- 2. Ingresa la contraseña de tu correo de voz, si te lo solicita.
- 3. Sigue las indicaciones de voz para escuchar y administrar tus mensajes de correo de voz.

Llamadas telefónicas y su configuración 29
**Nota:** Cuando ingresas al correo de voz desde el teléfono móvil, se te cobra por minutos de aire.

#### Utilizar otro teléfono para acceder a tus mensajes

- 1. Marca el número del teléfono móvil.
- 2. Cuando conteste el correo de voz, presiona la tecla de asterisco (\*) en el teléfono.
- 3. Ingresa tu contraseña.

**Consejo:** Cuando llamas al correo de voz, primero escucharás la información de introducción (fecha, hora e información del remitente) del mensaje. Para ir directamente al mensaje, presiona 4 H mientras escuchas la información de introducción.

#### *Revisar los detalles de correo de voz*

Puedes revisar tus mensajes de correo de voz en tu teléfono móvil.

► En el modo de espera, presiona **MENSAJERÍA** (tecla programable izquierda) > **Correo Voz** > **Detalles**.

## *Opciones de llamadas telefónicas*

La aplicación del teléfono contiene muchas funciones y opciones útiles para ayudarte a aprovechar mejor la experiencia de llamadas.

[Identificador de llamadas](#page-36-0)

[Llamada en espera](#page-36-1)

#### [Transferencia de llamadas](#page-37-0)

#### <span id="page-36-0"></span>*Identificador de llamadas*

El identificador de llamadas identifica a la persona que llama antes de contestar el teléfono mostrando el número de la llamada entrante. Si no deseas mostrar tu número cuando haces una llamada, sigue estos pasos.

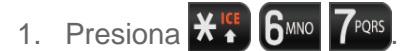

- 2. Ingresa el número al que deseas llamar.
- 3. Presiona ...

#### <span id="page-36-1"></span>*Llamada en espera*

Cuando estás hablando, la función Llamada en espera te avisa de las llamadas entrantes haciendo sonar pitidos. La pantalla del teléfono te informa que está entrando otra llamada y muestra el número de teléfono de la persona que llama (si está disponible).

Para contestar una llamada entrante mientras estás en una llamada:

► Presiona |  $\blacksquare$ . (Esto pone en espera a la primera llamada y contesta la segunda llamada).

Para volver a la primera llamada:

- $\blacktriangleright$  Presiona nuevamente.
- **Consejo:** Si no deseas ser interrumpido durante una llamada, puedes desactivar temporalmente la función Llamada en espera presionando  $\mathcal{H}_{\uparrow}^{\text{reg}}$   $7^{\text{pos}}$   $0+$  antes de llamar. La función Llamada en espera se vuelve a activar automáticamente una vez terminada la llamada.

#### <span id="page-37-0"></span>*Transferencia de llamadas*

La transferencia de llamadas te permite transferir todas las llamadas entrantes a otro número de teléfono, incluso cuando el teléfono está apagado. Puedes continuar haciendo llamadas desde el teléfono cuando has activado la transferencia de llamadas.

#### **Nota:** Se te cobra una tarifa mayor por las llamadas que has transferido.

Para activar la transferencia de llamadas:

- 1. Presiona  $\mathbf{H}^{\text{ref}}$   $7^{p_{\text{QRS}}}[2^{ABC}]$
- 2. Ingresa el código de área y el número de teléfono al que deseas transferir las llamadas.
- 3. Presiona  $\sim$ . (Escucharás un tono que te confirma la activación de la transferencia de llamadas).

Para desactivar la transferencia de llamadas:

- 1. Presiona  $\mathbf{X}^{\text{ref}}$   $\overline{7}^{\text{pos}}$   $\overline{2}^{\text{asc}}$   $\overline{0}$  +
- 2. Presiona . (Escucharás un tono que te confirma la desactivación).

## *Configuración de llamadas telefónicas*

Están disponibles varias configuraciones relacionadas con las llamadas.

[Modo de contestar llamada](#page-38-0)

[Modo de Auto-Contestar](#page-38-1)

[Notificación de aviso](#page-38-2)

[Alertas persistentes](#page-38-3)

[Modo de avión](#page-39-0)

[Uso de TTY con el servicio](#page-39-1)

[Compatibilidad con audífonos](#page-40-0)

### <span id="page-38-0"></span>*Modo de contestar llamada*

Selecciona cómo contestar llamadas entrantes con el teléfono.

- 1. Presiona <sup>(ok</sup>) > Configuración > Otros > Config.de Llam. > Contestar Llamada.
- 2. Selecciona **Tecla Talk**, **Cualq. Tecla** o **Abrir Tel.**

## <span id="page-38-1"></span>*Modo de Auto-Contestar*

Configura el teléfono para que conteste las llamadas entrantes automáticamente. Recuerda que en el modo de auto-contestar, el teléfono contestará llamadas aunque no estés presente.

- 1. Presiona<sup>(ok</sup>) > Configuración > Otros > Config.de Llam. > Auto-Contestar.
- 2. Resalta una opción y presiona <sup>ok</sup>
	- **Manos Libres** para contestar llamadas automáticamente cuando el teléfono está conectado a un auricular opcional o a un equipo de manos libres.
	- **Altavoz** para contestar llamadas automáticamente en el modo de altavoz.
- 3. Resalta el tiempo que deseas que el teléfono espere antes de contestar y presiona <sup>ok</sup>.

### <span id="page-38-2"></span>*Notificación de aviso*

Ajusta el teléfono para que te avise con un tono audible cuando cambies de áreas de servicio, una vez por minuto durante una llamada de voz, o cuando se ha conectado una llamada.

- 1. Presiona > **Configuración** > **Otros** > **Avisos**.
- 2. Selecciona **Tono de Cada Minuto**, **Fuera de Servicio** o **Conectar**.
- 3. Selecciona **Activar** o **Desactivar**.

#### <span id="page-38-3"></span>*Alertas persistentes*

Este menú te permite configurar alertas, tales como el pitido, la vibración o el parpadeo del LED para la notificación.

- 1. Presiona  $\overline{or}$  > **Configuración** > **Otros** > **Avisos** > **Alertas Persistentes**.
- 2. Selecciona **Tono Audible**, **Vibrar** o **Parpadear LED**.

3. Selecciona **Activar** o **Desactivar**.

### <span id="page-39-0"></span>*Modo de avión*

El modo de avión te permite utilizar muchas funciones del teléfono, como juegos y memos de voz, cuando estás en un avión o en cualquier otra área donde está prohibido hacer o recibir llamadas o datos. Cuando ajustas el teléfono en el modo de avión, no puedes enviar ni recibir llamadas, ni acceder a información en línea.

- 1. Presiona  $\overline{ox}$  > **Configuración** > **Otros** > **Modo de Avión.**
- 2. Lee el aviso y presiona  $($ <sup>ok</sup>.
- 3. Selecciona una opción desde lo siguiente:
	- **Activar** para activar el modo de avión. El modo de avión se desactivará cuando apagues el teléfono.
	- **Desactivar** para desactivar el modo de avión.
	- **Activar al Encender** para activar el modo de avión cada vez que enciendes el teléfono.

En el modo de avión, la pantalla del teléfono mostrará el icono de "Tel. Desact".

## <span id="page-39-1"></span>*Uso de TTY con el servicio*

Un TTY (es también conocido como TDD o teléfono de texto) es un equipo de telecomunicaciones que permite que las personas sordas o con problemas auditivos o con algún impedimento del habla o del lenguaje se comuniquen por teléfono.

Este teléfono es compatible con ciertos equipos TTY. Consulta con el fabricante del equipo TTY para asegurarte de que sea compatible con teléfonos celulares digitales. El teléfono y el equipo TTY se conectarán a través de un cable especial que se enchufa al conector para auriculares del teléfono. Si el equipo TTY no tiene el cable, comunícate con el fabricante del equipo TTY para comprar el cable conector.

Para activar o desactivar el Modo de TTY:

- 1. Presiona <sup>OK</sup> > Configuración > Otros > Accesibilidad > TTY. (Verás un mensaje informativo).
- 2. Presiona OK
- 3. Selecciona una de las siguientes opciones:
	- **TTY Desact.** para desactivar el modo de TTY.
- **TTY VCO** para activar el modo de TTY en el modo de Traspaso de Voz (VCO, por sus siglas en inglés), el cual te permite enviar voz y recibir texto durante una llamada.
- **TTY HCO** para activar el modo de TTY en el modo de Traspaso de Audición (HCO, por sus siglas en inglés), el cual te permite enviar texto y recibir voz durante una llamada.
- **TTY Complt.** para activar todos los ajustes de TTY. Puedes enviar y recibir texto durante una llamada.

Para acceder al Servicio Relé de Telecomunicaciones (TRS, por sus siglas en inglés) para recibir ayuda con las llamadas TTY:

- $\triangleright$  Marca  $7^{pos}$  1  $\triangleright$  1  $\blacksquare$  y presiona  $2^{asc}$  para contactar con una operadora.
- **Nota:** En el modo de TTY, el teléfono mostrará el icono de acceso de TTY si se conecta un equipo TTY o auricular opcional.
- **Nota:** Cuando el modo de TTY está activado, esto puede afectar a la calidad de audio de dispositivos que no sean compatibles con TTY y que se encuentren conectados al conector para auriculares.

#### **Advertencia: Llamada de Emergencia al 911**

Es recomendado que los usuarios de TTY hagan llamadas de emergencia por otros medios, incluso el Servicio de Relay (Relé) de Telecomunicaciones (TRS), celulares analógicos y comunicaciones desde teléfonos fijos. Las llamadas TTY inalámbricas al 911 se pueden corromper cuando las reciben los puntos de contestador de seguridad pública (PSAP), provocando que algunas comunicaciones sean incomprensibles. El problema encontrado parece estar relacionado con el software utilizado por los PSAP. Este asunto ha sido informado a la FCC (Comisión Federal de Comunicaciones), y la industria de comunicaciones inalámbricas y la comunidad PSAP están actualmente tratando de resolverlo.

#### <span id="page-40-0"></span>*Compatibilidad con audífonos*

El teléfono ha sido probado y calificado para compatibilidad con audífonos. Para utilizar esta función de manera efectiva, ajusta la opción **Compatibilidad con Audífonos** a **Activar**.

- 1. Presiona > **Configuración** > **Otros** > **Accesibilidad** > **Compatibilidad con Audífonos**.
- 2. Lee el aviso y presiona  $(0K)$
- 3. Selecciona **Activar** o **Desactivar**.
	- **Activar** para utilizar audífonos con el teléfono.

**Desactivar** para utilizar el teléfono sin audífonos.

# *Configuración*

Esta sección proporciona información general sobre los elementos que puedes cambiar utilizando los menús de configuración del teléfono.

[Configuración](#page-42-0) de pantalla

[Configuración](#page-46-0) de volumen

[Configuración de timbre](#page-46-1)

Configuración [de mensajería](#page-48-0)

[Opciones de configuración del teléfono](#page-51-0)

[Configuración](#page-51-1) de seguridad

## <span id="page-42-0"></span>*Configuración de pantalla*

Ajustar la configuración de la pantalla del teléfono no sólo te ayuda a ver lo que deseas, sino también ayuda a aumentar la vida de la batería.

Cambiar [el gráfico](#page-42-1) Cambiar [la luminosidad](#page-43-0) [Cambiar la configuración](#page-43-1) de la luz de fondo [Configurar la notificación emergente \(pop-up\)](#page-43-2) Seleccionar [una identificación de foto \(Foto ID\)](#page-44-0) [Modo económico](#page-44-1) Cambiar [el reloj y calendario de la pantalla](#page-44-2) Configurar [un saludo personalizado](#page-44-3) Cambiar [el estilo del menú del teléfono](#page-45-0) Cambiar [el tamaño de letra](#page-45-1) [Cambiar la configuración de la luz de teclado](#page-45-2) [Idioma de la pantalla](#page-45-3) *Cambiar el gráfico*

<span id="page-42-1"></span>Puedes configurar un gráfico para visualizarlo en la pantalla durante el modo de espera.

- 1. Presiona > **Configuración** > **Pantalla** > **Gráfico**.
- 2. Selecciona una opción de gráfico presionando la tecla de navegación hacia arriba o hacia abajo, y selecciona un gráfico.

## <span id="page-43-0"></span>*Cambiar la luminosidad*

Puedes configurar la luminosidad de la pantalla principal.

- 1. Presiona > **Configuración** > **Pantalla** > **Luminosidad**.
- 2. Resalta un nivel de luminosidad y presiona  $\circ$  dos veces.

## <span id="page-43-1"></span>*Cambiar la configuración de la luz de fondo*

Selecciona cuánto tiempo la pantalla principal permanece iluminada luego de presionar cualquier tecla. También puedes cambiar la configuración de la luz de fondo para cuando una aplicación Java se esté ejecutando en primer plano.

Para cambiar la configuración de la luz de fondo de la pantalla principal:

- 1. Presiona > **Configuración** > **Pantalla** > **Luz Fondo**.
- 2. Selecciona **Luz de Fondo Oscuro** o **Desact.Luz de Fondo**.
	- Si seleccionas **Luz de Fondo Oscuro**, selecciona **Siempre Luminoso**, **Siempre Oscuro**, o un tiempo de duración preestablecido para transcurrir antes de que se oscurezca la luz de fondo de la pantalla.
	- Si seleccionas **Desact.Luz de Fondo**, selecciona un tiempo de duración preestablecido antes de que las luces de fondo de la pantalla y el teclado se apaguen. (Cuando seleccionas **Siempre Luminoso** para la configuración de **Luz de Fondo Oscuro** en el paso 2, la luz de fondo del teclado se apagará luego de un minuto, aproximadamente).

#### **Nota:** La configuración prolongada de la luz de fondo reduce el tiempo de la batería para hablar y de modo de espera.

Para cambiar la configuración de la luz de fondo para cuando una aplicación Java se esté ejecutando en primer plano:

► Presiona > **Configuración** > **Pantalla** > **Luz Fondo** > **Luz de Fondo Java** > **Predeterm.** o **Continua**.

### <span id="page-43-2"></span>*Configurar la notificación emergente (pop-up)*

Esta opción te permite activar o desactivar notificación emergente (pop-up) cuando recibes una nueva notificación (excepto para llamadas entrantes y despertador) mientras se ejecuta una aplicación.

- 1. Presiona  $\alpha$ <sup>ok</sup> > Configuración > Pantalla > Notificación.
- 2. Selecciona **Activar Pop-up** o **Desactivar Pop-up**.
- **Consejo:** Si seleccionas **Desactivar Pop-up**, verás sólo un icono de notificación. (La notificación emergente [pop-up] no aparecerá mientras se ejecuta una aplicación).

### <span id="page-44-0"></span>*Seleccionar una identificación de foto (Foto ID)*

Puedes seleccionar una imagen como una identificación de foto (Foto ID).

- 1. Presiona > **Configuración** > **Pantalla** > **Foto ID**.
- 2. Selecciona **Contacto**, **Núm. No Registrados** o **Privad. / Desconocid.**
	- Si seleccionas **Contacto**, selecciona una entrada.
- 3. Selecciona una opción de Foto ID y presiona  $(0K)$ .
- 4. Selecciona una imagen y presiona <sup>(ok)</sup> para asignarla.

#### <span id="page-44-1"></span>*Modo económico*

Esta función ayuda a ahorrar energía de la batería por ajustar automáticamente la configuración de la luz de fondo del teléfono.

- 1. Presiona > **Configuración** > **Pantalla** > **Modo Económico**.
- 2. Selecciona **Activar**. (Selecciona **Desactivar** para desactivar esta función).
- 3. Lee el mensaje y presiona **CONTINUAR** (tecla programable izquierda).

#### <span id="page-44-2"></span>*Cambiar el reloj y calendario de la pantalla*

Puedes elegir cuál diseño de reloj o de calendario deseas visualizar en la pantalla principal en el modo de espera.

- 1. Presiona > **Configuración** > **Pantalla** > **Reloj/Calendario**.
- 2. Resalta una opción y presiona <sup>ok</sup> dos veces.

### <span id="page-44-3"></span>*Configurar un saludo personalizado*

Puedes visualizar tu propio saludo personalizado en el modo de espera.

- 1. Presiona > **Configuración** > **Pantalla** > **Saludo** > **Personaliz.**
- 2. Ingresa un saludo personalizado y presiona  $(0.1)$ .

3. Presiona **FIN** (tecla programable izquierda) para guardar el saludo.

## <span id="page-45-0"></span>*Cambiar el estilo del menú del teléfono*

Elige el diseño del menú del teléfono.

- 1. Presiona <sup>(ok)</sup> para visualizar el menú principal.
- 2. Presiona **OPCIONES** (tecla programable derecha) > **Vista Lista** o **Vista Cuadrícul.** para cambiar el estilo del menú.

### <span id="page-45-1"></span>*Cambiar el tamaño de letra*

Ajusta el tamaño de letra para la pantalla principal. Esta configuración no afecta a todas las pantallas.

► Presiona > **OPCIONES** (tecla programable derecha) > **Letra Grande** o **Letra Normal**.

– o –

1. Presiona > **Configuración** > **Pantalla** > **Tamaño Letra**.

– o –

Presiona > **Configuración** > **Otros** > **Accesibilidad** > **Tamaño Letra**.

- 2. Lee el mensaje y presiona <sup>ok</sup> para continuar.
- 3. Resalta un tamaño de letra. Puedes ver los tamaños de letra actuales y nuevos en la ventana de visualización en la parte de arriba del menú.
- 4. Si estás satisfecho con el tamaño de letra, presiona **REGISTRAR** (tecla programable izquierda).

### <span id="page-45-2"></span>*Cambiar la configuración de la luz de teclado*

Puedes elegir si activa o desactiva la luz de teclado.

- 1. Presiona > **Configuración** > **Pantalla** > **Luz de Teclado**.
- 2. Selecciona **Activar** o **Desactivar**.

#### <span id="page-45-3"></span>*Idioma de la pantalla*

Puedes elegir visualizar los menús en la pantalla de tu teléfono en inglés o en español.

1. Presiona  $\overline{ox}$  > **Configuración** > **Otros** > **Idioma.** 

2. Selecciona **English** o **Español**.

## <span id="page-46-0"></span>*Configuración de volumen*

Ajusta la configuración de volumen del teléfono para que se adapte a tus necesidades y a tu entorno.

#### Ajustar [la configuración de volumen del teléfono](#page-46-2)

#### [Silenciar](#page-46-3)

### <span id="page-46-2"></span>*Ajustar la configuración de volumen del teléfono*

Puedes ajustar por separado el volumen de varios sonidos que emite el teléfono.

- 1. Presiona  $\overline{\text{ox}}$  > Configuración > Volumen.
- 2. Selecciona **Timbre Entrante**, **Volumen Reproducir**, **Encender/Apagar** o **Tonos Tecla**.
	- Si seleccionas **Encender/Apagar**, selecciona **Activar** o **Desactivar**.
	- Si seleccionas **Tonos Tecla**, selecciona **Volumen de Tono** o **Tipo Tono**.
- 3. Selecciona un nivel de volumen y presiona <sup>ok</sup>.

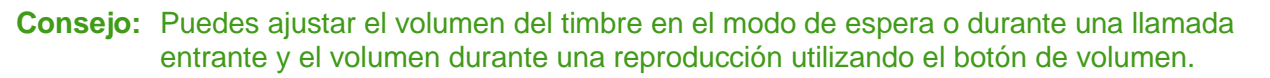

#### <span id="page-46-3"></span>*Silenciar*

La opción Silenciar te permite silenciar todos los sonidos sin apagar el teléfono.

Para activar Silenciar:

► Mantén presionado el botón de volumen hacia abajo en el modo de espera. (La pantalla mostrará "Silenciar").

Para desactivar Silenciar:

► Presiona el botón de volumen hacia arriba repetidamente para seleccionar un nivel de volumen.

## <span id="page-46-1"></span>*Configuración de timbre*

Puedes asignar un timbre o vibración a las llamadas entrantes, mensajes, etc., y también activar la guía de audio.

#### **[Timbres](#page-47-0)**

#### Configurar [la guía de voz](#page-48-1)

#### [Seleccionar un tipo](#page-48-2) de vibración

#### <span id="page-47-0"></span>*Timbres*

Los timbres te ayudan a identificar las llamadas entrantes y mensajes. Puedes asignar timbres a entradas individuales de Contactos, tipos de llamadas y mensajes.

#### Seleccionar los tipos de timbres para las llamadas entrantes y mensajes

- 1. Presiona<sup>(OK</sup>) > Configuración > Timbres > Llam.Entrantes o Mensajes.
- 2. Selecciona **Contactos**, **Núm. No Registrados** o **Privad. / Desconocid.**
	- Si seleccionas **Contactos**, selecciona **Todos Contactos**, o selecciona **Un Contacto** y luego selecciona una entrada.
- 3. Selecciona una opción de timbre presionando la tecla de navegación hacia arriba o hacia abajo, y luego selecciona un timbre. (Consulta Bajar [nuevos timbres](#page-47-1) si seleccionas **Descargados** > **Bajar Nuevo**).

**Consejo:** Los timbres se pueden asignar desde el menú de Contactos. Consulta [Asignar](#page-64-0) un [timbre a una entrada de Contactos.](#page-64-0)

#### Seleccionar timbres para Correo de Voz, Agenda y Encender/Apagar

- 1. Presiona <sup>(ok</sup> > Configuración > Timbres.
- 2. Selecciona **Correo Voz**, **Agenda** o **Encender/Apagar**.
- 3. Selecciona una opción de timbre presionando la tecla de navegación hacia arriba o hacia abajo, y luego selecciona un timbre.

#### <span id="page-47-1"></span>Bajar nuevos timbres

Hay una gran variedad de nuevos timbres disponibles y puedes acceder a ellos directamente desde el teléfono. (Se pueden aplicar cargos adicionales, pero algunos son gratis).

- 1. Presiona  $\alpha$  > **Configuración** > **Timbres**.
- 2. Selecciona una categoría de tipo de timbre (**Llam.Entrantes**, **Correo Voz**, **Mensajes**, etc.) y cualquier subcategoría aplicable.
- 3. Selecciona **Descargados** > **Bajar Nuevo**.
- 4. Utiliza la tecla de navegación y el teclado para buscar los timbres disponibles. Cuando encuentres el que deseas, resáltalo y presiona <sup>ok</sup>.
- 5. Para comprar el timbre, selecciona **Buy** (Comprar) y sigue las instrucciones en la pantalla para completar la descarga.
- 6. Cuando la descarga haya finalizado, selecciona una opción para continuar:
	- **Escuchar** para escuchar el timbre.
	- **Asignar** para asignar el timbre a un tipo de llamada o mensaje o a un contacto específico.
	- **Continuar** para navegar por otros elementos a descargar.

### <span id="page-48-1"></span>*Configurar la guía de voz*

La función de Guía de Voz te permite escuchar las instrucciones de voz y números hablados o nombres de tecla a medida que pulsas una tecla, y también te permite escuchar menús y opciones, nombres de Contactos, direcciones de correo electrónico y URLs, etc., a medida que resaltas cada elemento en la pantalla. (La configuración predeterminada es **Desactivar**).

- 1. Presiona > **Configuración** > **Otros** > **Accesibilidad** > **Servicios Voz** > **Guía de Voz**.
- 2. Selecciona **Activar** o **Desactivar**.
- **Nota:** Cuando el volumen del timbre esté configurado a **Silenciar** o **Vibrar Todo**, no funcionará la función Guía de Voz.

#### <span id="page-48-2"></span>*Seleccionar un tipo de vibración*

Puedes seleccionar tipos de vibración para llamadas entrantes, mensajes, avisos y eventos programados.

- 1. Presiona > **Configuración** > **Otros** > **Accesibilidad** > **Tipo de Vibración**.
- 2. Selecciona **Llam.Entrantes**, **Correo Voz**, **Mensajes** o **Aviso/Agenda**.
- 3. Resalta un tipo de vibración y presiona <sup>ok</sup>.

## <span id="page-48-0"></span>*Configuración de mensajería*

Las capacidades de mensajería avanzadas del teléfono te permiten enviar y recibir diferentes tipos de mensajes sin hacer una llamada de voz.

Las configuraciones de mensajería te permiten crear una firma para colocarla a cada mensaje que envíes y tus propios mensajes fijos.

Borrar [el icono de avisos](#page-49-0)

[Avisos de mensaje](#page-49-1)

[Agregar una firma personalizada](#page-49-2)

Administrar [mensajes fijos](#page-49-3)

#### [Alertas de emergencia](#page-50-0)

[Reensamblaje de mensaje largo](#page-50-1)

#### <span id="page-49-0"></span>*Borrar el icono de avisos*

La función Borrar Icono Avisos borrará el icono del sobre en la pantalla.

- 1. En el modo de espera, presiona **MENSAJERÍA** (tecla programable izquierda) > **OPCIONES** (tecla programable derecha) > **Borrar Icono Avisos**.
- 2. Presiona **SÍ** (tecla programable izquierda).

### <span id="page-49-1"></span>*Avisos de mensaje*

Puedes configurar cuántas veces el teléfono te avisa cuando existe una nueva notificación de mensaje.

- 1. En el modo de espera, presiona **MENSAJERÍA** (tecla programable izquierda) > **OPCIONES** (tecla programable derecha) > **Tono Repetido** > **Mensajes**.
- 2. Selecciona **Tono Simple** (sólo una vez) o **Tono Repetido** (una vez cada minuto).

### <span id="page-49-2"></span>*Agregar una firma personalizada*

Agrega una firma personalizada a cada mensaje que envías.

- 1. En el modo de espera, presiona **MENSAJERÍA** (tecla programable izquierda) > **OPCIONES** (tecla programable derecha) > **Firma**.
- 2. Selecciona **Activar**. (Si no deseas colocar una firma en tus mensajes salientes, selecciona **Desactivar**).
- 3. Ingresa una firma y presiona <sup>OK</sup>.

### <span id="page-49-3"></span>*Administrar mensajes fijos*

El teléfono está cargado con 20 mensajes fijos para facilitar el envío de mensajes. Puedes personalizar o borrar estos mensajes, tales como "¿Dónde estás?", "Te llamo después" y "Veámonos", según tu conveniencia, o agregar tus propios mensajes a la lista.

Para editar o borrar un mensaje fijo:

- 1. En el modo de espera, presiona **MENSAJERÍA** (tecla programable izquierda) > **OPCIONES** (tecla programable derecha) > **Mensajes Fijos**. Aparecerá la lista de mensajes fijos.
- 2. Para editar o borrar un mensaje, resáltalo y presiona **OPCIONES** (tecla programable derecha).
- 3. Selecciona Editar, edita el mensaje, y presiona <sup>ok</sup>

– o –

Selecciona **Borrar** > **SÍ** (tecla programable izquierda) para borrar el mensaje. (También puedes restablecer todos los mensajes seleccionando **Inicializar todos msjs.** > **SÍ** [tecla programable izquierda]).

Para cambiar el idioma del mensaje fijo:

- 1. En el modo de espera, presiona **MENSAJERÍA** (tecla programable izquierda) > **OPCIONES** (tecla programable derecha) > **Mensajes Fijos**.
- 2. Presiona **OPCIONES** (tecla programable derecha) > **Selecc.Idioma**.
- 3. Selecciona **Inglés** o **Español**.

#### <span id="page-50-0"></span>*Alertas de emergencia*

El teléfono es compatible con el servicio de alerta para teléfonos celulares supervisado por el gobierno federal que envía mensajes SMS de difusión con el fin de publicar avisos al público.

- 1. En el modo de espera, presiona **MENSAJERÍA** (tecla programable izquierda) > **OPCIONES** (tecla programable derecha) > **Alertas de Emergencia**.
- 2. Marca la casilla junto a las opciones que deseas seleccionar:
	- **Alertas Presidenciales** para difundir una alerta nacional presidencial. Alertas Presidenciales se muestran siempre en gris (no seleccionables) y no se pueden excluir.
	- **Amenaza Inminente Extrema** para difundir alertas de emergencia en una situación de emergencia extrema (una amenaza extraordinaria a la vida o propiedad).
	- **Amenaza Inminente - Grave** para difundir alertas de emergencia en una situación de emergencia grave (una amenaza significativa a la vida o propiedad).
	- **Alertas Amber** para difundir alertas relacionadas con los niños que se encuentran perdidos o en peligro.
	- **Msjs. de Prueba de Alertas de Emergencia** para enviar un mensaje de prueba para asegurarse de que los mensajes de alerta pueden ser recibidos exitósamente.

## <span id="page-50-1"></span>*Reensamblaje de mensaje largo*

Cuando recibes un mensaje largo, este se divide en hasta 15 mensajes y se envía al teléfono. Puedes elegir combinarlos para mostrar un solo mensaje en lugar de segmentados.

1. En el modo de espera, presiona **MENSAJERÍA** (tecla programable izquierda) > **OPCIONES** (tecla programable derecha) > **Reensamblaje de Msj. Largo**.

2. Selecciona **Activar** o **Desactivar**.

## <span id="page-51-0"></span>*Opciones de configuración del teléfono*

Configurar el teléfono según tu conveniencia.

#### [Atajos de la tecla de navegación](#page-51-2)

#### [Modo de auriculares](#page-51-3)

#### <span id="page-51-2"></span>*Atajos de la tecla de navegación*

Puedes utilizar la tecla de navegación como atajos para acceder a elementos específicos del menú directamente En el modo de espera. Puedes reasignar los atajos predeterminados con los elementos del menú que elijas.

- 1. Presiona > **Configuración** > **Otros** > **Teclas Navegación**.
- 2. Resalta la tecla de navegación que deseas reasignar y presiona <sup>OK</sup>.
- 3. Resalta una función utilizando la tecla de navegación o el teclado.
- 4. Presiona **ASIGNAR** (tecla programable izquierda) para guardar. (Para opciones con niveles de submenú, como Configuración, puedes asignar opciones de submenú navegando a la opción deseada antes de presionar **ASIGNAR** [tecla programable izquierda]).

### <span id="page-51-3"></span>*Modo de auriculares*

Configura el destino de la salida de sonido de timbres entrantes en el teléfono.

- 1. Presiona  $\overline{ox}$  > **Configuración** > Otros > Modo Auricular.
- 2. Selecciona una opción y presiona <sup>ok</sup>
	- **Normal** para reproducir el tono de timbre para llamadas entrantes por ambos, los auriculares y altavoz.
	- **Sólo Auricular** para reproducir el tono de timbre para llamadas entrantes sólo por auriculares.

## <span id="page-51-1"></span>*Configuración de seguridad*

Los menús de configuración de Seguridad te permiten configurar la seguridad del teléfono, el código de bloqueo y más.

#### Bloquear [el teléfono](#page-52-0)

#### [Borrar el contenido del teléfono](#page-53-0)

#### Restablecer [el teléfono y el contenido del teléfono](#page-53-1)

[Funciones de seguridad para los servicios de datos](#page-54-0)

#### <span id="page-52-0"></span>*Bloquear el teléfono*

Cuando el teléfono está bloqueado, sólo puedes hacer llamadas al 911 o Contactos ICE.

- 1. Presiona<sup>(ok</sup>) > **Configuración** > **Bloquear Tel.**
- 2. Ingresa tu código de bloqueo.
- 3. Selecciona **Bloq. Ahora**.
- **Consejo:** La primera vez que accedes al menú de Bloquear Tel., se te recomendará que te cambies el código de bloqueo predeterminado presionando **CAMBIAR** (tecla programable izquierda). Para proceder, ingresa y reingresa tu nuevo código de bloqueo. Para obtener más detalles, consulta Cambiar [el código de bloqueo.](#page-52-1)

#### Desbloquear el teléfono

- 1. En el modo de espera, presiona **DESBLOQUEAR** (tecla programable izquierda).
- 2. Ingresa tu código de bloqueo.
- **Consejo:** Puedes acceder a los contactos de ICE (En Caso de Emergencia) en el modo de "Bloqueo". En el modo de bloqueo, presiona **ICE** (tecla programable derecha). Para más información consulta [Contactos ICE.](#page-65-0)

#### <span id="page-52-1"></span>Cambiar el código de bloqueo

- 1. Presiona  $o<sup>K</sup>$  > **Configuración** > **Bloquear Tel.** e ingresa tu código de bloqueo.
- 2. Selecciona **Cambiar Código Bloq.**
- 3. Ingresa tu nuevo código de bloqueo.
- 4. Reingresa tu nuevo código de bloqueo. (Se te preguntará si deseas crear una clave de código de bloqueo para ayudarte a recordar tu nuevo código de bloqueo).
- 5. Si deseas crear una clave de código de bloqueo, presiona **SÍ** (tecla programable izquierda). Ingresa una clave y presiona  $(x)$ .

– o –

Presiona **NO** (tecla programable derecha) para regresar al menú anterior.

Para editar o borrar una clave de código de bloqueo:

- 1. Presiona  $O(K)$  > **Configuración** > **Bloquear Tel.** e ingresa tu código de bloqueo.
- Configuración 46
- 2. Selecciona **Clave de Código Bloq.**
- 3. Edita la clave y presiona  $($ ok $)$ .

– o –

Borra la clave presionando BACK y presiona OK.

**Consejo:** Si no recuerdas tu código de bloqueo, intenta utilizando los últimos cuatro dígitos de tu número de teléfono móvil o verifica tu clave de código de bloqueo.

### <span id="page-53-0"></span>*Borrar el contenido del teléfono*

Puedes borrar rápida y fácilmente todo el contenido que creaste o almacenaste en el teléfono.

- 1. Presiona <sup>(ok</sup> > **Configuración** > **Inicializar/Borrar** e ingresa tu código de bloqueo.
- 2. Selecciona **Borrar Cosas**.
- 3. Resalta una opción y presiona <sup>ok</sup>.
	- **Mensajes** para borrar todos los mensajes.
	- **Registro de Llam.** para borrar todo el historial de llamadas del teléfono.
	- **Cookies y Caché Navegador** para borrar todas las cookies de web (los datos almacenados por los sitios que has visitado) y toda la memoria caché de web (la información de las páginas web que has visitado) almacenadas en el teléfono.
	- **Contenid. Descargado** para borrar todos los datos descargados al teléfono.
	- **Contactos** para borrar todos tus Contactos incluyendo los números de marcación rápida registrados en tus Contactos.
	- **Memo de Voz** para borrar todos los datos de voz y memos de llamada almacenados en el teléfono.
	- **Mis Fotos** para borrar todas las fotos almacenadas en Mis Fotos.
	- **Todas Cosas** para borrar todos los datos agregados por el usuario.
- 4. Lee el mensaje y presiona **BORRAR** (tecla programable izquierda).

### <span id="page-53-1"></span>*Restablecer el teléfono y el contenido del teléfono*

Esta opción te permite borrar los diferentes tipos de información personal almacenados en el teléfono, restablecer todas las configuraciones predeterminadas de fábrica, o ambos.

1. Presiona  $\overline{or}$  > **Configuración** > **Inicializar/Borrar**.

- 2. Ingresa tu código de bloqueo.
- 3. Resalta una opción y presiona <sup>ok</sup>.
	- **Inicializar Ajustes** para restablecer todos los valores predeterminados de fábrica, incluso los tipos de timbres y las configuraciones de pantalla. Esta opción no afectará a Contactos, Historial de llamadas, Agenda ni Mensajería.
	- **Inicializar Teléfono** para restablecer todas las configuraciones y borrar todos los datos del teléfono.
- 4. Lee el mensaje y presiona la tecla programable izquierda (**INICIAL.AJUSTES** o **INICIALIZ.TEL.**).

#### <span id="page-54-0"></span>*Funciones de seguridad para los servicios de datos*

Puedes activar o desactivar los servicios de datos del teléfono

#### Activar los servicios de datos

Aunque los servicios de datos están desactivados por predeterminado, puedes activarlos en cualquier momento.

Para activar los servicios de datos:

- 1. Presiona  $\overline{or}$  > **Configuración** > **Otros** > Ajustes de Datos > Datos > Activar. (Se muestra un mensaje).
- 2. Presiona **SÍ** (tecla programable izquierda) para activar los servicios de datos.

#### Desactivar los servicios de datos

Puedes desactivar los servicios de datos nuevamente sin apagar el teléfono; sin embargo, no tendrás acceso a todos los servicios de datos, incluso web y mensajería. Desactivando los servicios de datos evitarás cualquier cargo asociado con estos servicios. Estando fuera de sesión, aún puedes hacer o recibir llamadas, revisar el correo de voz y utilizar otros servicios de voz.

Para desactivar los servicios de datos:

- 1. Presiona  $\overline{ox}$  > **Configuración** > **Otros** > Ajustes de Datos > Datos > Desactivar.
- 2. Lee el aviso y presiona **DESACTIV.** (tecla programable derecha) para salir de sesión.

#### Bloquear Red

Bloquear Red te ayuda a evitar conexiones accidentales cuando te conectas a la web.

Para activar o desactivar la configuración de Bloquear Red:

- ► Presiona > **Configuración** > **Otros** > **Ajustes de Datos** > **Bloq. Red**.
	- **Activar** para activar Bloquear Red.
	- **Desactivar** para desactivar Bloquear Red.
- **Nota:** Cuando esté activado, el mensaje de Bloquear Red aparece sólo una vez siempre que no hayas apagado y encendido el teléfono.

# *Historial de llamadas*

El Historial de llamadas lleva la cuenta de las llamadas realizadas, recibidas y perdidas del teléfono.

[Ver Historial de llamadas](#page-56-0)

[Opciones de Historial de llamadas](#page-57-0)

Hacer [una llamada desde Historial de llamadas](#page-58-0)

Guardar [la información en tu Historial de llamadas](#page-58-1)

Borrar [Historial de llamadas](#page-59-0)

## <span id="page-56-0"></span>*Ver Historial de llamadas*

El Historial de llamadas es una lista de las 60 últimas llamadas entrantes, salientes o perdidas. El Historial de llamadas hace que rellamar sea más rápido y fácil. Se actualiza continuamente a medida que se agregan nuevos números o entradas al principio de la lista y las entradas más antiguas se eliminan del final de la lista.

Cada entrada contiene el número de teléfono (si está disponible) y el nombre de entrada en Contactos (si el número está en tus Contactos). Las llamadas duplicadas (llamadas del mismo número) pueden aparecer sólo una vez en la lista.

[Lista de Historial de llamadas](#page-56-1)

Iconos [de Historial de llamadas](#page-57-1)

[El hilo de Historial de llamadas](#page-57-2)

[Detalles de Historial de llamadas](#page-57-3)

#### <span id="page-56-1"></span>*Lista de Historial de llamadas*

La lista de historial muestra tu historial de llamada reciente de un vistazo.

► En el modo de espera, presiona .

– o –

Presiona<sup>(ok</sup>) > **Historial de Llamadas**.

**Nota:** El Historial de llamadas sólo guarda las llamadas que ocurren cuando el teléfono está encendido. Si recibes una llamada cuando el teléfono está apagado, no será incluida en Historial de llamadas.

## <span id="page-57-1"></span>*Iconos de Historial de llamadas*

Puedes determinar si una entrada fue una llamada entrante, saliente o perdida mediante los iconos que se muestran abajo.

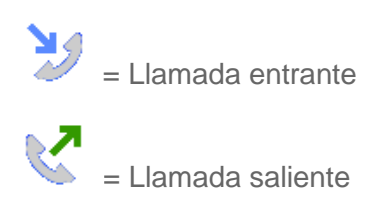

 $=$  Llamada perdida

## <span id="page-57-2"></span>*El hilo de Historial de llamadas*

La pantalla del hilo de Historial de llamadas muestra todo el historial de una entrada seleccionada. También puedes llevar la cuenta de todos los mensajes que enviaste y recibiste de la entrada seleccionada.

Para visualizar un hilo de Historial de llamadas:

- 1. En el modo de espera, presiona **de la contra**
- 2. Resalta una entrada y presiona  $(0K)$ .

## <span id="page-57-3"></span>*Detalles de Historial de llamadas*

Puedes ver más detalles sobre el historial de llamadas desde el hilo de Historial de llamadas.

Para visualizar detalles de Historial de llamadas:

- 1. En el modo de espera, presiona **.**
- 2. Resalta una entrada de la lista y presiona <sup>(ok)</sup>. Se muestra el hilo de Historial de llamadas.
- 3. Resalta una entrada y presiona <sup>ok</sup>.

También puede estar disponible un menú en la pantalla según el tipo de llamada. Consulta [Opciones de Historial de llamadas.](#page-57-0)

## <span id="page-57-0"></span>*Opciones de Historial de llamadas*

Puedes ver varios elementos de menú en el menú en la pantalla. Presiona **OPCIONES** (tecla programable derecha) para opciones adicionales.

● **Llamar** para llamar a la entrada seleccionada.

- **Enviar Mensaje** para enviar un mensaje a la entrada seleccionada.
- **Nvo. Grupo** para crear una entrada de nuevo grupo. Consulta Crear [una entrada de](#page-62-0)  [grupo.](#page-62-0)
- **Detall.Contacto** para visualizar información sobre la entrada si ésta ya ha sido guardada en tus Contactos.
- **Regist.Contacto** para registrar un número de teléfono. Consulta Registrar [un número](#page-58-2)  [desde Historial de llamadas.](#page-58-2)
- **Borrar** para borrar la entrada.
- **Borrar Todo** para borrar todas las entradas en Historial de llamadas. Consulta [Borrar](#page-59-0) [Historial de llamadas.](#page-59-0)
- **Prefijo** para agregar números al principio del número seleccionado.

## <span id="page-58-0"></span>*Hacer una llamada desde Historial de llamadas*

Puedes hacer una llamada desde tu Historial de llamadas.

- 1. En el modo de espera, presiona
- 2. Resalta una entrada y presiona
- **Nota:** No puedes hacer llamadas desde Historial de llamadas a las entradas identificadas como **Sin ID de Llamada**, **Privada** (ID Restringido) o **ID No Disponible**.

## <span id="page-58-1"></span>*Guardar la información en tu Historial de llamadas*

Puedes guardar en tus Contactos la información que aparece en tu Historial de llamadas.

Registrar [un número desde Historial de llamadas](#page-58-2)

Crear una entrada de nuevo [grupo desde Historial de llamadas](#page-59-1)

#### <span id="page-58-2"></span>*Registrar un número desde Historial de llamadas*

Puedes registrar fácilmente un número desde tu Historial de llamadas a tus Contactos.

- 1. En el modo de espera, presiona
- 2. Resalta una entrada y presiona **OPCIONES** (tecla programable derecha) > **Regist.Contacto**.
- 3. Selecciona **Nvo.Ingreso** o **Ingreso Exist.**
- 4. Si seleccionaste **Nvo.Ingreso**, selecciona un tipo de número, y luego ingresa el nombre de la nueva entrada.

– o –

Si seleccionaste **Ingreso Exist.**, selecciona una entrada existente en la que deseas registrar el número, y luego resalta un tipo de número y presiona (ok).

5. Presiona **FIN** (tecla programable izquierda) para guardar la entrada.

### <span id="page-59-1"></span>*Crear una entrada de nuevo grupo desde Historial de llamadas*

Puedes crear un grupo nuevo desde tu Historial de llamadas y registrarlo a tus Contactos.

- 1. En el modo de espera, presiona **> > OPCIONES** (tecla programable derecha) > **Nvo. Grupo**.
- 2. Lee el mensaje y presiona **INICIAR** (tecla programable izquierda).
- 3. Resalta una entrada que deseas agregar a un grupo y presiona <sup>OK</sup>. Aparecerá una marca en la casilla junto a la entrada seleccionada.

#### **Consejo:** Presiona **OPCIONES** (tecla programable derecha) > **Ingres.Nva.Dirección** o **Contactos** para ingresar un nuevo número de teléfono o una nueva dirección, o para seleccionar una entrada desde tus Contactos.

- 4. Cuando hayas seleccionado todas las entradas que deseas agregar, presiona **CONTINUAR** (tecla programable izquierda).
- 5. Ingresa un nombre de grupo y presiona <sup>ok</sup> > **REGISTRAR** (tecla programable izquierda).

## <span id="page-59-0"></span>*Borrar Historial de llamadas*

Puedes borrar una entrada individual o todas las entradas en Historial de llamadas.

- 1. En el modo de espera, presiona
- 2. Resalta una entrada que deseas borrar y presiona **OPCIONES** (tecla programable derecha) > **Borrar**.
	- Selecciona **Borrar Todo** para borrar todas las entradas.
- 3. Si estás seguro de que deseas borrar una entrada individual o todas las entradas de Historial de llamadas, presiona **BORRAR** (tecla programable izquierda).

# *Contactos*

Los Contactos del teléfono te ayudan a estar en contacto con tu familia, amigos y colegas estando al tanto de toda su información de contacto. Esta sección explica cómo utilizar los Contactos del teléfono.

Visualizar [los Contactos](#page-60-0)

Crear [una nueva entrada de Contactos](#page-61-0) [Editar una entrada de Contactos](#page-63-0) [Contactos ICE](#page-65-0) Encontrar [entradas de Contactos](#page-67-0) Utilizar la [información de Contactos en otras aplicaciones](#page-68-0) Asignar [números de marcación rápida](#page-69-0) [Entradas secretas de Contactos](#page-69-1) [Ver tu número de teléfono mientras usas](#page-70-0) Contactos Llamar [a los servicios](#page-70-1)

## <span id="page-60-0"></span>*Visualizar los Contactos*

Accede a las entradas de tus Contactos almacenadas actualmente en el teléfono.

[Lista de Contactos](#page-60-1)

[Detalles de Contactos](#page-61-1)

Ver [el historial desde Contactos](#page-61-2)

#### <span id="page-60-1"></span>*Lista de Contactos*

La lista de Contactos muestra las entradas de Contactos almacenadas en el teléfono.

- 1. En el modo de espera, presiona **CONTACTOS** (tecla programable derecha). Verás la lista de Contactos.
- 2. Resalta una entrada personal para ver el número de teléfono principal de la entrada, o resalta una entrada de grupo para ver cuántos miembros posee.

### <span id="page-61-1"></span>*Detalles de Contactos*

Puedes ver los detalles de cada uno de tus Contactos accediendo a la pantalla de la lista de Contactos.

- 1. En el modo de espera, presiona **CONTACTOS** (tecla programable derecha).
- 2. Resalta una entrada y presiona  $\circ$  para ver los detalles.

**Consejo:** Resalta cualquier campo de datos y presiona <sup>(OK)</sup> en la pantalla de detalles. Aparecerán las opciones de menú de ese campo, si están disponibles.

#### <span id="page-61-2"></span>*Ver el historial desde Contactos*

Puedes ver el historial de una entrada seleccionada de Contactos desde la lista de Contactos.

- 1. En el modo de espera, presiona **CONTACTOS** (tecla programable derecha).
- 2. Resalta una entrada y presiona **OPCIONES** (tecla programable derecha) > **Histor.Contacto**.

## <span id="page-61-0"></span>*Crear una nueva entrada de Contactos*

Es fácil agregar nuevas entradas de Contactos a tu lista de Contactos.

Crear [una entrada de Contactos](#page-61-3)

Crear [una entrada de grupo](#page-62-0)

Registrar [un número utilizando el teclado del teléfono](#page-62-1)

#### <span id="page-61-3"></span>*Crear una entrada de Contactos*

El teléfono puede almacenar hasta 600 entradas en Contactos. Cada entrada puede contener hasta siete números de teléfono, y hasta tres direcciones de correo electrónico, mensajería instantánea (IM) y web.

- 1. En el modo de espera, presiona **CONTACTOS** (tecla programable derecha) > **Agregar Nuevo...** > **Nuevo Contacto**.
- 2. Ingresa un nombre para la nueva entrada y presiona la tecla de navegación hacia abajo.
- 3. Ingresa el número de teléfono y presiona <sup>(ok)</sup>.
- 4. Resalta un tipo de número para la entrada (**Celular**, **Hogar**, **Trabajo**, **Bíper**, **Fax** u **Otro**) y presiona <sup>OK</sup>.
- 5. Presiona **FIN** (tecla programable izquierda).

Luego de registrar el número, se muestra la nueva entrada de Contactos.

```
Contactos 55
```
### <span id="page-62-0"></span>*Crear una entrada de grupo*

Puedes crear un grupo asignando entradas personales de Contactos como miembros y luego poniendo el nombre al nuevo grupo. Cada entrada de grupo puede estar compuesta de hasta 40 miembros para enviar mensajes.

- 1. En el modo de espera, presiona **CONTACTOS** (tecla programable derecha) > **Agregar Nuevo...** > **Nvo. Grupo**.
- 2. Lee el mensaje y presiona **INICIAR** (tecla programable izquierda).
- 3. Resalta la entrada que deseas agregar al grupo y presiona <sup>ok</sup>. Aparecerá una marca en la casilla junto a la entrada seleccionada.
	- Si la entrada tiene más de un número, selecciona un número o números y presiona **FIN** (tecla programable izquierda). Cada número seleccionado se agregará al grupo como una entrada separada.

#### **Consejo:** Presiona **OPCIONES** (tecla programable derecha) > **Ingres.Nva.Dirección** o **Histor.Reciente** para ingresar un nuevo número de teléfono o una nueva dirección, o para seleccionar una entrada desde tu historial.

- 4. Cuando hayas seleccionado todas las entradas que deseas agregar, presiona **CONTINUAR** (tecla programable izquierda).
- 5. Ingresa un nombre de grupo y presiona <sup>ok</sup> > **REGISTRAR** (tecla programable izquierda).

### <span id="page-62-1"></span>*Registrar un número utilizando el teclado del teléfono*

Puedes registrar un número de teléfono en Contactos directamente desde el teclado del teléfono.

- 1. En el modo de espera, ingresa un número de teléfono.
- 2. Presiona **OPCIONES** (tecla programable derecha) > **Registrar**. (Si es la primera vez que guardas una entrada en Contactos, dirígete al paso 4).
- 3. Selecciona **Nvo.Ingreso** o **Ingreso Exist.**
- 4. Si elegiste **Nvo.Ingreso**, selecciona un tipo de número, y luego ingresa el nombre de la nueva entrada.

– o –

Si elegiste **Ingreso Exist.**, selecciona una entrada en la que deseas registrar el número, y luego resalta un tipo de número y presiona (ok).

5. Presiona **FIN** (tecla programable izquierda) para guardar la entrada.

## <span id="page-63-0"></span>*Editar una entrada de Contactos*

Una vez que hayas agregado una entrada de Contactos, podrás agregar o editar cualquier parte de la información en la entrada.

Editar [una entrada de Contactos](#page-63-1)

Borrar [una entrada de Contactos](#page-63-2)

Agregar [un número a una entrada de Contactos](#page-63-3)

Asignar [un timbre a una entrada de Contactos](#page-64-0)

Asignar [una foto a una entrada de Contactos](#page-64-1)

Agregar [miembros a una entrada de grupo](#page-65-1)

Eliminar miembros de [una entrada de grupo](#page-65-2)

### <span id="page-63-1"></span>*Editar una entrada de Contactos*

Puedes editar las entradas existentes en tus Contactos.

- 1. En el modo de espera, presiona **CONTACTOS** (tecla programable derecha).
- 2. Resalta la entrada que deseas editar y presiona **OPCIONES** (tecla programable derecha) > **Editar Contacto** o **Editar Grupo**.
- 3. Resalta la información que deseas editar.
- 4. Agrega o edita la información y presiona <sup>OK</sup>.
- 5. Presiona **FIN** (tecla programable izquierda) o **REGISTRAR** (tecla programable izquierda) para guardar tus cambios.

### <span id="page-63-2"></span>*Borrar una entrada de Contactos*

Puedes borrar las entradas existentes de tus Contactos.

- 1. En el modo de espera, presiona **CONTACTOS** (tecla programable derecha).
- 2. Resalta la entrada o grupo que deseas borrar.
- 3. Presiona **OPCIONES** (tecla programable derecha) > **Borrar Contacto** o **Borrar Grupo**.
- 4. Presiona **BORRAR** (tecla programable izquierda).

#### <span id="page-63-3"></span>*Agregar un número a una entrada de Contactos*

Puedes agregar números a las entradas existentes en tus Contactos.

1. En el modo de espera, presiona **CONTACTOS** (tecla programable derecha).

Contactos 57

- 2. Resalta la entrada a la que deseas agregar un número y presiona **OPCIONES** (tecla programable derecha) > **Editar Contacto** > **<Agregar Número>**.
- 3. Ingresa el nuevo número y presiona (ok).

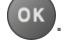

- 4. Resalta una etiqueta para el número y presiona <sup>ok</sup>.
- 5. Presiona **FIN** (tecla programable izquierda) para registrar el nuevo número.

#### <span id="page-64-0"></span>*Asignar un timbre a una entrada de Contactos*

Asigna un timbre a una entrada de Contactos para identificar a la persona que llama mediante el timbre. Consulta [Configuración de timbre.](#page-46-1)

- 1. En el modo de espera, presiona **CONTACTOS** (tecla programable derecha).
- 2. Resalta una entrada y presiona <sup>OK</sup>.
- 3. Selecciona **Ajustar Timbres** > **Llam.Entrantes** o **Mensaje**.
- 4. Selecciona **Cambiar**.
- 5. Resalta una categoría de timbre, como **Timbre Predeterm. Descargados**, **Timbres Precargad.** o Sin Timbre y luego presiona <sup>OK</sup>.
- 6. Resalta un timbre y presiona  $\circ$  K.
- **Consejo:** Si seleccionas **Descargados** > **Bajar Nuevo** en el paso 5, puedes comprar y descargar nuevos timbres directamente desde el teléfono. Para detalles, consulta Bajar [nuevos timbres](#page-47-1) y Descargar [juegos, timbres y más.](#page-103-0)

#### <span id="page-64-1"></span>*Asignar una foto a una entrada de Contactos*

Asigna una foto para que se muestre cada vez que cierto contacto te llama.

- 1. En el modo de espera, presiona **CONTACTOS** (tecla programable derecha).
- 2. Resalta una entrada y presiona <sup>(OK</sup>).
- 3. Resalta y presiona <sup>ok</sup>
- 4. Selecciona **Elegir Foto**.
- 5. Selecciona una categoría de foto y presiona <sup>(OK)</sup>.
- 6. Selecciona una imagen y presiona  $(x)$  para asignarla.

## <span id="page-65-1"></span>*Agregar miembros a una entrada de grupo*

Puedes agregar un miembro del grupo a un grupo existente.

- 1. En el modo de espera, presiona **CONTACTOS** (tecla programable derecha).
- 2. Resalta el grupo al que deseas agregar miembros y presiona **OPCIONES** (tecla programable derecha) > **Editar Grupo** > **Agregar Más**.
- 3. Lee el mensaje y presiona **INICIAR** (tecla programable izquierda).
- 4. Resalta una entrada que deseas agregar y presiona (OK).
	- Si la entrada tiene más de un número, selecciona un número o números. Cada número seleccionado se agregará al grupo como una entrada separada.
- 5. Repite el paso 4 para agregar miembros adicionales.
- 6. Presiona **CONTINUAR** (tecla programable izquierda) > **REGISTRAR** (tecla programable izquierda).

#### <span id="page-65-2"></span>*Eliminar miembros de una entrada de grupo*

Puedes eliminar miembros del grupo de los grupos existentes.

- 1. En el modo de espera, presiona **CONTACTOS** (tecla programable derecha).
- 2. Resalta el grupo del que deseas eliminar miembros y presiona **OPCIONES** (tecla programable derecha) > **Editar Grupo**.
- 3. Resalta un miembro y presiona **OPCIONES** (tecla programable derecha) > **Eliminar de Grupo** > **SÍ** (tecla programable izquierda).
- 4. Repite el paso 3 para eliminar miembros adicionales.
- 5. Presiona **REGISTRAR** (tecla programable izquierda).

## <span id="page-65-0"></span>*Contactos ICE*

El teléfono está equipado con una tecla que puede mostrar los Contactos de En Caso de Emergencia (ICE, por sus siglas en inglés), que te será de gran utilidad en caso de emergencias.

#### [Agregar Contactos](#page-66-0) ICE

[Realizar una llamada a Contactos](#page-66-1) ICE

Editar [Contactos ICE](#page-66-2)

[Mensajes de emergencia](#page-66-3)

Contactos 59

#### [Información de ICE](#page-67-1)

### <span id="page-66-0"></span>*Agregar Contactos ICE*

Puedes registrar un contacto para llamar y hasta cuatro contactos para enviar texto.

- 1. En el modo de espera, presiona **CONTACTOS** (tecla programable derecha) y resalta una entrada.
- 2. Presiona **OPCIONES** (tecla programable derecha) > **Ajustes** > **ICE** > **Contactos ICE**.
- 3. Resalta **Agregar a Contactos ICE** debajo del campo de "Llamar" o "Enviar Texto" y presiona **ASIGNAR** (tecla programable izquierda).
- 4. Selecciona la entrada para registrar como contacto ICE y presiona <sup>OK</sup>.

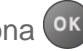

### <span id="page-66-1"></span>*Realizar una llamada a Contactos ICE*

Puedes comenzar a realizar una llamada inmediatamente usando la tecla para contactos de emergencia en el teclado.

- 1. En el modo de espera, mantén presionada  $\mathbf{X}^{\text{ref}}$
- 2. Lee el mensaje y presiona **OK** (tecla programable izquierda).

#### <span id="page-66-2"></span>*Editar Contactos ICE*

Puedes cambiar o eliminar un contacto ICE.

- 1. En el modo de espera, presiona **CONTACTOS** (tecla programable derecha) y resalta una entrada.
- 2. Presiona **OPCIONES** (tecla programable derecha) > **Ajustes** > **ICE** > **Contactos ICE**.
- 3. Resalta una entrada y presiona **OPCIONES** (tecla programable derecha).
- 4. Selecciona **Reemplazar** para seleccionar a otro contacto. Selecciona un nuevo contacto de la lista mostrada.

– o –

Selecciona **Eliminar** > **SÍ** (tecla programable izquierda) para eliminar el contacto seleccionado.

#### <span id="page-66-3"></span>*Mensajes de emergencia*

Puedes enviar un mensaje de emergencia a los contactos para enviar texto en Contactos ICE.

Para enviar un mensaje de emergencia:

- 1. En el modo de espera, presiona **CONTACTOS** (tecla programable derecha) y resalta una entrada.
- 2. Presiona **OPCIONES** (tecla programable derecha) > **Ajustes** > **ICE** > **ENV.TEXTO** (tecla programable derecha).
- 3. Lee el mensaje y presiona **OK** (tecla programable izquierda).

#### **Nota:** Cuando el ajuste de Localizar está desactivado, se activará automáticamente.

Para ingresar o editar el mensaje de emergencia:

- 1. En el modo de espera, presiona **CONTACTOS** (tecla programable derecha) y resalta una entrada.
- 2. Presiona **OPCIONES** (tecla programable derecha) > **Ajustes** > **ICE** > **Msj. de Emergencia** > **EDITAR** (tecla programable derecha).
- 3. Ingresa o edita el mensaje y presiona **FIN** (tecla programable izquierda).

### <span id="page-67-1"></span>*Información de ICE*

Puedes registrar tu propia información, información médica, etc.

- 1. En el modo de espera, presiona **CONTACTOS** (tecla programable derecha) y resalta una entrada.
- 2. Presiona **OPCIONES** (tecla programable derecha) > **Ajustes** > **ICE** > **Mi Información** > **EDITAR** (tecla programable derecha).
- 3. Ingresa o edita la información necesaria y presiona **FIN** (tecla programable izquierda).

## <span id="page-67-0"></span>*Encontrar entradas de Contactos*

Puedes buscar fácilmente la información almacenada en tus Contactos.

Encontrar [una entrada desde Contactos](#page-67-2)

Encontrar [una entrada utilizando el teclado del teléfono](#page-68-1)

#### <span id="page-67-2"></span>*Encontrar una entrada desde Contactos*

Puedes acceder rápidamente a la información almacenada en tus Contactos.

- 1. En el modo de espera, presiona **CONTACTOS** (tecla programable derecha).
- 2. Desplázate por todas las entradas.

– o –

Ingresa las primeras letras de cualquier parte del nombre de una entrada. Se enlistan los contactos cuyas letras coincidan. (Cuantas más letras ingresas, más se reduce la búsqueda).

3. Resalta una entrada y presiona **para llamar al número que se muestra.** (Presiona la tecla de navegación hacia la derecha o izquierda para ver otros números enlistados).

– o –

Resalta una entrada y presiona  $($ <sup>ok</sup> para ver los detalles.

### <span id="page-68-1"></span>*Encontrar una entrada utilizando el teclado del teléfono*

Puedes buscar entradas de Contactos para los números que contienen una serie específica de números.

- 1. Ingresa cuatro o más dígitos del número en el modo de espera. (Cuantos más números ingresas, más específica se vuelve la búsqueda).
- 2. Se mostrarán todas las entradas de Contactos que coincidan con los números ingresados.
- 3. Resalta una entrada y presiona **para llamar al número.** 
	- o –

Resalta una entrada y presiona <sup>ok</sup> para visualizar más opciones extra disponibles.

## <span id="page-68-0"></span>*Utilizar la información de Contactos en otras aplicaciones*

Puedes utilizar la información de Contactos registrados en otras aplicaciones.

Para copiar información en un mensaje:

- 1. En el modo de espera, presiona **CONTACTOS** (tecla programable derecha).
- 2. Resalta una entrada y presiona <sup>ok</sup>.
- 3. Resalta la información que deseas copiar, como números de teléfono, direcciones de correo electrónico, URLs o direcciones de calles, y presiona <sup>OK</sup>.
- 4. Selecciona **Compartir** > **Mensaje**.

Luego de seleccionar uno o más destinatarios, se abrirá la pantalla de ingreso de texto del tipo de mensaje especificado, y aparecerá el texto seleccionado en el contenido del mensaje.

**Nota:** Para más información sobre mensajería, consulta [Mensajería.](#page-71-0)

## <span id="page-69-0"></span>*Asignar números de marcación rápida*

El teléfono puede almacenar hasta 98 números de teléfono en localizaciones de marcación rápida. (Consulta Llamar [utilizando un número de marcación rápida\)](#page-29-0).

1. Agrega un número a una entrada de Contactos nueva o existente. Consulta [Agregar](#page-63-3) un [número a una entrada de Contactos,](#page-63-3) si el número no está en tus Contactos.

– o –

En el modo de espera, presiona **CONTACTOS** (tecla programable derecha), resalta una entrada y presiona <sup>OK</sup>.

- 2. Resalta el número y presiona **OPCIONES** (tecla programable derecha) > **Ajus.Marc.Ráp.**
- 3. Resalta una localización disponible de marcación rápida y presiona <sup>OK</sup>.
- 4. Presiona *para para volver a la pantalla de detalles de contacto.*

#### **Consejo:** Para reemplazar una asignación actual, selecciona una localización y presiona **REEMPLAZ.** (tecla programable izquierda).

Para verificar asignaciones de marcación rápida:

- 1. En el modo de espera, presiona **CONTACTOS** (tecla programable derecha).
- 2. Presiona **OPCIONES** (tecla programable derecha) > **Ajustes** > **Núms. Rápidos**.

## <span id="page-69-1"></span>*Entradas secretas de Contactos*

Cuando creas una entrada secreta y la escondes, esa entrada no se muestra en tus Contactos. En Historial de llamadas, se muestra un número de teléfono, no así el nombre de la entrada de Contactos.

Para ajustar una entrada como secreta o no:

- 1. En el modo de espera, presiona **CONTACTOS** (tecla programable derecha).
- 2. Resalta una entrada y presiona **OPCIONES** (tecla programable derecha) > **Ajustar Secreto** o **Ajustar No Secreto**.

Para esconder o mostrar entradas secretas:

1. En el modo de espera, presiona **CONTACTOS** (tecla programable derecha).

- 2. Presiona **OPCIONES** (tecla programable derecha) > **Ajustes** > **Ocultar Secreto** o **Mostrar Secreto**.
- 3. Ingresa el código de bloqueo de cuatro dígitos.
- **Consejo:** Si no recuerdas tu código de bloqueo, intenta utilizando los últimos cuatro dígitos de tu número de teléfono móvil.

## <span id="page-70-0"></span>*Ver tu número de teléfono mientras usas Contactos*

Puedes confirmar tu número de teléfono mientras usas Contactos.

- 1. En el modo de espera, presiona **CONTACTOS** (tecla programable derecha).
- 2. Presiona **OPCIONES** (tecla programable derecha) > **Mi Número**.

## <span id="page-70-1"></span>*Llamar a los servicios*

Tu lista de Contactos está preprogramada con números de contacto de varios servicios.

Para llamar a un servicio desde tus Contactos:

- 1. En el modo de espera, presiona **CONTACTOS** (tecla programable derecha).
- 2. Presiona **OPCIONES** (tecla programable derecha) > **Ajustes** > **Servicios**.
- 3. Selecciona **Asistencia de Directorio**, **Correo Voz**, **Información Comunitaria**, **Servicios sin Emergencia**, **Información de Tráfico**, **Atención al Cliente**, **Relé (TRS) por TTY**, **Llame Antes de Excavar**, **Llamada de Emergencia** o **Virgin Mobile Care**.
- 4. Presiona **.**

Para llamar a un servicio en el modo de espera utilizando el teclado:

- ► Marca el número apropiado del servicio:
	- **Asistencia de Directorio** 411, \*411 o #411
	- **Atención al Cliente** 611, \*611, #611 o \*86
	- **Virgin Mobile Care** 1-888-322-1122

# <span id="page-71-0"></span>*Mensajería*

La mensajería te permite estar conectado las 24 horas al día en cualquier lugar en la red. Con tu teléfono, puedes usar dos tipos de mensajería, mensajería de texto (SMS) y mensajería de multimedia (MMS). Con la mensajería de texto, puedes enviar y recibir los mensajes de texto entre tu teléfono y otros teléfonos habilitados para la mensajería. Los mensajes multimedia consisten en texto y archivos multimedia, como fotos o grabaciones de voz.

Redactar [mensajes](#page-71-1)

Acceder [a mensajes](#page-72-0)

[El hilo de mensajes](#page-72-1)

#### <span id="page-71-1"></span>*Redactar mensajes*

Usa tu teléfono para enviar mensajes de texto.

1. Presiona <sup>OK</sup> > **Mensajería**.

#### **Atajo:** Presiona **MENSAJERÍA** (tecla programable izquierda) en el modo de espera.

- 2. Selecciona **Enviar Mensaje**.
- 3. Selecciona un receptor desde la lista o desde las siguientes opciones:
	- **Ir a Contactos** para seleccionar un receptor desde Contactos. (Las entradas de Contactos calificadas deben tener un número de teléfono o dirección de correo electrónico).
	- **MÚLTIPLE** (tecla programable izquierda) para seleccionar múltiples receptores. Presiona **CONTINUAR** (tecla programable izquierda) cuando hayas terminado de seleccionar e ingresar receptores. (Puedes incluir hasta 40 receptores por mensaje).
	- **NUEVA DIRECCIÓN** (tecla programable derecha) para ingresar directamente el número de teléfono o dirección de correo electrónico de un destinatario. Presiona **CONTINUAR** (tecla programable izquierda) para avanzar.
- 4. Redacta un mensaje.
	- Presiona **OPCIONES** (tecla programable derecha) para seleccionar opciones adicionales.
- 5. Selecciona **<Agregar Adjunto>** y selecciona una categoría de archivos que deseas adjuntar (**Foto** o **Voz**).
- 6. Selecciona dónde está almacenado el archivo. (También puedes tomar una nueva foto o grabar un nuevo mensaje).
- 7. Selecciona los archivos que deseas adjuntar.
- 8. Revisa tu mensaje y presiona **ENVIAR** (tecla programable izquierda).

### *Acceder a mensajes*

Lee y contesta a los mensajes que has recibido.

Para leer un mensaje:

► Cuando recibas un mensaje, el teléfono mostrará un mensaje de notificación. Utiliza la tecla de navegación o selecciona **Ver**.

Para contestar un mensaje:

- 1. Cuando el mensaje se muestra en la pantalla, presiona **CONTESTAR** (tecla programable izquierda).
	- Selecciona **Contest. a Remitente**, o selecciona **Contestar a Todo** si contestas un mensaje con múltiples destinatarios.
- 2. Redacta una respuesta y presiona **ENVIAR** (tecla programable izquierda).

## *El hilo de mensajes*

El hilo de mensajes te permite seguir una cadena de mensajes para y desde un contacto en particular.

Para visualizar la lista de hilos:

► En el modo de espera, presiona **MENSAJERÍA** (tecla programable izquierda) > **Mensajes**.

Verás una lista en hilo. Cada hilo posee el nombre de una entrada (si está en Contactos), un número de teléfono o una dirección de correo electrónico. También verás la cantidad de mensajes no leídos, si hubiera, de cada hilo.

#### Ver mensajes

Resalta un hilo y presiona (<sup>ok</sup>) para visualizar los mensajes enviados a y recibidos de un contacto en particular, en orden cronológico inverso. También se listarán los mensajes fallidos, pendientes y los mensajes en borrador.

Resalta un mensaje para ver los detalles de ese mensaje.

● **Yo** - El mensaje que has enviado.

- **Yo (Fallido)** El mensaje que no ha sido enviado con éxito.
- **Yo (Pendiente)** El mensaje aún no enviado debido a que el teléfono no tiene conexión con la red. El mensaje se enviará automáticamente cuando el teléfono se vuelva a conectar con la red.
- **Yo (Borrador)**  El mensaje guardado como borrador. Sólo se puede guardar un borrador en cada hilo, y ese borrador aparece al principio del hilo.

#### Detalles del mensaje

Resalta un mensaje y presiona <sup>(OK</sup>) para visualizar los detalles del mensaje y ver el mensaje completo.

Puedes seleccionar cierta información desde un mensaje y guardarla automáticamente o utilizarla en una aplicación relacionada. Consulta [Intercambio de Datos Simple.](#page-25-0)

#### Opciones del hilo de mensajes

Cuando estás viendo una lista de hilo de mensajería, un hilo de mensajes o una pantalla de detalles de mensaje, puedes elegir entre las siguientes opciones. (Las opciones varían según la pantalla).

- $\triangleright$  Presiona  $\triangleright$  o speaker para hacer una llamada.
- ► Presiona **ENVIAR MSJ.** (tecla programable izquierda) para enviar un mensaje a la entrada.
- ► Presiona **CONTESTAR** (tecla programable izquierda) para contestar un mensaje.
- ► Presiona **ENVIAR** (tecla programable izquierda) para enviar un mensaje de borrador.
- ► Presiona **VOLV.A ENVIAR** (tecla programable izquierda) para volver a enviar un mensaje fallido.
- ► Selecciona un mensaje, presiona **OPCIONES** (tecla programable derecha) y selecciona una opción:
	- **Reenviar** para reenviar el mensaje seleccionado.
	- **Proteger** para proteger el mensaje seleccionado.
	- **Desproteger** para desproteger el mensaje seleccionado.
	- **Desproteg.Todo** para desproteger todos los mensajes.

#### **Nota:** Los mensajes se borran automáticamente comenzando por el más antiguo. Para guardar los mensajes, protégelos.

**Borrar** para borrar el mensaje seleccionado.

- **Borrar Todo** para borrar todos los mensajes.
- **Llamar** para marcar el número de teléfono que aparece en el mensaje seleccionado.
- **Lanzar** para abrir la dirección URL que aparece en el mensaje seleccionado.
- **Registrar Núm.** para registrar el número de teléfono que aparece en el mensaje seleccionado.
- **Regist.Email** para registrar la dirección de correo electrónico que aparece en el mensaje seleccionado.
- **Bloquear Este Remitente** para bloquear mensajes de texto del número de teléfono o dirección de correo electrónico del remitente del mensaje seleccionado.
- **Ajustes** para visualizar el menú de ajustes de mensajería.
- **Combinar/Descombinar** para visualizar mensajes segmentados como un mensaje o viceversa.
- **Más Información** para visualizar más información cuando recibes un mensaje de alerta de emergencia. Consulta [Alertas de emergencia.](#page-50-0)

# *Agenda y Herramientas*

En esta sección puedes aprender a usar muchas funciones del teléfono que aumentan la productividad.

#### [Agenda](#page-75-0)

Device Self Service [\(Autoservicio del dispositivo\)](#page-78-0)

**[Despertador](#page-79-0)** 

**[Bluetooth](#page-80-0)** 

[Servicios de Voz](#page-83-0)

**[Calculadora](#page-89-0)** 

[Reloj mundial](#page-89-1)

Temporizador [de cuenta atrás](#page-90-0)

[Cronómetro](#page-90-1)

[Cuaderno](#page-90-2)

## <span id="page-75-0"></span>*Agenda*

Utiliza la Agenda para crear y administrar eventos, reuniones y citas. La Agenda te ayuda a organizar tu tiempo y te hace recordar los eventos importantes.

Agregar [un evento a la Agenda](#page-75-1)

Agregar [un elemento de la lista de Tareas a la Agenda](#page-76-0)

[Alertas de Agenda](#page-77-0)

Ver [los eventos](#page-77-1)

Borrar [los eventos](#page-78-1)

## <span id="page-75-1"></span>*Agregar un evento a la Agenda*

La Agenda te ayuda a organizar tu tiempo y te hace recordar hasta 100 eventos importantes.

- 1. Presiona <sup>OK</sup> > Herramientas > Agenda.
- 2. Resalta un día al que deseas agregarle un evento y presiona **OPCIONES** (tecla programable derecha) > **Agr.Program.**
- 3. Ingresa una descripción y presiona <sup>OK</sup>.
- 4. Selecciona una categoría para el evento (Cita, Reunión, etc.) resaltando el campo de categoría y presionando <sup>ok</sup>.
- 5. Selecciona una prioridad para el evento resaltando el campo de prioridad y presionando  $\alpha$ .
- 6. Selecciona una hora de inicio y fin para el evento resaltando los campos de hora de inicio y fin y presionando  $\circ$ K).
- 7. Ingresa un lugar para el evento resaltando el campo de lugar y presionando  $\frac{K}{2}$ **EDITAR** (tecla programable izquierda). Presiona <sup>ok</sup> cuando hayas terminado.
- 8. Selecciona un tipo de timbre para el aviso resaltando el campo de timbre y presionando OK .
	- Para descargar timbres, selecciona **Descargados** > **Bajar Nuevo**.
- 9. Selecciona una hora de aviso resaltando el campo de hora de aviso y presionando <sup>ok</sup>.
- 10. Selecciona un estado de repetición para el aviso resaltando el campo de repetición y presionando <sup>ok</sup>.
	- Si elegiste **Período Específico**, ajusta la fecha de inicio y fin para el estado de repetición y presiona **OK** (tecla programable izquierda).
	- Si elegiste **Semanal**, selecciona la casilla para el día de la semana que deseas ajustar y presiona **FIN** (tecla programable izquierda).
- 11. Presiona **REGISTRAR** (tecla programable izquierda).
- **Consejo:** Para cambiar las vistas de la agenda, presiona repetidamente la tecla programable izquierda (**MES** o **SEMANA**) para alternar entre las vistas mensuales o semanales.
- **Consejo:** En la vista semanal, presiona la tecla de navegación hacia arriba o hacia abajo para visualizar la semana anterior o la próxima, respectivamente.
- **Consejo:** Presiona **OPCIONES** (tecla programable derecha) > **Ajustes** > **Descanso/Laborable** para ingresar días de descanso o laborables.

## <span id="page-76-0"></span>*Agregar un elemento de la lista de Tareas a la Agenda*

El teléfono puede almacenar y administrar hasta 40 elementos de la lista de Tareas.

1. Presiona<sup>(ok</sup>) > Herramientas > Agenda.

- 2. Resalta un día al que deseas agregarle un elemento de la lista de Tareas y presiona **OPCIONES** (tecla programable derecha).
- 3. Presiona la tecla de navegación hacia la derecha y selecciona **Agreg. Tareas**.
- 4. Ingresa una descripción y presiona <sup>OK</sup>.
- 5. Selecciona una categoría para el elemento resaltando el campo de categoría y presionando <sup>ok</sup>.
- 6. Selecciona una prioridad para el elemento resaltando el campo de prioridad y presionando <sup>ok</sup>
- 7. Selecciona una hora y fecha para el elemento resaltando el campo de hora y fecha y presionando <sup>ok</sup>.
- 8. Selecciona un estado para el elemento resaltando el campo de estado y presionando . Cuando agregas un elemento, ajústalo en **Por Hacer**.
- 9. Presiona **REGISTRAR** (tecla programable izquierda).

## <span id="page-77-0"></span>*Alertas de Agenda*

Si tienes un evento en la Agenda, el teléfono te alerta con un aviso de timbre o de vibración y te muestra un resumen del evento.

Para responder al aviso, selecciona un menú disponible en la pantalla o presiona la tecla programable correspondiente:

- ► Presiona **RE-AVISAR** (tecla programable izquierda) o selecciona **Re-Avisar** para detener el aviso e iniciar el modo re-avisar (si es aplicable).
- ► Presiona **RECHAZAR** (tecla programable derecha) para borrar el aviso (si es aplicable).
- ► Selecciona **Ver** para visualizar la pantalla de los detalles del evento.

**Consejo:** Para cambiar los ajustes del aviso, desde el menú principal selecciona **Herramientas** > **Agenda** > **OPCIONES** (tecla programable derecha) > **Ajustes** > **Aviso** para ajustar las opciones de aviso.

### <span id="page-77-1"></span>*Ver los eventos*

Muestra los eventos programados en tu Agenda.

- **Consejo:** Los días con los eventos programados están indicados con pequeños rectángulos de color debajo de la fecha. El color del rectángulo depende del estado de repetición del evento.
	- 1. Presiona <sup>OK</sup> > Herramientas > Agenda.

Agenda y Herramientas 71

2. Resalta el día del que deseas ver los eventos y presiona <sup>(ok)</sup>. Se muestra la lista de eventos del día.

– o –

Presiona **OPCIONES** (tecla programable derecha) > **List.Program.** o **Lista Tareas**.

3. Resalta un evento y presiona <sup>ok</sup>. Se muestran los detalles del evento. En esta pantalla, puedes editar el evento.

### <span id="page-78-1"></span>*Borrar los eventos*

Es muy fácil borrar los eventos programados de tu Agenda.

- 1. Presiona  $\overline{\text{ox}}$  > Herramientas > Agenda.
- 2. Resalta el día del que deseas borrar un evento y presiona <sup>ok</sup>.

– o –

Presiona **OPCIONES** (tecla programable derecha) > **List.Program.** o **Lista Tareas**.

- 3. Resalta un evento y presiona **OPCIONES** (tecla programable derecha) > **Borrar**.
- 4. Resalta una opción y presiona <sup>OK</sup>.
	- **Esto** para borrar el evento resaltado.
	- **Seleccionar** para borrar múltiples eventos.
	- **Todo en la Lista** para borrar todos los eventos de la lista.
	- **Todos Eventos Cumplido.** para borrar los elementos cumplidos de la lista de Tareas.
- 5. Presiona **SÍ** (tecla programable izquierda).

Para borrar los eventos anteriores o todos los eventos:

► Presiona<sup>(ok</sup>) > Herramientas > Agenda > OPCIONES (tecla programable derecha) > **Borrar Memoria** > **Borr.Anteriores** (o **Borrar Todo**) > **SÍ** (tecla programable izquierda).

## <span id="page-78-0"></span>*Device Self Service (Autoservicio del dispositivo)*

El teléfono viene con una aplicación incorporada de servicios que puede ayudarte a activar tu nuevo teléfono, actualizar el software (por aire) y más.

1. Presiona<sup>(ok)</sup> > **Herramientas** > **Device Self Service.** 

Agenda y Herramientas 72

2. Sigue las indicaciones en la pantalla.

## <span id="page-79-0"></span>*Despertador*

El teléfono posee un despertador incorporado con múltiples funciones de despertador.

- 1. Presiona > **Herramientas** > **Despertador**.
- 2. Resalta un número de aviso y presiona <sup>ok</sup>.
- 3. Activa o desactiva el aviso resaltando el campo de aviso y presionando <sup>ok</sup>.
	- **Resalta Activar o Desactivar** v presiona <sup>(OK)</sup>.
- 4. Ingresa una descripción para el despertador resaltando el campo de descripción y presionando <sup>ok</sup>.
- 5. Selecciona una hora para el despertador resaltando el campo de hora y presionando <sup>ok</sup>.
- 6. Selecciona un estado de repetición para el despertador resaltando el campo de repetición y presionando <sup>ok</sup>.
- 7. Selecciona una opción de timbre para el despertador resaltando el campo de timbre y presionando <sup>ok</sup>.
- 8. Selecciona un nivel de volumen para el despertador resaltando el campo de volumen y presionando <sup>ok</sup>.
- 9. Selecciona una duración de timbre para el despertador resaltando el campo de duración de timbre y presionando <sup>OK</sup>.
- 10. Selecciona un intervalo de aviso para el despertador resaltando el campo de Intervalo de Aviso y presionando <sup>ok</sup>.
- 11. Selecciona la cantidad de veces que debe repetirse el aviso resaltando el campo de Veces de Aviso y presionando <sup>OK</sup>.
- 12. Presiona **REGISTRAR** (tecla programable izquierda).
- **Consejo:** Presiona **ACTIVAR** o **DESACTIVAR** (tecla programable izquierda) para alternar la activación y desactivación del despertador.

## <span id="page-80-0"></span>*Bluetooth*

Bluetooth<sup>®</sup> es una tecnología de comunicación de corto alcance que te permite conectarte en forma inalámbrica con varios dispositivos Bluetooth, tales como auriculares, equipos de manos libres para vehículos, y dispositivos portátiles, computadoras, impresoras y teléfonos inalámbricos compatibles con Bluetooth. En general, el alcance de la comunicación con Bluetooth es de hasta 30 pies aproximadamente.

Activar [y desactivar Bluetooth](#page-80-1)

Configurar [para que el teléfono sea descubierto](#page-80-2)

[Menú de Bluetooth](#page-81-0) 

Emparejar [los dispositivos Bluetooth](#page-81-1)

Ver [la lista de Dispositivos Confiables](#page-82-0)

[Enviar elementos a través de Bluetooth](#page-83-1)

## <span id="page-80-1"></span>*Activar y desactivar Bluetooth*

De manera predeterminada, las funciones Bluetooth del teléfono están desactivadas. Al activar Bluetooth, se activan las funciones Bluetooth del teléfono.

- 1. Presiona<sup>(OK</sup>) > Herramientas > Bluetooth > Activar/Desactivar.
- 2. Presiona **ACTIVAR** (tecla programable izquierda) para activar Bluetooth. Presiona **DESACTIV.** (tecla programable izquierda) para desactivar Bluetooth.
- **Nota:** Desactiva Bluetooth cuando no lo utilices para conservar la energía de la batería o en los lugares donde el uso de dispositivos inalámbricos esté prohibido, tales como a bordo de una aeronave y en los hospitales.

## <span id="page-80-2"></span>*Configurar para que el teléfono sea descubierto*

Para que tu teléfono sea descubierto (permitiendo que otros dispositivos Bluetooth lo detecten), debes confirmar que la configuración de la visibilidad no esté en **Oculto**.

- 1. Presiona  $\overline{OR}$  > **Herramientas** > **Bluetooth** > **Visibilidad**.
- 2. Selecciona **Visible 3 min.** o **Siempre visible**. Si seleccionas **Siempre visible**, el teléfono será descubierto por todos los dispositivos Bluetooth al alcance hasta que cambies la configuración. Si seleccionas **Visible 3 min.**, el teléfono volverá al modo oculto luego de tres minutos.

#### Indicadores de estado de Bluetooth

Los siguientes iconos muestran el estado de conexión Bluetooth a simple vista:

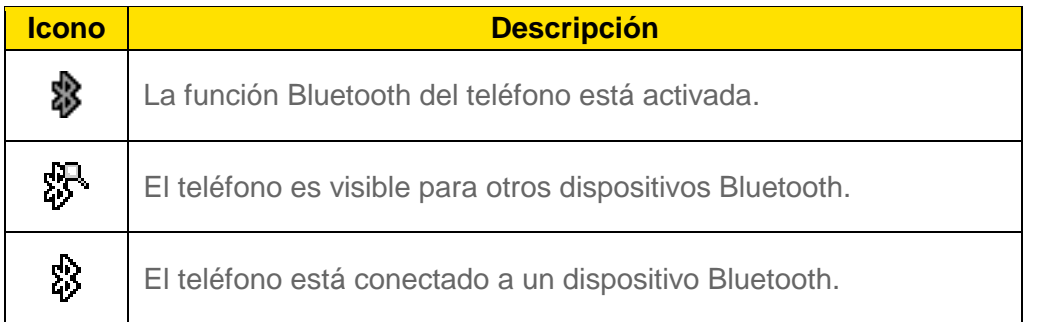

Los iconos anteriores se iluminarán intermitentemente mientras el teléfono esté comunicándose con un dispositivo Bluetooth.

## <span id="page-81-0"></span>*Menú de Bluetooth*

El menú de **Bluetooth** te permite configurar muchas características de la función de Bluetooth del teléfono, incluso:

- Configurar la visibilidad (o "capacidad de ser descubierto") del teléfono ante otros dispositivos Bluetooth.
- Agregar un nuevo dispositivo Bluetooth al teléfono.
- Mostrar la lista de dispositivos Bluetooth confiables.
- Mostrar la información de Bluetooth del teléfono.

Para acceder al menú de Bluetooth:

- ► Presiona<sup>(ok)</sup> > **Herramientas** > **Bluetooth** para seleccionar de las siguientes opciones:
	- Selecciona **Activar/Desactivar** para activar o desactivar Bluetooth.
	- Selecciona **Visibilidad** > **Oculto**, **Visible 3 min.** o **Siempre visible** para configurar la visibilidad de Bluetooth.
	- Selecciona **Agregar Nuevo** para agregar un nuevo dispositivo Bluetooth.
	- Selecciona **Disp.Confiables** para visualizar una lista de dispositivos Bluetooth confiables.
	- Selecciona **Info. de Mi Bluetooth** para visualizar el nombre, dirección, clase y perfiles admitidos del Bluetooth del teléfono.

## <span id="page-81-1"></span>*Emparejar los dispositivos Bluetooth*

El proceso de emparejamiento de Bluetooth te permite establecer conexiones confiables entre el teléfono y otro dispositivo Bluetooth. Cuando se emparejan dispositivos, éstos comparten

una clave de acceso (a veces llamado como un PIN), lo que permite establecer conexiones más rápidas y seguras mientras se evita el proceso de detección y autenticación.

- 1. Presiona<sup>(ok)</sup> > Herramientas > Bluetooth > Agregar Nuevo.
- 2. Selecciona el dispositivo con el que deseas emparejar y presiona <sup>ok</sup>.
- 3. Si se te solicita, acepta la conexión del dispositivo de recepción e ingresa la misma contraseña en tu equipo y en el otro dispositivo o confirma la contraseña generada automáticamente, y luego presiona <sup>ok</sup>.
- 4. (Opcional) Edita el nombre del dispositivo y presiona **REGISTRAR** (tecla programable izquierda).
- **Nota:** Debido a las distintas especificaciones y características de otros dispositivos compatibles con Bluetooth, la visualización y el funcionamiento pueden ser diferentes, y las funciones como transferencia o intercambio pueden no ser posibles con todos los dispositivos compatibles con Bluetooth.

## <span id="page-82-0"></span>*Ver la lista de Dispositivos Confiables*

En esta lista se visualiza un listado de dispositivos emparejados con el teléfono y configurados como dispositivos confiables.

► Presiona > **Herramientas** > **Bluetooth** > **Disp.Confiables**.

#### Menú de lista de Dispositivos Confiables

Una vez establecidos los dispositivos confiables, varias opciones estarán disponibles desde la lista de Dispositivos Confiables.

#### Menús de tecla programable izquierda

- 1. Presiona  $\overline{^\circ}$  > **Herramientas** > **Bluetooth** > **Disp.Confiables**.
- 2. Resalta un dispositivo y presiona la opción disponible de la tecla programable izquierda:
	- **CONECTAR...** para conectar al dispositivo Bluetooth seleccionado, si no está conectado (para auriculares, manos libres y otros dispositivos, excepto computadoras, PDAs [asistente personal digital], teléfonos o impresoras).
	- **TRANSFERIR...** para enviar datos almacenados en el teléfono al dispositivo Bluetooth seleccionado (para computadoras, PDAs o teléfonos). Consulta [Enviar](#page-83-1)  [elementos a través de Bluetooth.](#page-83-1)

#### Menú de opciones

- 1. Presiona  $\overline{ox}$  > **Herramientas** > **Bluetooth** > **Disp.Confiables**.
- 2. Resalta un dispositivo y presiona **OPCIONES** (tecla programable derecha) para visualizar las siguientes opciones:
	- **Agregar Nuevo** para agregar un nuevo dispositivo Bluetooth.
	- **Borrar** para borrar de la lista el dispositivo seleccionado.
	- **Borrar Todo** para borrar de la lista todos los dispositivos.
	- **Auto-Aceptar** para configurar la accesibilidad del teléfono a otros dispositivos Bluetooth.
	- **Ver/Editar Info.** para ver o editar la información del dispositivo seleccionado.
	- **Ayuda** para visualizar la ayuda de la lista de Dispositivos Confiables.

### <span id="page-83-1"></span>*Enviar elementos a través de Bluetooth*

Dependiendo de los ajustes y capacidades de los dispositivos emparejados, puedes enviar información de Contactos u otros elementos utilizando una conexión Bluetooth.

- 1. Presiona<sup>(ok</sup>) > Herramientas > Bluetooth > Disp.Confiables.
- 2. Selecciona un dispositivo de la lista de Dispositivos Confiables y presiona **TRANSFERIR...** (tecla programable izquierda).
- 3. Resalta un elemento (**Enviar Contactos**, **Enviar Tarjeta** o **Intercambiar Tarjetas**) y presiona<sup>(ok</sup>).
- 4. Sigue las instrucciones en la pantalla para seleccionar elementos a enviar.
- 5. Lee el mensaje y presiona **ENVIAR** (tecla programable izquierda).

## <span id="page-83-0"></span>*Servicios de Voz*

Los servicios de voz del teléfono te permiten hacer llamadas utilizando la voz, almacenar recordatorios de voz y grabar memos directamente en el teléfono. Esta sección incluye instrucciones fáciles de seguir para utilizar funciones activadas mediante voz y para administrar memos de voz.

[Reconocimiento Automático de Voz \(ASR\)](#page-84-0)

#### Administrar [los memos de voz](#page-87-0)

## <span id="page-84-0"></span>*Reconocimiento Automático de Voz (ASR)*

Puedes utilizar el software de reconocimiento automático de voz (ASR, por sus siglas en inglés; Automatic Speech Recognition) integrado al teléfono para marcar un número de teléfono o iniciar las funciones del teléfono. Todo lo que debes hacer es hablar al teléfono, y el ASR reconocerá tu voz y completará las tareas por sí mismo.

#### Activar ASR

 $\triangleright$  En el modo de espera, mantén presionada  $\triangleright$  o  $\triangleright$  o  $\triangleright$ 

El teléfono te indica que digas el nombre del comando que deseas utilizar. Para completar la tarea, simplemente sigue las indicaciones de voz.

Los comandos disponibles de ASR incluyen:

- Llamar <Nombre o N°> para llamar a una entrada de tu lista de Contactos o a un número de teléfono hablado. Consulta Hacer [una llamada de voz utilizando ASR](#page-84-1) para obtener más detalles.
- **Enviar Mensaje** <Nombre o N°> para enviar un mensaje a una entrada de tu lista de Contactos o a un número de teléfono hablado. Consulta Enviar [un mensaje utilizando](#page-85-0)  [ASR](#page-85-0) para obtener más detalles.
- **Buscar** <Nombre> para visualizar la pantalla de detalles de una entrada de tu lista de Contactos. Consulta [Visualizar la información de una entrada de Contactos utilizando](#page-85-1)  [ASR](#page-85-1) para obtener más detalles.
- **Iniciar** <Menú> para ir directamente a elementos de menú o aplicaciones. Consulta Abrir [los menús utilizando ASR](#page-85-2) para obtener más detalles.
- **Verificar** <Opción> para verificar el estado del teléfono. Consulta Verificar [el estado del](#page-85-3)  [teléfono utilizando ASR](#page-85-3) para obtener más detalles.
- **Consejo:** Utiliza el ASR en un ambiente silencioso para poder reconocer tus comandos de manera precisa.
- **Consejo:** Durante una operación de ASR, presiona **TUTORIAL** (tecla programable izquierda) o **AYUDA** (tecla programable izquierda/derecha) para obtener instrucciones para utilizar el software.

#### <span id="page-84-1"></span>Hacer una llamada de voz utilizando ASR

- 1. Mantén presionada o SPEAKER
- 2. Cuando escuches "Diga un comando", di "**Llamar**".
- 3. Cuando escuches "Diga el nombre o el número", di un nombre o un número de teléfono.
- 4. Cuando escuches "¿Qué ubicación? ", di un tipo de número (por ejemplo, "Celular").

Agenda y Herramientas 78

- **Consejo:** Puedes saltear los pasos 3 y 4 diciendo un nombre y una ubicación luego de "Llamar" sin hacer una pausa (por ejemplo, "**Llamar John Jones Celular**").
- **Nota:** Si el ASR no reconoce el nombre o el número, buscará los más parecidos y mostrará una lista de hasta tres nombres o números. Escucharás "¿Dijo Llamar...?" seguido por el nombre o el número. Puedes confirmar diciendo "**SÍ**". Di "**NO**" para cambiar la selección.

#### <span id="page-85-0"></span>Enviar un mensaje utilizando ASR

- 1. Mantén presionada **o SPEAKER**
- 2. Cuando escuches "Diga un comando", di "**Enviar Mensaje**".
- 3. Cuando escuches "Diga el nombre o el número", di un nombre o un número de teléfono.
- 4. Cuando escuches "¿Qué ubicación?", di un tipo de número (por ejemplo, "Celular"). El teléfono muestra la pantalla de ingreso de texto. Consulta [Mensajería](#page-71-0) para cómo redactar un mensaje.

#### <span id="page-85-1"></span>Visualizar la información de una entrada de Contactos utilizando ASR

- 1. Mantén presionada o SPEAKER.
- 2. Cuando escuches "Diga un comando", di "**Buscar**".
- 3. Cuando escuches "Diga el nombre", di el nombre de una entrada de Contactos. El teléfono muestra la pantalla de detalles de esa entrada de Contactos.

#### <span id="page-85-2"></span>Abrir los menús utilizando ASR

Puedes ir directamente a muchos elementos de menú o aplicaciones diciendo "Iniciar" seguido por una opción de menú.

- 1. Mantén presionada o SPEAKER.
- 2. Cuando escuches "Diga un comando", di "**Iniciar**".
- 3. Cuando escuches "¿Qué método abreviado?", di el nombre de una aplicación (por ejemplo, "Mensajería").
- 4. El teléfono abre el menú seleccionado.

#### **Consejo:** Di "**Más opciones**" para visualizar nombres adicionales de aplicaciones.

#### <span id="page-85-3"></span>Verificar el estado del teléfono utilizando ASR

Puedes utilizar el ASR para obtener información sobre el teléfono:

● **Estado** (todo lo siguiente excepto Mi número de teléfono)

- **Hora**
- **Fuerza de la señal**
- **Red**
- **Batería**
- **Mi número de teléfono**
- 1. Mantén presionada **o SPEAKER**
- 2. Cuando escuches "Diga un comando", di "**Verificar**".
- 3. Cuando escuches "¿Qué elemento de estado?", di un comando.

#### Configuraciones de ASR

Para cambiar la confirmación de ASR:

- 1. Mantén presionada **o SPEAKER**
- 2. Presiona **CONFIG.** (tecla programable derecha) > **Confirmación**.
- 3. Resalta una opción y presiona <sup>(ok</sup>).
	- **Automático** para que te confirme sólo cuando el sistema no está seguro de lo que dijiste.
	- **Confirmar siempre** para que te confirme siempre.
	- **No confirmar nunca** para que nunca te confirme.

Para adaptar el sistema a tu voz:

- 1. Mantén presionada **o SPEAKER**
- 2. Presiona **CONFIG.** (tecla programable derecha) > **Adaptación** > **Adaptar la voz**.
- 3. Presiona **INICIAR** (tecla programable izquierda) y repite cada palabra, frase o número de teléfono que escuchas.

Para restablecer la adaptación:

- 1. Mantén presionada o SPEAKER.
- 2. Presiona **CONFIG.** (tecla programable derecha) > **Adaptación** > **Restablecer la voz** > **SÍ** (tecla programable izquierda).

Para cambiar el modo ASR:

Agenda y Herramientas and a 80

- 1. Mantén presionada **o SPEAKER**
- 2. Presiona **CONFIG.** (tecla programable derecha) > **Modos de audio**.
- 3. Resalta una opción y presiona  $($ <sup>ok</sup>.
	- **Modo Experto** para que suene sólo un pitido.
	- **Modo Interrogación** para que te pida la información requerida.
	- **Modo Ojos Libres** para que te pida la información requerida y te lea el texto visualizado en la pantalla principal.

Para cambiar la región de llamada de ASR:

- 1. Mantén presionada **o SPEAKER**
- 2. Presiona **CONFIG.** (tecla programable derecha) > **Región de llamada**.
- 3. Resalta una opción y presiona <sup>ok</sup>.
	- **América del Norte** para que reconozca sólo los números válidos en América del Norte.
	- **Otra** para que reconozca cualquier número sin importar la localización.

Para visualizar la versión del software de ASR:

- 1. Mantén presionada **o SPEAKER**
- 2. Presiona **CONFIG.** (tecla programable derecha) > **Acerca de**.

### <span id="page-87-0"></span>*Administrar los memos de voz*

Utiliza el Memo de Voz del teléfono para grabar memos para recordar eventos, números de teléfono o elementos de la lista de compras importantes y para grabar memos de llamada de la voz del otro durante una llamada.

#### **Nota:** Puedes almacenar hasta 2000 memos en el teléfono. El tiempo máximo de grabación depende del espacio disponible en la memoria del teléfono.

#### Grabar los memos de voz

Para grabar un memo de audio:

- 1. Presiona  $\overline{OR}$  > **Herramientas** > **Servicios Voz** > **Memo de Voz** > Grabar.
- 2. Comienza a grabar después del tono.

3. Para parar de grabar, presiona **JEACK, COP O PARAR** (tecla programable derecha).

Para grabar la voz del otro durante una llamada:

- 1. Durante una llamada, presiona **OPCIONES** (tecla programable derecha) > **Memo de Voz**.
- 2. Comienza a grabar después del tono.

**Nota:** Durante este proceso, sólo se graba la voz del otro.

3. Para parar de grabar, presiona **SAAR** o **PARAR** (tecla programable izquierda).

#### Reproducir los memos de voz

Para reproducir uno o todos los memos:

- 1. Presiona  $\frac{OK}{CH}$  > Herramientas > Servicios Voz > Memo de Voz > Lista.
- 2. Resalta el memo que deseas reproducir y presiona <sup>ok</sup>.

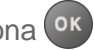

– o –

Presiona **OPCIONES** (tecla programable derecha) > **Reproducir** > **Todo** para reproducir todos los memos de forma continua.

Para reproducir múltiples memos:

- 1. Presiona  $\frac{OK}{A}$  > Herramientas > Servicios Voz > Memo de Voz > Lista.
- 2. Presiona **OPCIONES** (tecla programable derecha) > **Reproducir** > **Múltiple** y selecciona los memos que deseas reproducir.
- 3. Presiona **REPRODUCIR** (tecla programable izquierda).

#### Opciones de Memo de Voz

El teléfono ofrece varias opciones para administrar los memos de voz que has grabado.

- 1. Presiona  $^{0K}$  > Herramientas > Servicios Voz > Memo de Voz > Lista.
- 2. Resalta un memo y presiona **OPCIONES** (tecla programable derecha) para visualizar las opciones disponibles de memo de voz:
	- **Reproducir** para reproducir los memos seleccionados o todos los memos. Selecciona entre **Esto**, **Múltiple** o **Todo**.
	- **Altavoz Activ.** o **Altavoz Desact.** para activar o desactivar el modo de altavoz.
- **Editar Título** para editar el título de un memo.
- **Propiedades** para visualizar la información de un memo.
- **Filtrar Tipo** para filtrar sólo memos de audio, sólo memos de llamada o para visualizar todos los memos.
- **Ordenar por** para ordenar memos por hora grabada, nombre o tamaño de archivo.
- **Ir a Tiempo** para configurar el punto desde el cual el memo comienza a reproducirse.
- **Enviar Media** para enviar un memo adjuntándolo a un mensaje.
- **Borrar** para borrar los memos seleccionados o todos los memos. Selecciona entre **Esto**, **Múltiple** o **Todo**.

## <span id="page-89-0"></span>*Calculadora*

El teléfono posee una calculadora incorporada.

- 1. Presiona<sup>(ok)</sup> > Herramientas > Calculadora.
- 2. Ingresa números utilizando el teclado.
	- **Presiona la tecla apropiada para una opción aritmética (+ x ÷).**
	- Presiona la tecla programable izquierda para ingresar un punto decimal.
	- **Presiona BORRAR** (tecla programable derecha) para borrar todos los números.
- 3. Presiona<sup>(ok)</sup> para obtener el total.

## <span id="page-89-1"></span>*Reloj mundial*

Puedes ver la hora local en varias ciudades de todo el mundo.

Para ver la hora en diferentes lugares:

- 1. Presiona  $\overline{or}$  > **Herramientas** > **Reloj Mundial.**
- 2. Presiona la tecla de navegación hacia la derecha o izquierda para desplazarte por los diferentes husos horarios.
- **Nota:** Presiona **OPCIONES** (tecla programable derecha) > **Regular** o **Verano** para cambiar entre el horario regular y el horario de verano.

## <span id="page-90-0"></span>*Temporizador de cuenta atrás*

Esta función te permite utilizar el teléfono como un temporizador de cuenta atrás para avisarte cuando ha transcurrido un período de tiempo especificado. Puedes configurar hasta cinco temporizadores.

- 1. Presiona > **Herramientas** > **Cuenta Atrás**.
- 2. Resalta un número del temporizador de cuenta atrás y presiona <sup>ok</sup>.
- 3. Resalta un elemento a ajustar y presiona  $(0 \kappa)$ .
	- **Tiempo** para ingresar la duración de la cuenta atrás.
	- **Aviso** para activar o desactivar el aviso de la cuenta atrás.
- 4. Presiona **REGISTRAR** (tecla programable izquierda).

#### **Consejo:** Presiona **ACTIVAR** o **DESACTIV.** (tecla programable izquierda) para activar o desactivar el aviso de cuenta atrás.

## <span id="page-90-1"></span>*Cronómetro*

Con el cronómetro incorporado, puedes registrar fracciones de tiempo o tiempo entre vueltas.

- 1. Presiona  $o<sup>K</sup>$  > Herramientas > Cronómetro.
- 2. Presiona **MODO** (tecla programable izquierda) para seleccionar el cronometraje de fracciones de tiempo (split) o tiempo entre vueltas (lap).
- 3. Presiona **INICIAR** (tecla programable derecha) para iniciar el cronómetro.
- 4. Presiona **SPLIT** o **LAP** (tecla programable izquierda) para registrar el tiempo.
- 5. Presiona **PARAR** (tecla programable derecha) para parar el cronometraje.
- 6. Presiona **INICIALIZ.** (tecla programable izquierda) para restablecer el cronómetro a cero.

## <span id="page-90-2"></span>*Cuaderno*

El teléfono te ofrece un cuaderno simple que te permite almacenar tus notas.

[Escribir una nota](#page-91-0)

[Ver una nota](#page-91-1)

[Editar una nota](#page-91-2)

[Borrar notas](#page-91-3)

Agenda y Herramientas and a 84

## <span id="page-91-0"></span>*Escribir una nota*

- 1. Presiona  $\overline{\text{OK}}$  > Herramientas > Cuaderno > Agregar Nuevo.
- 2. Ingresa una nota y presiona **OK** (tecla programable izquierda) para guardarla.
	- Para acceder a varias opciones de ingreso de texto, presiona **OPCIONES** (tecla programable derecha). Consulta Seleccionar [un modo de ingreso](#page-22-0) de texto.

### <span id="page-91-1"></span>*Ver una nota*

- 1. Presiona<sup>(ok</sup>) > Herramientas > Cuaderno.
- 2. Resalta una nota y presiona  $\circ$  K.

## <span id="page-91-2"></span>*Editar una nota*

- 1. Presiona<sup>(ok</sup>) > Herramientas > Cuaderno.
- 2. Resalta la nota que deseas editar y presiona **EDITAR** (tecla programable izquierda).
- 3. Edita la nota y presiona **OK** (tecla programable izquierda).
	- Para acceder a varias opciones de ingreso de texto, presiona **OPCIONES** (tecla programable derecha). Consulta Seleccionar [un modo de ingreso](#page-22-0) de texto.

## <span id="page-91-3"></span>*Borrar notas*

- 1. Presiona<sup>(ok</sup>) > Herramientas > Cuaderno.
- 2. Resalta la nota que deseas borrar y presiona **BORRAR** (tecla programable derecha).
- 3. Resalta una opción y presiona  $\circ$ .
	- **Esto** para borrar la nota resaltada.
	- **Todo** para borrar todas las notas en la lista.
- 4. Presiona **SÍ** (tecla programable izquierda).

# *Cámara*

Puedes utilizar la cámara para tomar y compartir fotos. El teléfono viene con una cámara de 2.0 megapíxeles.

#### [Tomar](#page-92-0) fotos

[Almacenar](#page-95-0) fotos

[Enviar](#page-97-0) fotos

## <span id="page-92-0"></span>*Tomar fotos*

Tomar fotos con la cámara incorporada del teléfono es tan simple como elegir un objetivo, apuntar la lente y presionar un botón.

Tomar [una foto](#page-92-1)

[Asignar](#page-93-0) fotos

[Opciones del modo de cámara](#page-93-1)

[Ajustes de la](#page-95-1) cámara

## <span id="page-92-1"></span>*Tomar una foto*

Es fácil tomar una foto.

- 1. Presiona <sup>(OK</sup>) > **Fotos** > Cámara para activar el modo de cámara. Existen opciones adicionales disponibles de la cámara. Consulta [Opciones del modo de cámara](#page-93-1) para obtener más información.
- **Atajo:** Para activar el modo de cámara, también puedes mantener presionada la tecla de  $cámara (  $\circ$  ).$ 
	- 2. Utilizando la pantalla principal del teléfono como visor, apunta la lente de la cámara a tu objetivo.
	- 3. Presiona  $\bullet$ ,  $\circ$ **K**  $\circ$  **CAPTURAR** (tecla programable izquierda) hasta que suene el obturador. La foto se almacenará automáticamente en el área de almacenamiento seleccionado. Consulta [Almacenar](#page-95-0) fotos.
		- Para volver al modo de cámara para tomar otra foto, presiona **CÁMARA** (tecla programable izquierda), @ o BACK
	- 4. Presiona **OPCIONES** (tecla programable derecha) para ver más opciones.
- **Enviar** para enviar tu foto en un mensaje. Consulta [Enviar](#page-97-0) fotos.
- **Asignar** para asignar la foto como una identificación de foto (Foto ID) o como un gráfico. Consulta [Asignar](#page-93-0) fotos.
- **Borrar** para borrar la foto que acabas de tomar.
- **Revisar Media** para ir a la carpeta Mis Fotos para revisar las fotos almacenadas.
- **Detalles/Editar** para editar la foto o visualizar los detalles de las fotos.

### <span id="page-93-0"></span>*Asignar fotos*

Puedes asignar una foto como un gráfico o una identificación de foto (Foto ID).

- 1. Toma una foto. Consulta los pasos 1-3 en [Tomar](#page-92-0) fotos.
- 2. Cuando veas la foto en la pantalla, presiona **OPCIONES** (tecla programable derecha) > **Asignar**, y selecciona una opción.
	- **Foto ID** para asignar la foto a una entrada de Contactos y a números de teléfono no registrados, o a números de teléfono privados o desconocidos. Consulta [Seleccionar](#page-44-0) [una identificación de foto \(Foto ID\).](#page-44-0)
	- **Gráfico** para asignar la foto como un gráfico.
- **Consejo:** También puedes asignar fotos desde el menú de Mis Fotos. Consulta [Opciones de](#page-96-0)  carpeta [Mis Fotos.](#page-96-0)

## <span id="page-93-1"></span>*Opciones del modo de cámara*

Hay varias opciones disponibles desde el modo de cámara.

Presiona **OPCIONES** (tecla programable derecha) en el modo de cámara para ver las opciones adicionales de la cámara:

- **Modo de Foto** para seleccionar un modo de foto entre **Normal**, **Playa/Nieve**, **Paisaje**, **Imag.Especular** o **Noche/Oscuro**.
- **Zoom** para enfocar un objetivo. Consulta [Zoom.](#page-95-2)
- **Autodisparador** para activar el temporizador de la cámara. Consulta [Autodisparador.](#page-94-0)
- **Herram.** para seleccionar una opción desde las siguientes opciones:
	- **Tomas Múltipl.** para tomar tomas múltiples. Consulta [Tomas Múltiples.](#page-94-1)
	- **Marcos** para seleccionar tu marco favorito para decorar una foto (se muestra sólo cuando el ajuste de resolución es 0.3M [480x640] o 0.1M [240x320]).
	- **Tono Color** para seleccionar de una gran variedad de tonos de colores para la foto.
- **Control.Imagen** para ajustar la **Luminosidad**, **Balance Blancos**, **Nitidez** o **Contraste**.
- **Ajustes de Cámara** para ajustar la **Resolución**, **Calidad** y otros ajustes. Consulta [Ajustes de la](#page-95-1) cámara.
- **Revisar Media** para ir a la carpeta Mis Fotos para revisar las fotos almacenadas.
- **Guía de Teclas** para visualizar los atajos del teclado en el modo de cámara.
- **Ajustes Usuario** para proporcionar accesos convenientes a tus ajustes favoritos.

#### <span id="page-94-0"></span>Autodisparador

- 1. Desde el modo de cámara, presiona **OPCIONES** (tecla programable derecha) > **Autodisparador**.
- 2. Resalta un tiempo de retardo (**5 Segundos** o **10 Segundos**) y presiona .

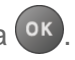

- 3. Presiona  $\bullet$ ,  $\bullet$  o **INICIAR** (tecla programable izquierda) cuando estés listo para iniciar el temporizador. (Se muestra una cuenta atrás en el centro de la pantalla y el teléfono emitirá un sonido durante la cuenta atrás).
- 4. Prepárate para la foto. (Cuando el temporizador llegue a tres segundos, el tono del sonido cambiará).

Para cancelar el autodisparador luego de haber iniciado:

► Presiona **CANCELAR** (tecla programable derecha) o .

#### <span id="page-94-1"></span>Tomas Múltiples

Esta función te permite tomar tres, seis o nueve tomas en una secuencia continua. Cuando tomes tomas múltiples, el icono  $\Box$  aparecerá en la esquina superior izquierda de la pantalla.

- 1. Desde el modo de cámara, presiona **OPCIONES** (tecla programable derecha) > **Herram.** > **Tomas Múltipl.**
- **Nota:** Cuando realizas tomas múltiples, la resolución está temporalmente ajustada a **0.1M (240x320)**.
	- 2. Resalta una opción (**3 Tomas**, **6 Tomas** o **9 Tomas)** y presiona .
		- Selecciona **Desactivar** para desactivar la opción de tomas múltiples.
	- 3. Resalta la duración de los intervalos entre tomas (**Normales** o **Rápidas**) y presiona .
	- 4. Presiona  $\bullet$ ,  $\bullet$  o **CAPTURAR** (tecla programable izquierda) para tomar fotos. (La pantalla mostrará hasta nueve fotos en miniatura).

#### <span id="page-95-2"></span>Zoom

Esta función te permite enfocar un objetivo cuando tomas una foto. Puedes ajustar el zoom desde 1x a 12x.

1. Desde el modo de cámara, presiona la tecla de navegación hacia la derecha para enfocar o la izquierda para desenfocar.

– o –

Desde el modo de cámara, presiona el botón de volumen hacia arriba para enfocar o hacia abajo para desenfocar.

2. Presiona **O**, <sup>OK</sup> o **CAPTURAR** (tecla programable izquierda) para tomar una foto.

### <span id="page-95-1"></span>*Ajustes de la cámara*

- 1. Desde el modo de cámara, presiona **OPCIONES** (tecla programable derecha) > **Ajustes de Cámara**.
- 2. Resalta una opción y presiona  $(x)$ .
	- **Resolución** para seleccionar el tamaño de archivo de una foto entre **2.0M (1200x1600)**, **1.3M (960x1280)**, **0.3M (480x640)** o **0.1M (240x320)**.
	- **Calidad** para seleccionar el ajuste de la calidad de la foto (**Fina**, **Normal** o **Económica**).
	- **Sonido Obturad** para seleccionar un sonido del obturador (**Predeterm.**, **"Say Cheese"** o **"Ready"**).
	- **Barra de Estado** para visualizar u ocultar los indicadores de estado y las teclas programables. Se pueden visualizar u ocultar presionando la tecla de navegación arriba o abajo.
	- **Auto Revisión** para seleccionar si la foto se muestra o no para revisión luego de tomar una foto.

## <span id="page-95-0"></span>*Almacenar fotos*

El área de almacenamiento de las fotos se llama **Mis Fotos**. Desde la carpeta Mis Fotos, puedes ver todas las fotos que has almacenado allí, borrar archivos y acceder a opciones adicionales.

[Revisar fotos en la carpeta Mis Fotos](#page-96-1)

[Opciones de carpeta](#page-96-0) Mis Fotos

Revisar [fotos en la carpeta Media Asignada](#page-96-2)

Cámara **89** 

## <span id="page-96-1"></span>*Revisar fotos en la carpeta Mis Fotos*

Para revisar las fotos almacenadas en la carpeta Mis Fotos:

► Presiona > **Mis Fotos**.

### <span id="page-96-0"></span>*Opciones de carpeta Mis Fotos*

Cuando veas la carpeta Mis Fotos, presiona **ENVIAR** (tecla programable izquierda) para enviar las fotos (consulta [Enviar](#page-97-0) fotos) u **OPCIONES** (tecla programable derecha) para visualizar las siguientes opciones:

- **Selecc.Múltiple** para seleccionar múltiples fotos.
- **Slideshow** para ver las fotos en modo de slideshow (sólo está disponible cuando almacenas dos o más fotos en la carpeta).
- **Asignar** para asignar la foto como una identificación de foto (Foto ID) o como un gráfico.
- **Borrar** para borrar fotos. Selecciona **Esto**, **Selección** o **Todo**.

#### **Nota:** Borrar datos liberará espacio en la memoria del teléfono para permitirte tomar más fotos.

- **Detalles/Editar** para editar o visualizar los detalles de las fotos.
	- **Subtítulo de Texto** para editar el subtítulo de la foto seleccionada.
	- **Efectos Especiales** para seleccionar entre **Marcos**, **Tono Color**, **Estampillas** o **Rotar**.
	- **Camb.Tamaño** para cambiar el tamaño de la foto seleccionada. Selecciona **1.3M (960x1280)**, **0.3M (480x640)** o **0.1M (240x320)**. (Es posible que algunas opciones no estén disponibles dependiendo del tamaño de la foto).
	- **Recorte** para recortar la foto seleccionada.
	- **Info.de Foto** para visualizar información, tales como el subtítulo de la foto, hora/fecha y tamaño.
	- **Pantalla Cmplt.** para visualizar la foto seleccionada en vista de pantalla completa.

### <span id="page-96-2"></span>*Revisar fotos en la carpeta Media Asignada*

La carpeta Media Asignada almacena automáticamente copias de fotos asignadas como foto IDs o gráficos del teléfono. Consulta [Asignar](#page-93-0) fotos.

- 1. Presiona<sup>(ok)</sup> > Herramientas > Media Asignada.
- 2. Utiliza la tecla de navegación para ver y desplazarte por las fotos. (Para cambiar entre el modo de vista en miniatura y el modo de vista amplia, resalta una foto y presiona <sup>ok</sup>).

## <span id="page-97-0"></span>*Enviar fotos*

Una vez que hayas tomado una foto, podrás adjuntarla utilizando las funciones de mensajería del teléfono para compartirla de manera instantánea con tus familiares y amigos.

## *Enviar fotos utilizando la función de mensajería*

- 1. Presiona<sup>o</sup> > Mis Fotos.
- 2. Selecciona las fotos que deseas enviar.
	- Presiona **OPCIONES** (tecla programable derecha) > **Selecc.Múltiple** para seleccionar múltiples fotos.
- 3. Presiona **ENVIAR** (tecla programable izquierda) y selecciona el receptor de la lista o desde las siguientes opciones:
	- **Ir a Contactos** para seleccionar un receptor desde Contactos. (Las entradas de Contactos calificadas deben tener un número de teléfono móvil o dirección de correo electrónico).
	- **MÚLTIPLE** (tecla programable izquierda) para seleccionar múltiples receptores. Presiona **CONTINUAR** (tecla programable izquierda) cuando hayas terminado de seleccionar e ingresar receptores. (Puedes incluir hasta 40 receptores por mensaje).
	- **NUEVA DIRECCIÓN** (tecla programable derecha) para ingresar directamente el número de teléfono móvil o dirección de correo electrónico. Presiona **CONTINUAR** (tecla programable izquierda) para avanzar.
- 4. Redacta un mensaje.
- 5. Confirma los receptores, el mensaje y las fotos. (También puedes seleccionar opciones adicionales presionando la tecla programable derecha. Sigue las instrucciones en la pantalla para agregar opciones disponibles).
- 6. Presiona **ENVIAR** (tecla programable izquierda) para enviar las fotos.

# *Web y Datos*

Las capacidades de datos del teléfono te permiten acceder a Internet de manera inalámbrica. Esta sección trata sobre las conexiones de datos del teléfono y el navegador web incorporado.

#### [Servicios de datos](#page-98-0)

[Navegador](#page-99-0)

Descargar [juegos, timbres y más](#page-103-0)

**[Descargas](#page-104-0)** 

[Redes sociales](#page-104-1)

## <span id="page-98-0"></span>*Servicios de datos*

Si tu plan incluye los servicios de datos, ya puedes empezar a disfrutar las ventajas de los servicios de datos. Esta sección te ayudará a aprender los conceptos básicos para usar los servicios de datos en el teléfono, incluso la administración de tu nombre de usuario, el inicio de una conexión de datos y la navegación por Internet.

Iniciar [una conexión de web](#page-98-1)

[Indicadores y estado de la conexión de datos](#page-98-2)

### <span id="page-98-1"></span>*Iniciar una conexión de web*

El inicio de una conexión web es tan simple como abrir el navegador en el teléfono.

- ► Presiona <sup>ok</sup> > Web. (Se iniciará la conexión de datos y aparecerá la página de inicio).
- **Consejo:** Para cambiar la página de inicio predeterminada a la última página que visitaste, presiona **Opciones** (tecla programable derecha) y selecciona **Ajustes del navegador** > **Página de inicio** > **Usar la última página visita...** > **Confirmar** (tecla programable izquierda).

### <span id="page-98-2"></span>*Indicadores y estado de la conexión de datos*

El teléfono muestra el estado actual de la conexión de datos mediante indicadores en la parte superior de la pantalla. Se utilizan los siguientes símbolos:

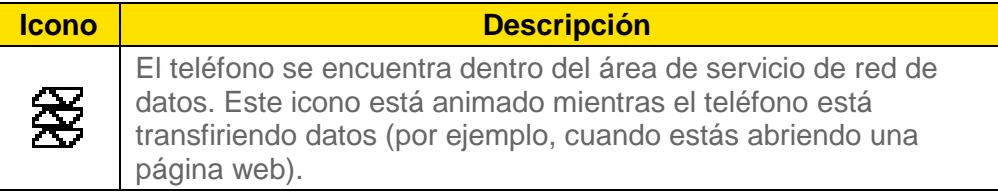

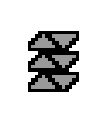

El teléfono se encuentra dentro del área de servicio de red de datos, pero tú no estás transfiriendo datos (por ejemplo, cuando estás viendo una página web que ya ha sido abierta), o no iniciaste sesión o te desconectaste de la red de datos.

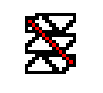

El teléfono se encuentra fuera del área de servicio de red de datos.

## <span id="page-99-0"></span>*Navegador*

El navegador web del teléfono te da acceso a los sitios web en movimiento, utilizando conexiones de datos.

#### [Conocer cómo](#page-99-1) navegar por la web

#### [Menú de navegación](#page-100-0)

### <span id="page-99-1"></span>*Conocer cómo navegar por la web*

Una vez que hayas aprendido algunos conceptos básicos, es fácil navegar por los menús y los sitios web durante una sesión de datos.

#### Teclas programables

Durante una sesión de datos, la línea inferior de la pantalla del teléfono contiene una o más teclas programables. Estas teclas son controles de acceso directo que sirven para navegar por la web, y corresponden a las teclas programables que se encuentran debajo de la pantalla del teléfono.

#### **Consejo:** Según los sitios web que visites, las etiquetas de las teclas programables pueden cambiar para indicar su función.

Para utilizar las teclas programables:

► Presiona una tecla programable. (Si aparece un menú emergente adicional cuando presionas la tecla programable, selecciona los elementos del menú utilizando el teclado [si están numerados], o resaltando una opción y presionando <sup>(ok</sup>).

#### **Desplazarse**

En algunos sitios web, tendrás que desplazarte hacia arriba y hacia abajo para ver todo, al igual que lo haces en otras partes del menú del teléfono.

Para desplazarte línea por línea por los sitios web:

► Presiona la tecla de navegación hacia arriba o hacia abajo.

#### **Seleccionar**

Una vez que hayas aprendido a utilizar las teclas programables y a desplazarte, podrás comenzar a navegar por la web.

Para seleccionar los elementos que aparecen en la pantalla:

► Utiliza la tecla de navegación para resaltar un elemento y presiona <sup>ok</sup>.

#### **Consejo:** Si los elementos en una página están numerados, puedes utilizar el teclado (las teclas numéricas) para seleccionar un elemento.

Los enlaces, que aparecen como texto subrayado, te permiten visitar las páginas web, seleccionar funciones especiales e incluso realizar llamadas telefónicas.

Para seleccionar enlaces:

► Resalta el enlace y presiona la tecla programable que corresponde.

#### Ir a una página anterior

Para retroceder una página:

► Presiona BACK del teléfono.

**Consejo:** También puedes utilizar e<sup>BACK</sup> para borrar texto (de la misma forma que la tecla RETROCESO) cuando ingresas un texto.

### <span id="page-100-0"></span>*Menú de navegación*

Si bien la página de inicio te ofrece una amplia y conveniente cantidad de sitios y servicios para que navegues, no todos los sitios están representados, y ciertas funciones, como ir directamente a sitios de web específicos, no están disponibles. Para estas y otras funciones, deberás usar el menú de navegación. El menú de navegación te ofrece otras opciones para ampliar el uso de web en el teléfono.

#### Abrir el menú de navegación

El menú de navegación puede abrirse en cualquier momento si tienes una sesión de datos activa, desde cualquier página que estés viendo.

► Desde cualquier página web abierta, presiona **Navegación** (tecla programable izquierda). Utiliza la ventana de navegación para las siguientes operaciones.

Para abrir una página específica:

► Resalta el campo de ingreso de texto en la parte superior, ingresa un URL y presiona OK .

Para abrir una nueva ventana:

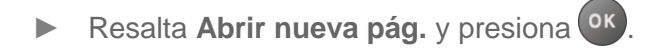

Para cambiar de ventana:

Resalta el icono de la página que deseas visualizar y presiona  $\circ$ K.

Para cerrar una ventana:

► Resalta **⊠** en la esquina superior derecha de la página que deseas cerrar y presiona OK .

Para regresar una página:

 $\triangleright$  Resalta  $\overline{4}$  y presiona  $\overline{0}$  x.

Para avanzar una página:

 $\triangleright$  Resalta  $\triangleright$  y presiona  $\circ$  .

Para volver a cargar una página:

 $\triangleright$  Resalta  $\overline{\triangleright}$  y presiona  $\overline{\text{ok}}$ .

#### Abrir las opciones de navegación:

► Desde cualquier página web abierta, presiona **Opciones** (tecla programable derecha).

Las opciones disponibles dentro del menú de navegación incluyen:

- **1ABC H**BC **H 100%** para cambiar el tamaño de letra de la pantalla en la página web.
- **Buscar en la web** para iniciar una búsqueda en la web.
- **Agregar esta página a marcadores** para almacenar la dirección de la página web actualmente mostrada.
- **Ver todos los marcadores** para visualizar una lista de los marcadores.
- **Ver historial de nav.** para visualizar una lista de las páginas web visitadas.
- **Enviar esta página a un amigo** para enviar un URL de la página web actualmente mostrada.
- **Modo de Vista** para visualizar toda la página web.
- **Ajustes del navegador**
- **Página de inicio** para cambiar la página de inicio predeterminada.
- **Modo de Vista Automático** para cambiar la vista predeterminada al modo de vista general.
- **Tamaño del zoom predeterminado** para seleccionar el valor de zoom.
- **No mostrar imágenes/Mostrar imágenes** para visualizar u ocultar las imágenes en la página web.
- **Fila de Iconos** para visualizar u ocultar el área en que se visualizan los iconos.
- **Popups** para permitir o bloquear ventanas emergentes (pop-ups).
- **Borrar datos privados** para borrar cookies, caché, historial o contraseñas almacenadas.
- **Avanzados**
	- **Info.de página** para visualizar la información sobre la página actualmente mostrada.
	- **Info. del navegador** para visualizar la información del navegador.
	- **Desactivar JavaScript/Activar JavaScript** para desactivar o activar programación de JavaScript.
	- **Desactivar registro de errores/Activar registro de errores** para almacenar registros de errores o no (archivos de texto útiles para depurar errores del navegador). Para visualizar el registro de errores, selecciona la opción **Ver registro de errores** del submenú (disponible sólo cuando el registro de errores está activado).
	- **No enviar la cabecera referrer/Enviar la cabecera referrer** para enviar o no enviar la información de referencia de HTTP URL.
	- **Desactivar el aviso de redirección/Activar el aviso de redirección** para visualizar o no visualizar un aviso cuando tus datos están siendo redireccionados.
	- **Certificado raíz** para visualizar las certificaciones.
	- **Desactivar Ratón virtual/Activar Ratón virtual** para activar o desactivar el ratón virtual.
	- **Ratón virtual** para ajustar la velocidad del ratón virtual.
	- **Inicializar navegador** para inicializar todos los ajustes del navegador.

## <span id="page-103-0"></span>*Descargar juegos, timbres y más*

El menú de Mis Cosas te permite acceder a juegos, timbres y otras aplicaciones. (Es posible que se apliquen cargos adicionales). Sigue los pasos básicos a continuación para acceder y descargar estos contenidos.

#### Acceder al menú de Mis Cosas

- 1. Presiona <sup>OK</sup> > Mis Cosas.
- 2. Selecciona una categoría de descarga (**Juegos**, **Timbres**, **Aplicaciones** o **Música de Llamada**).
- 3. Selecciona **Bajar Nuevo** (no es necesario en el caso de **Música de Llamada**). El navegador se iniciará y te llevará al menú de descarga correspondiente.
- 4. Sigue las instrucciones en la pantalla para seleccionar un elemento a descargar.

#### Descargar un elemento

Una vez que hayas seleccionado un elemento que deseas descargar, resáltalo y presiona <sup>(ok)</sup>. Verás una página de resumen del elemento en la que incluye el título, el proveedor, los detalles de la descarga y el costo. Los enlaces te permiten ver la página de la información de la licencia que describe el precio, el tipo de licencia y la duración de la licencia de descarga, y la página de los términos de uso que detalla los términos de uso de los Servicios Premium y la responsabilidad de pago.

Para descargar un elemento seleccionado:

- 1. Desde la página de información, selecciona **Buy** (Comprar) y sigue las instrucciones en la pantalla para completar la descarga.
- 2. Cuando hayas terminado la descarga, selecciona una opción para continuar:
	- Selecciona **Assign** (Asignar) para asignar un timbre o un gráfico a una función del teléfono.
	- Selecciona **Settings** (Ajustes) para configurar juegos o aplicaciones descargadas.
	- Selecciona **Continue** (Continuar) para navegar por otros elementos a descargar.
	- Presiona **para salir del navegador y regresar al modo de espera.**

#### **Nota:** Estos servicios están disponibles por una cuota extra. Visita [virginmobileusa.com](http://www.virginmobileusa.com/) o llama a Virgin Mobile Care para obtener información adicional.

## <span id="page-104-0"></span>*Descargas*

Tienes acceso a una dinámica variedad de contenido descargable, como juegos, timbres y otras aplicaciones. (Se pueden aplicar cargos adicionales).

#### Acceder a los menús de descargas

- 1. Presiona <sup>OK</sup> > **Descargas**.
- 2. Desliza sobre las opciones disponibles y resalta la que quieres.
- 3. Presiona<sup>(ok)</sup> para seleccionar un elemento u opción.
- 4. Sigue las instrucciones en la pantalla para proceder.

## <span id="page-104-1"></span>*Redes sociales*

Al utilizar los menús de Redes sociales, puedes conectar con amigos y familiares a través de Facebook o Twitter.

- 1. Presiona <sup>OK</sup> > **Redes Sociales**.
- 2. Selecciona la aplicación de redes sociales y presiona (OK).
- 3. Inicia sesión en la aplicación de redes sociales y empieza a conectar con tus amigos y familiares.

# *Servicios de GPS*

La capacidad del GPS incorporado del teléfono te da acceso a una cantidad de servicios basados en localización.

#### [Servicios de localización](#page-105-0)

## <span id="page-105-0"></span>*Servicios de localización*

Antes de utilizar cualquiera de los servicios basados en localización, debes activar el modo de localización del teléfono.

Para activar la función de localización del teléfono:

- 1. Presiona<sup>(ok</sup>) > **Configuración > Otros > Localizar > Activar/Desactivar**. (Verás el aviso de localización).
- 2. Lee el aviso y presiona  $\circ$  .
- 3. Selecciona **Activar**.

Cuando la función de localización esté activada, la pantalla del modo de espera del teléfono mostrará el icono  $\mathbb{Q}$ . Cuando se desactive la localización, se mostrará el icono  $\mathbb{Q}$ .

Para enviar el log de GPS a otros dispositivos:

- 1. Presiona  $\left(\begin{array}{c} \circ \kappa \\ \circ \kappa \end{array}\right)$  > Configuración > Otros > Localizar > Salida NMEA.
- 2. Selecciona **USB**.
- **Nota:** Si activas la función de localización, la red detectará tu posición usando la tecnología GPS, con lo cual algunas aplicaciones y servicios payLo sean más fáciles de usar. Si desactivas la función de localización, se desactivará la función de localización GPS para todos los fines excepto para el 911 pero no se ocultará la ubicación de la red telefónica que funciona en tu llamada. Tu localización no podrá ser utilizada por ninguna aplicación o servicio sin que lo solicites o lo autorices. El servicio 911 mejorado de GPS no está disponible en todas las áreas.

# *Notas*

- Las instrucciones para realizar tareas en esta guía pueden cambiar dependiendo de la versión de software del teléfono.
- Algunas funciones del teléfono móvil dependen de las capacidades y de la programación de la red de payLo. Además, es posible que payLo no active algunas funciones y/o que la programación de la red de payLo limite la funcionalidad de éstas. Siempre comuníquese con payLo para conocer la funcionalidad y la disponibilidad de las funciones. Todas las funciones, la funcionalidad y otras especificaciones del producto, así como la información incluida en esta guía de usuarios, se basan en la información más reciente disponible, la que se considera precisa en el momento de su publicación. Kyocera Communications, Inc. se reserva el derecho de cambiar o modificar cualquier información o especificaciones sin previo aviso ni obligación.

# *Derechos de autor*

©2013 Kyocera Corporation. Todos los derechos reservados. payLo y el logotipo de payLo son marcas comerciales de Virgin Mobile USA, L.P. El nombre "Virgin" y el logotipo de la firma Virgin son marcas comerciales registradas de Virgin Enterprises Limited y se utilizan bajo licencia. Todas las demás marcas comerciales son propiedad de sus respectivos dueños. KYOCERA es una marca comercial registrada de Kyocera Corporation.

Este producto contiene NetFront Browser de ACCESS CO., LTD. ACCESS y NetFront son marcas o marcas registradas de ACCESS CO., LTD. en Japón y en otros países. Este software está basado en parte en el trabajo del Independent JPEG Group.

La marca de palabra *Bluetooth®* y sus logotipos son propiedad de Bluetooth SIG, Inc. y cualquier uso de esas marcas por parte de Kyocera Corporation es hecho bajo licencia. Las demás marcas y nombres comerciales pertenecen a sus respectivos propietarios.

T9® es una marca registrada de Nuance Communications, Inc. y sus afiliados en los Estados Unidos y otros países. Copyright © 2013 Nuance Communications, Inc. Todos los derechos reservados.

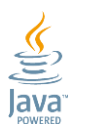

Oracle y Java son marcas registradas de Oracle y/o sus filiales. Otros nombres pueden ser marcas de sus respectivos propietarios.

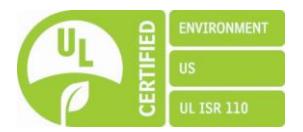
## *Índice*

Activar, 4 Agenda, 69 Agregar un evento, 69 Agregar una tarea, 70 Alertas, 71 Borrar los eventos, 72 Ver los eventos, 71 Alertas de emergencia, 44 Asistencia de directorio 411, 7 Atajos de la tecla de navegación, 45 Audífono, 10 Audífonos Modo de compatibilidad (HAC), 34 Auriculares, 45 Auto-Contestar, 32 Autodisparador, 88 Batería Cargar, 4 Instalar, 3 Quitar, 12 Bloquear el teléfono, 46 Bloquear Red, 48 Bluetooth, 74 Activar y desactivar, 74 Configurar para que el teléfono sea descubierto, 74 Dispositivos confiables, 76 Emparejar los dispositivos, 75 Enviar elementos, 77 Iconos, 14, 74 Menú, 75 Borrar Contenido del teléfono, 47 Entrada de Contactos, 57 Eventos de agenda, 72 Historial de llamadas, 53 Calculadora, 83 Cámara, 86 Ajustes, 89 Almacenar fotos, 89 Asignar fotos, 87

Iconos, 14 Opciones del modo de cámara, 87 Tomar una foto, 86 Código de bloqueo, 46 Configuración Cámara, 89 Llamadas telefónicas, 31 Mensajería, 42 Opciones de configuración del teléfono, 45 Pantalla, 36 Seguridad, 45 Timbres, 40 Volumen, 40 Configuración de pantalla, 36 **Configurar** Correo de voz, 6, 28 Teléfono, 3 **Contactos** Asignar números de marcación rápida, 63 Asignar un timbre a una entrada de Contactos, 58 Asignar una foto a una entrada de Contactos, 58 Borrar una entrada de Contactos, 57 Contactos ICE, 59 Crear una nueva entrada de Contactos, 55 Editar una entrada de Contactos, 57 Encontrar, 61 Entradas secretas, 63 Lista, 54 Llamar desde, 22 Contactos En Caso de Emergencia (ICE), 59 Correo de voz, 28 Acceder a los mensajes, 29 Avisos de nuevo mensaje, 29 Configurar, 6, 28 Notificación, 28 Cronómetro, 84 Cuaderno, 84 **Cuenta** Administrar, 5 Recargar, 6 Derechos de autor, 101 Desbloquear el teléfono, 46 Descargar, 41, 97, 98 Despertador, 73

<u>Índice</u> and the 103

Encender y apagar el teléfono, 11 Entradas secretas de Contactos, 63 Firma, 43 Foto ID, 38 Fotos Almacenar, 89 Asignar, 38, 58, 87 Enviar, 91 Tomar, 86 Tomar una foto, 86 Funciones de las teclas, 10 Gráfico, 36 Guía de Voz, 42 Hacer llamadas A números de emergencia, 25 A un número en un mensaje, 19, 24 Con pausas, 24 Desde Contactos, 22 Desde Historial de llamadas, 22, 52 Utilizando ASR, 78 Utilizando el código más (+), 22 Utilizando el teclado del teléfono, 21 Utilizando marcación abreviada, 23 Utilizando marcación rápida, 23 Hacer llamadas telefónicas, 21 Historial de llamadas, 50 Borrar, 53 Detalles, 51 Guardar la información en, 52 Hilo, 51 Iconos, 51 Lista, 50 Llamar desde, 22, 52 Opciones, 51 Registrar un número desde, 52 Identificador de llamadas, 30 Idioma Mensaje fijos, 44 Pantalla, 39 Indicación de icono, 12, 51, 74, 92 Ingresar texto, 16 Ingreso de Texto T9, 17 Modo Abc, 17 Modo de ingreso de texto, 16

Opciones de ingreso de texto, 18 Intercambio de Datos Simple, 19 Llamada Configuración, 31 Contestar, 26 Hacer, 21 Opciones de llamadas telefónicas, 30 Opciones disponibles durante una llamada, 27 Perdida, 28 Terminar, 27 Transferir, 31 Llamada de emergencia, 25 Llamada en espera, 30 Llamadas perdidas, 28 Luminosidad, 37 Luz de fondo, 37 Marcación abreviada, 23 Marcación del código más (+), 22 Marcación rápida, 23 Asignar números, 63 Memos de voz, 81 Mensajería, 65 Acceder a mensajes, 66 Alertas de emergencia, 44 Avisos de mensaje, 43 Borrar el icono de avisos, 43 Configuración, 42 Firma, 43 Hilo, 66 Mensajes fijos, 43 Redactar mensajes, 65 Reensamblaje de mensaje largo, 44 Mensajes fijos, 43 Menú Estilo, 39 Navegar, 15 Micrófono, 10 Modo de avión, 33 Modo de contestar llamada, 32 Modo económico, 38 Navegador, 93 Menú, 94 Navegar por la web, 93 Notificación emergente, 37

<u>Índice</u> and the 105 minutes of the 105 minutes of the 105 minutes of the 105 minutes of the 105 minutes of the 105  $\pm$ 

Notificación de aviso, 32 Número de teléfono Con pausas, 24 Ver, 16 Recibir llamadas Contestar, 26 Desactivar el timbre, 26 Enviar al correo de voz, 26 Opciones disponibles durante una llamada, 27 Rechazar una llamada, 26 Recibir llamadas telefónicas, 26 Reconocimiento Automático de Voz (ASR), 78 Redes sociales, 98 **Registrar** Número con pausas, 24 Número desde Historial de llamadas, 52 Número utilizando el teclado, 56 Reloj Pantalla, 38 Reloj mundial, 83 Reloj mundial, 83 Restablecer, 47 Saludo, 38 Seguridad, 45 Bloquear el teléfono, 46 Bloquear Red, 48 Borrar el contenido del teléfono, 47 Código de bloqueo, 46 Desbloquear el teléfono, 46 Restablecer el teléfono, 47 Servicios de datos, 48 Servicio al cliente, 7 **Servicios** Llamar, 64 Servicios de datos, 92 Activar, 48 Bloquear Red, 48 Desactivar, 48 Funciones de seguridad, 48 Indicadores y estado, 92 Iniciar, 92 Navegador, 93 Navegar por la web, 93 Servicios de GPS, 99

Servicios de localización, 99 Servicios de Voz, 77 Memos de voz, 81 Reconocimiento Automático de Voz (ASR), 78 Silenciar, 40 Tamaño de letra, 39 Teléfono Bloquear, 46 Configurar, 3 Desbloquear, 46 Encender y apagar, 11 Funciones de las teclas, 10 Ilustración, 2, 9 Restablecer, 47 Temporizador de cuenta atrás, 84 Timbres, 40 Asignar, 41, 58 Desactivar, 26 Descargar, 41, 97 Transferir una llamada, 31 Uso de TTY, 33 Vibración, 42 Volumen, 40 Ajustar, 40 Silenciar, 40 Web, 92 Indicadores y estado, 92 Iniciar, 92 Navegación, 93 Navegador, 93 Zoom, 89